UNIVERSIDADE FEEVALE

GUILHERME DIETRICH

# APLICAÇÃO MÓVEL PARA O AUXÍLIO NO APRENDIZADO DE EDUCAÇÃO CRISTÃ DE JOVENS MOÇAMBICANOS

Novo Hamburgo 2020

# GUILHERME DIETRICH

# APLICAÇÃO MÓVEL PARA O AUXÍLIO NO APRENDIZADO DE EDUCAÇÃO CRISTÃ DE JOVENS MOÇAMBICANOS

Trabalho de Conclusão de Curso apresentado como requisito parcial à obtenção do grau de Bacharel em Ciência da Computação pela Universidade Feevale

Orientador: Dr. Ricardo Ferreira de Oliveira

Novo Hamburgo 2020

# **AGRADECIMENTOS**

Gostaria primeiramente de agradecer a Deus, que me permitiu a conclusão deste curso, e me deu forças para terminar mais essa etapa em minha vida. Gostaria também de agradecer a todos os que, de alguma maneira, contribuíram para a realização desse trabalho, em especial:

A Clovis Delmar, meu pai, por ter me sustentado até esse momento.

A Matheus de Souza que tem me auxiliado nas dificuldades e me deu inspiração inicial.

A Daniel Dias que me deu esta ótima ideia de desenvolver um aplicativo para o ministério Palavra da Vida.

A Silvio Macama pela direção que me deste em desenvolver o aplicativo para o Palavra da Vida de seu país, Moçambique.

Também gostaria de fazer menção especial a Ricardo Ferreira, Bruna Schnee, Michel Martinez, Jordana Stein e Eneias, pela ajuda prestada neste ano.

#### **RESUMO**

A adoção dos dispositivos móveis vem trazendo uma série de inovações, e uma delas chama se *M-learning*. O *M-learning* garante mobilidade no acesso aconteúdo educacional, utilizando dispositivos móveis, tornando o exercício de aprendizado mais prático e de fácil acesso. Devido ao fato dos dispositivos móveis estarem presentes em praticamente todo o mundo, esta alternativa torna-se muito atraente para o aprendizado. Além disso, substituir cadernos, livros e impressões por um *smartphone* por exemplo, pode reduzir os custos financeiros do aprendizado. Este trabalho tem como objetivo apresentar uma solução de *Mlearning* para o material didático da organização cristã Palavra da Vida, visando facilitar o processo de estudo do jovem e a redução de custos do material. Para isso foi realizada a modelagem e o desenvolvimento de um protótipo que simulou o uso do material. Também foi desenvolvido um PortalWeb a fim de gerenciar o conteúdo do aplicativo. Para a validação do projeto, primeiramente foi elaborado um questionário para determinar a adequação de uma solução *mobile* para o cenário-alvo. Em seguida, foi realizada uma experiência na qual usuários utilizaram o protótipo ao longo de duas semanas, e ao final foi aplicado um questionário sobre usabilidade, utilizando o *System Usability Scale* (SUS). O primeiro questionário indicou que uma estratégia em aplicativo *mobile* é adequada para o contexto. O SUS *score* final mostrou que o protótipo apresentou boa usabilidade. Além disso, opiniões coletadas mostraram que o aplicativo é uma boa alternativa para alcançar mais jovens e reduzir custos do material, confirmando a possibilidade de continuação do projeto.

Palavras-chave: *Mobile Learning*. Computação Móvel. Aprendizado. Moçambique. *System Usability Scale.*

#### **ABSTRACT**

The adoption of mobile devices has brought a series of innovations, and one of them is called M-learning. M-learning ensures mobility in accessing educational content, using mobile devices, making the learning exercise more practical and easily to access. Due to the fact that mobile devices are present practically all over the world, this alternative becomes very attractive for learning. In addition, replacing notebooks, books and prints with a smartphone, for example, can reduce finacial costs of learning. This work aims to present a M-learning solution for the didactic material of the christian organization Palavra da Vida, aiming to facilitate the study process of the youth and the reduction of material costs. To achieve this goal, a prototype was modeled and developed that simulated the use of the material. A Web Portal was also developed in order to manage the application's content. To validate the project, in first step, a questionnaire was prepared to determine the suitability of a mobile solution for the target scenario. Then an experiment was carried out where users tried the prototype over two weeks, and after that a questionnaire about usability was applied, using the System Usability Scale (SUS). The first questionnaire indicated that a mobile application strategy is appropriate for the context. The final SUS score showed the prototype had good usability. In addition, opinions collected showed the application is a good alternative to reach more young people and reduce material costs, confirming the possibility of continuing the project.<br>Keywords: Mobile Learning. Mobile Computing. Learning. Mozambique. System Usability

Scale.

# **LISTA DE FIGURAS**

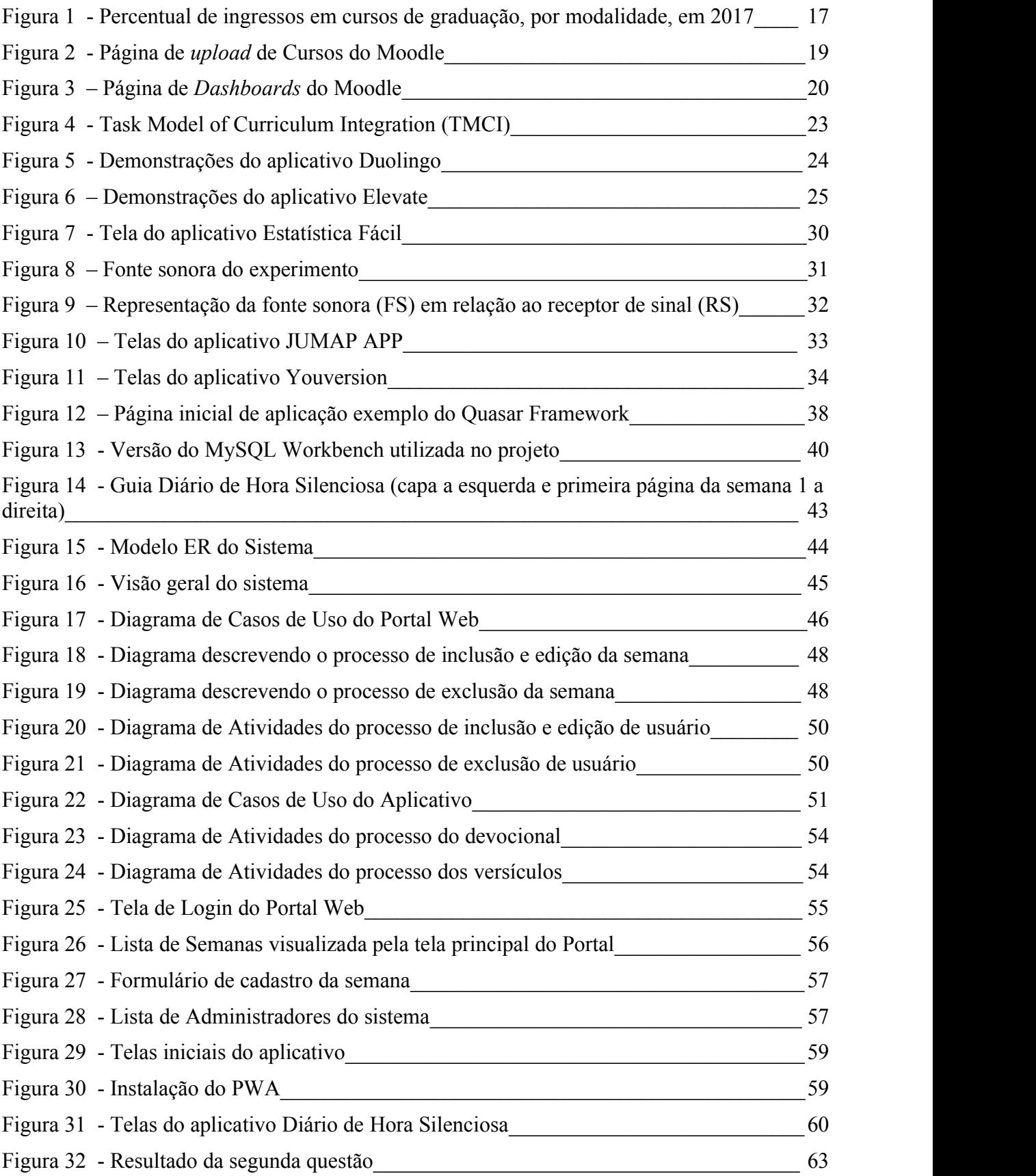

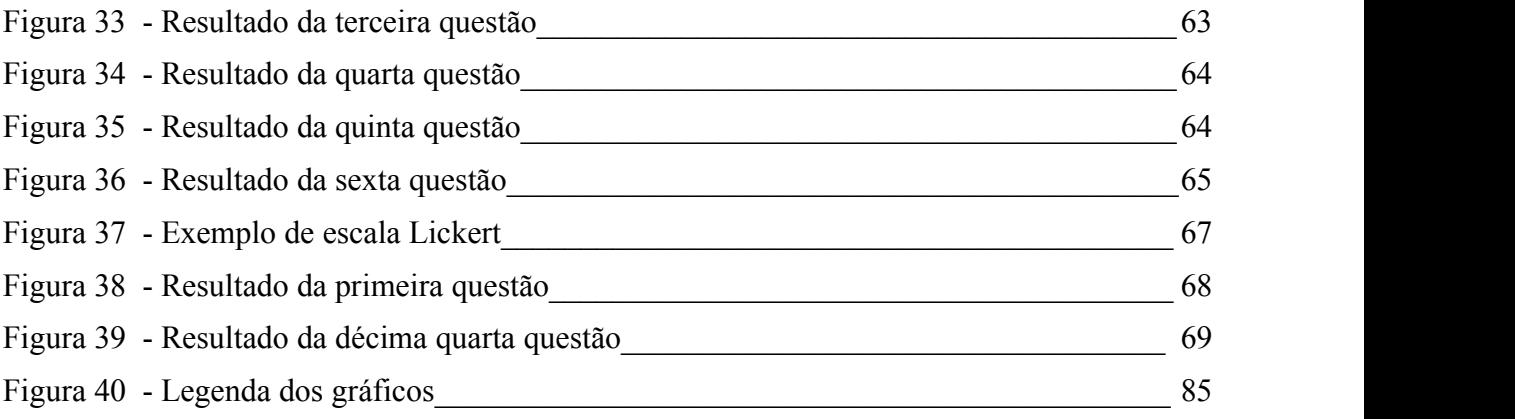

# **LISTA DE TABELAS**

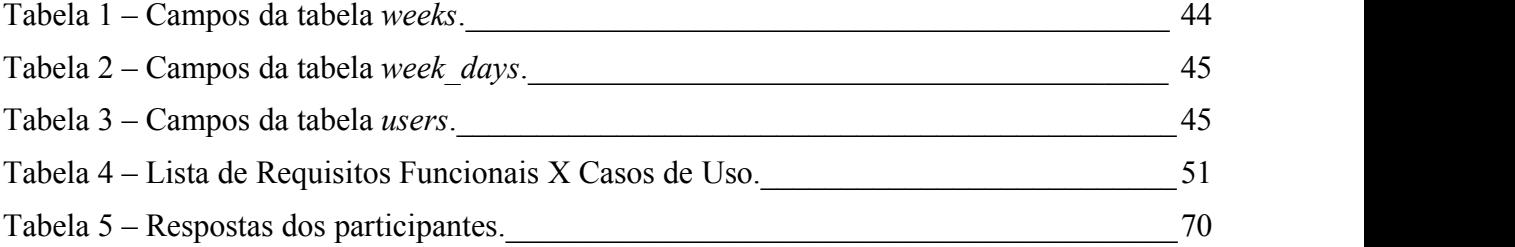

# **LISTA DE ABREVIATURAS E SIGLAS**

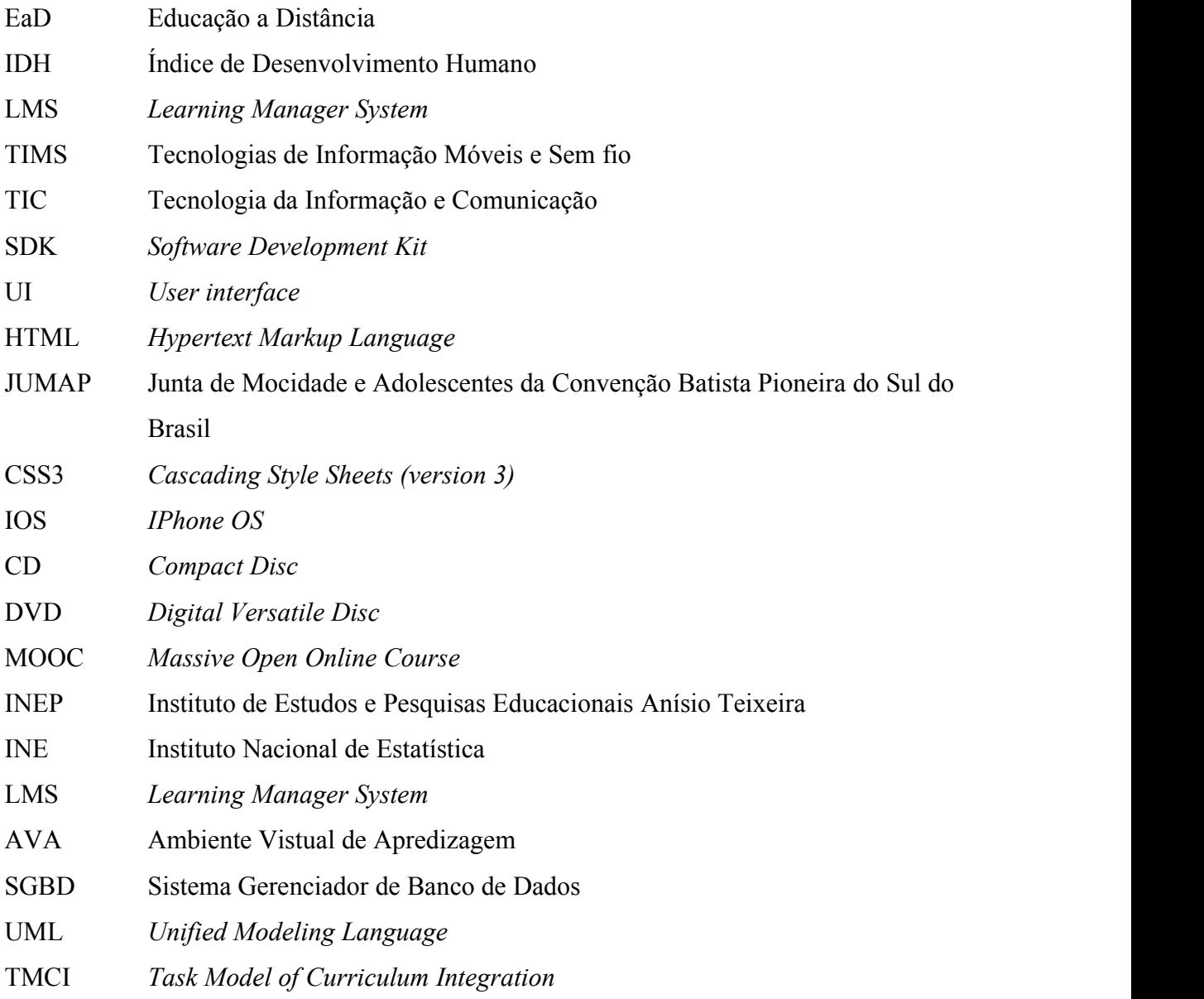

# **SUMÁRIO**

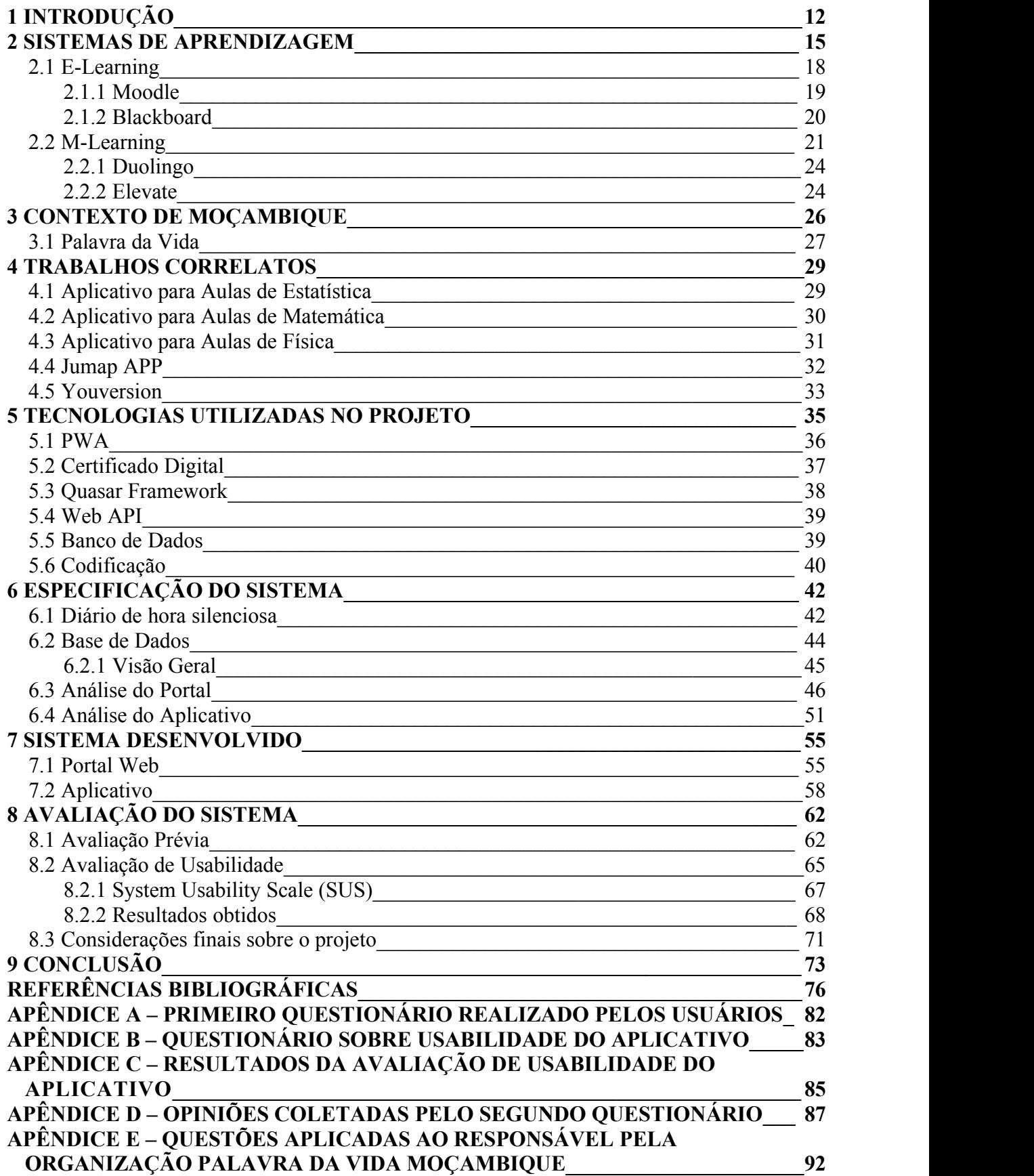

# <span id="page-10-0"></span>**1 INTRODUÇÃO**

A computação móvel vem cada vez tomando mais espaço na sociedade atual. Desde o final da década de 90 jáse tem falado em computação móvel e os benefícios que ela vem trazendo aos usuários. Segundo Junior (2012), após a chegada do computador pessoal e da internet, a tecnologia evoluiu muito rápido, permitindo ao homem executar atividades de forma móvel, através de computadores portáteis. Esses computadores, também chamados de dispositivos móveis apresentam características leves, ágeis e com baixo custo. A principal característica dos dispositivos móveis é, como o próprio nome sugere, a mobilidade que permite ao usuário utilizar os recursos computacionais.

O principal marco para a expansão da computação móvel foi a chegada dos *smartphones*. Hoje já é uma tecnologia difundida em praticamente todos os lugares do mundo, por uma variedade ampla de pessoas. Segundo Moura (2009), o *smartphone* está se tornando parte integrante da vida moderna e tem alterado os aspectos práticos de muitas atividades do cotidiano. Este dispositivo vem substituindo muitas das ferramentas utilizadas e automatizando diversas tarefas do dia a dia. O despertador, a calculadora, o caderno de anotações, entre outros recursos agora são encontrados como aplicações em um *smartphone*.

Até hoje variadas formas de utilização dos dispositivos móveis vem sendo estudadas. Uma delas é chamada de *M-learning*, ou aprendizagem móvel, que nada mais é do que aprendizado com mobilidade, utilizando dispositivos móveis, como *smartphones*, *tablets* e *notebooks*. O usuário pode acessar facilmente conteúdos disponibilizados para ele, empregando uma forma prática e rápida para se estudar. A aprendizagem móvel se aplica perfeitamente hoje em dia, uma vez que as pessoas possuem cargas de trabalho cada vez maiores, e em muitos casos, não tem tempo para frequentar um curso presencial (JUNIOR, 2012).

Antes mesmo do *M-learning* aparecer, a tecnologia da informação já vinha sendo empregada no contexto educacional. Pode-se afirmar que o *E-learning* foi uma estratégia precursora, e consiste em disponibilizar conteúdo para que alunos o acessem via internet, utilizando um ambiente virtual para interação e possibilitando a autoaprendizagem (PADALINO e PERES, 2007). Mas com a chegada dos dispositivos móveis, as pessoas mudaram a forma como interagiam com a tecnologia, abrindo uma janela para novas oportunidades.

Além disso, outra vantagem que existe no *M-learning* é quanto a interação entre professor e aluno, que passa a ser a distância. Sendo assim, o acesso à educação passa a ser mais distribuído e acessível a regiões mais distantes. A estratégia de se beneficiar dos dispositivos móveis para a aprendizagem pode ser empregada com praticamente qualquer tipo de conteúdo, para os mais variados contextos. Matemática (SENA; OLIVEIRA; CARVALHO, 2014), Química (LEITE, 2014) e Física (FERNANDES et al., 2016) são alguns exemplos de conteúdos que já foram aplicados com o *M-Learning*.

A popularização do *M-learning* só foi possível devido ao fato de que considerável parcela da população mundial tem acesso a dispositivos móveis, que por sua vez tornaram-se populares devido ao baixo custo envolvido em sua produção. Esta característica consequentemente permitiu sua disseminação até mesmo em países de terceiro mundo. Basta que o país disponha de uma infraestrutura de rede para que os dispositivos tenham acesso à internet.

Um desses casos é Moçambique, com o valor do IDH (Índice de Desenvolvimento Humano) em 0.437, ocupando a 180° posição no ranking das Nações Unidas, considerado um país de baixo desenvolvimento humano (UNITED NATIONS DEVELOPMENT PROGRAMME, 2018). Contudo, destaca o Instituto Nacional de Estatística de Moçambique, em seu censo realizado em 2017, que em 10 anos houve um crescimento no acesso às tecnologias de informação e comunicação. O percentual da população com acesso à internet era de 2.1% em 2007 e aumentou para 6.6% em 2017. Já a população com posse de telefone celular aumentou de 24% para 26.4% (INSTITUTO NACIONAL DE ESTATÍSTICA,2017). Este percentual de acesso, por mais que pareça pequeno, vem crescendo, e hoje a tecnologia já está amplamente acessível em grandes centros urbanos, como a cidade de Maputo, capital do país. Isso se deve muito ao fato de que Moçambique teve um dos maiores crescimentos de sua economia, comparado aos outros países da África Subsaariana, registrando um crescimento anual do PIB real em 7.4%, de 1992 a 2012 (ROSS, 2014, p.9).

O cenário atual de Moçambique torna-se muito propício a investimentos quanto a tecnologia da informação. Logo, o presente trabalho se propõe primeiramente a realizar uma revisão bibliográfica para consolidar os conceitos sobre a aprendizagem a distância. O objetivo principal é modelar e desenvolver um protótipo de aplicativo mobile para auxiliar o usuário em seus estudos, buscando reduzir seus custos, utilizando a proposta do *M-learning*.

O público alvo para este trabalho serão jovens moçambicanos que costumam estudar sobre educação cristã. Tendo isto em vista o assunto proposto para o estudo com o aplicativo foi voltado para este tema. Para o gerenciamento das informações que constarão no aplicativo será desenvolvido um portal web onde os administradores poderão inserir e gerenciar o conteúdo do mesmo.

Este trabalho divide-se em oito capítulos: o segundo traz uma abordagem geral sobre os sistemas de aprendizagem, apresentando conceitos gerais sobre as mudanças oriundas da tecnologia da informação na educação, e dois conceitos criados a partir da inserção dessas tecnologias. No terceiro capítulo é abordado o contexto do país de Moçambique, aspectos econômicos e sociais que favorecem a iniciativa de práticas ligadas a tecnologia da informação e educação. No quarto capítulo são abordados trabalhos correlatos, com o objetivo de trazer práticas já realizadas no âmbito do *M-learning* e da Educação Cristã. No quinto capítulo serão abordadas as tecnologias utilizadas para o desenvolvimento do sistema.O sexto e sétimo capítulos tem por objetivo apresentar a solução desenvolvida neste projeto, tanto a especificação quanto as funcionalidades desenvolvidas. Por fim, no oitavo capítulo seguem os resultados obtidos pelo experimento realizado para avaliar a viabilidade de continuação do projeto, seguido da conclusão do trabalho.

#### <span id="page-13-0"></span>**2 SISTEMAS DE APRENDIZAGEM**

A tecnologia da informação tem evoluído a passos largos nas últimas décadas. Tecnologias novas vêm surgindo ecausando diversas mudanças na sociedade. Hoje o computador pessoal já é algo encontrado em praticamente qualquer lugar do mundo. E muitas são as aplicações desta máquina. Softwares para escritórios, gestão de empresas, aprendizado, entretenimento entre tantos outros tipos de sistemas são desenvolvidos para que estas máquinas atendam a um leque variado de aplicações. Para Junior (2012), "com o computador, tudo ficou mais fácil, ágil e preciso".

A pesquisa em tecnologia da informação tem gerado diversas inovações disruptivas, como a internet por exemplo. Essas tecnologias segundo Horn e Staker (2015, p. 25), competem por um novo padrão de qualidade. A ideia básica é trazer uma nova forma de lidar com determinado assunto ou problema, e gira em torno de um benefício, acessibilidade, conveniência, viabilidade ou simplicidade. No caso da internet, usuários podem acessar um universo vasto de informações, o que os leva para mais perto do conhecimento, além de facilitar a comunicação entre as pessoas.

Com essas rápidas transformações ocorrendo constantemente no âmbito da TIC (tecnologia da informação e comunicação), a sociedade atual encontra-se na era digital, em um cenário que Pereira, Pereira e Alvez (2015) chamam de "sociedade da informação" ou "sociedade do conhecimento" para Vagarinho (2018). Essas transformações mudaram a forma como as pessoas se comunicam e trocam informações entre si. Sendo assim, quando setrata de educação, os educadores não podem deixar de lado essa janela de possibilidades criadas pelo contexto atual.

O ensino tradicional, criado para suprir demandas de educação na era industrial, cumpre seu papel de levar a educação a uma grande parcela da população. Neste modelo, o processo de ensino-aprendizagem ocorre de forma presencial, onde professor e aluno estão no mesmo espaço físico (LIMA e CAPITÃO, 2003, p. 28). Mesmo que a sociedade tenha evoluído e chegado a era digital, este modelo ainda se encontra presente em muitas escolas e instituições. Porém alguns fatores, como o acompanhamento individual de alunos que não tem um desempenho mínimo esperado torna-se custoso, considerando que todos os alunos se encontram nivelados por idade. Mas a idade nem sempre é o que decide se um aluno será melhor no aprendizado. Além disso, atualmente, mais de 60% dos empregos requerem trabalhadores intelectuais, que tenham o máximo de conhecimentos possíveis em diversas

áreas (HORN e STAKER, 2015, p. 31). As tecnologias digitais podem tanto permitir propostas de ensino-aprendizagem customizadas como ampliar o acesso a informação dos alunos.

O objetivo de se atingir uma sociedade do conhecimento está levando instituições educacionais e organizações a uma rápida mudança em suas metodologias de ensino aprendizagem (VAGARINHO, 2018). Neste contexto surgem os sistemas de aprendizagem *online*, que por sua vez têm a proposta de estabelecer uma nova forma de educação, à distância, sem que o aluno necessite estar presente em um espaço físico determinado, e nem mesmo de um professor para assisti-lo no processo de aprendizado.

A proposta de aprendizagem *online* na educação a distância (EaD) já melhorou drasticamente desde seu surgimento (HORN e STAKER, 2015, p. 27). Além disso, a melhoria na qualidade dos serviços de internet e a evolução das TICs ajudaram a tornar esta forma de ensino de baixo custo para os alunos. Segundo o Ministério da Educação (2019):

> "Educação a distância é a modalidade educacional na qual alunos e professores estão separados, física ou temporalmente e, por isso, faz-se necessária a utilização de meios e tecnologias de informação e comunicação. Essa modalidade é regulada por uma legislação específica e pode ser implantada na educação básica (educação de jovens e adultos, educação profissional técnica de nível médio) e na educação superior."

Mesquita, Jr. e Gara (2014, p. 15) comentam que a educação a distância constitui de separação física entre professor e aluno, do contato e transferência de conteúdo por meio de mídias digitais e deve permitir uma comunicação de mão dupla entre estudante e professor. O EaD pode contar com modalidades semi-presenciais, onde alguns encontros presenciais podem acontecer. Nessa modalidade instituições poderão dispor de polos EaD, locais disponibilizados para o encontro presencial de alunos e professores.

Inicialmente, o EaD não foi bem visto por algumas pessoas, considerado como ensino de "segunda categoria" ou como um tipo de "enrolação". Mas após a expansão da internet, a intensificação das TICs no âmbito educacional deu uma conotação positiva ao EaD (MESQUITA, JR. e GARA,2014, p. 17). Normalmente cursos oferecidos a distância requerem uma carga de estudos igual ou superior ao presencial.

Para Alves (2014), a educação tem um papel fundamental no processo de desenvolvimento da sociedade. O EaD vem permitindo a milhares de pessoas ingressarem em cursos, com baixo custo, além de romper com barreiras geográficas e temporais, tornando-se

assim uma ótima forma de distribuição de conteúdo. Conforme aponta Cvetkovic (2016, p. 3) o EaD facilita o acesso à educação para pessoas que moram em locais isolados, como zonas rurais, ou que tem acesso a instituições de ensino, mas não ofertam o curso desejado. Também é uma boa alternativa para quem não pode comprometer-se com horários regulares. Um modelo muito popular de curso a distância são os MOOCs, que Mesquita, Jr. e Gara (2014, p. 153) caracterizam como: abertos, pois pressupõe que sejam gratuitos; livres, pois não requerem pré-requisitos, como por exemplo uma graduação que requer ensino médio completo; e massivos, pois envolvem o maior número de pessoas possíveis. A Universidade de Stanford realizou um MOOC em 2012 que acumulou 160 mil inscritos e popularizou a iniciativa pelo mundo.

O EaD está em constante expansão por todo o país, apresentando um crescente aumento quantitativo e qualitativo. Evidências deste crescimento já foram relatadas pelo INEP que afirma: "o número de ingressos em cursos de graduação a distância tem crescido substancialmente nos últimos anos" (INSTITUTO NACIONAL DE ESTUDOS E PESQUISAS EDUCACIONAIS, 2017).

<span id="page-15-0"></span>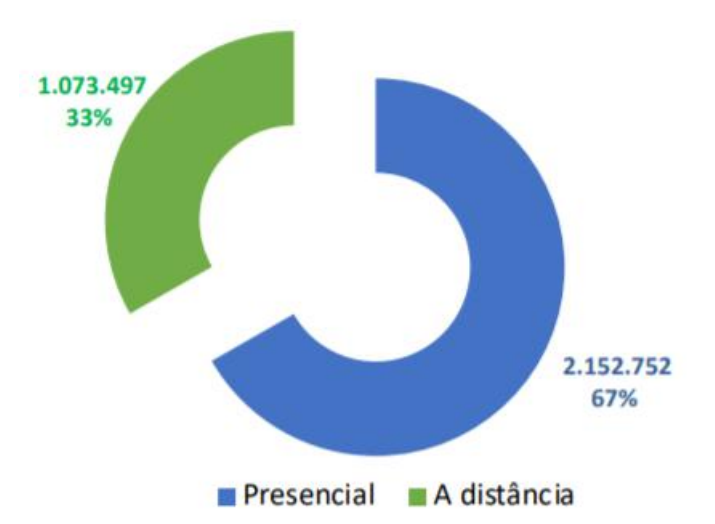

**Figura 1 - Percentual de ingressos em cursos de graduação, por modalidade, em 2017**

Fonte: http://portal.mec.gov.br/docman/setembro-2018-pdf/97041-apresentac-a-o-censo-superior-u-ltimo/file

Mediante o uso desta estratégia e da constante evolução das TICs, surgem dois novos conceitos, o *E-learning* e o *M-learning*, os quais serão abordados nos próximos tópicos deste capítulo com o propósito de atingir uma melhor compreensão acerca dos objetivos do presente trabalho.

#### <span id="page-16-0"></span>2.1 E-LEARNING

O *E-learning* vem de *electronic learning* (em português, aprendizado eletrônico) e consiste em uma modalidade de ensino, onde alunos dispõem de recursos digitais para realizar o exercício de aprendizagem. Este tema tem sido amplamente explorado, pois segundo Gomes (2005), o *E-learning* foi um dos termos mais discutidos no domínio da informática para a educação. A evolução tecnológica também permitiu a produção em massa de conteúdo e para Lima e Capitão (2003), o conteúdo mais rico e mais estruturado tende a atrair a atenção dos estudantes. A tecnologia empregada na educação que antes consistia em *data shows* na sala de aula ou CDse DVDs que acompanhavam livros agora pode-se chamar de "uma extensão da sala no espaço virtual". E a base para que este modelo de aprendizado seja difundido é a Internet.

Com o advento do *E-learning*, instituições começaram a se preocupar com novos processos em seu sistema de ensino (OLIVEIRA; CUNHA; NAKAYAMA, 2016). Ruhe e Zumbo (2013, p. 21) afirmam que isso gerou mudanças estruturais rápidas, e universidades tradicionais passaram a oferecer programas educacionais ao redor do mundo, gerando "um mercado de educação de muitos bilhões de dólares". No processo de aprendizagem com *Elearning* pode-se contar com o auxílio de um professor EaD que auxilia os alunos com dúvidas sobre o conteúdo e conduz determinados assuntos. Tanto os professores quanto os alunos poderão interagir e compartilhar conhecimento, por meio de salas virtuais, *chats* e fóruns, o que potencializa o ensino.

Este método pode ser aplicado de forma síncrona ou assíncrona. A forma síncrona é quando aluno e professor estão ambos *online* interagindo em tempo real, por meio de salas virtuais ou *chats*. É possível escolher hora e lugar em que acontecerá a comunicação. Além disso, uma comunicação direta facilita a compreensão do conteúdo pelos alunos, visto que poderão tirar suas dúvidas diretamente com o professor. Uma sala virtual caracteriza-se por ser um espaço de interação *online* entre alunos e professores, utilizando uma plataforma EaD, como o Blackboard Collaborate. Já no modo assíncrono não há necessidade de tal interação, pois proporciona maior flexibilidade para alunos e professores determinarem o horário em que irão acessar o conteúdo. Assim, poderão ser disponibilizadas vídeo aulas, recursos em áudio, documentos eletrônicos entre outros recursos. Os usuários poderão acessar no momento maisapropriado, adequando seus estudos a sua rotina diária (ALMEIDA, 2010).

A crescente demanda por tecnologia da informação pelas organizações e instituições de ensino preconizou o desenvolvimento dossistemas LMS (OLIVEIRA; CUNHA; NAKAYAMA, 2016). Um LMS (sigla em inglês para *Learning Manager System*), também chamado de AVA (sigla em português para Ambiente Virtual de Aprendizagem) caracterizase por ser uma plataforma *online* e serve para a automatização do processo de aprendizagem a distância. E são por meio dessas plataformas que os alunos acessam os materiais de aula, organizam salas virtuais ou publicam seus trabalhos. Estes sistemas permitem que as instituições monitorem o desempenho dos alunos em suas atividades. Alguns exemplos de sistemas LMS são o Moodle e o Blackboard, os quais serão apresentados nas seções a seguir.

#### <span id="page-17-1"></span>**2.1.1 Moodle**

O nome Moodle é o acrônimo de *Modular Object-Oriented Dynamic Learning Environment*, e consiste em uma plataforma EaD de código aberto, podendo assim ser customizada de acordo com as necessidades da instituição. O site oficial da plataforma afirma que o Moodle foi desenhado para prover a educadores, administradores e alunos um sistema para criar ambientes personalizados de ensino (MOODLE, 2019).

O ambiente Moodle conta com diversos recursos e interfaces para a gestão do aprendizado, além de existir a possibilidade de customização do layout. Administradores podem realizar a criação ou importação (a partir de arquivos .csv) de cursos, onde este contenha todos os dados referentes ao curso.

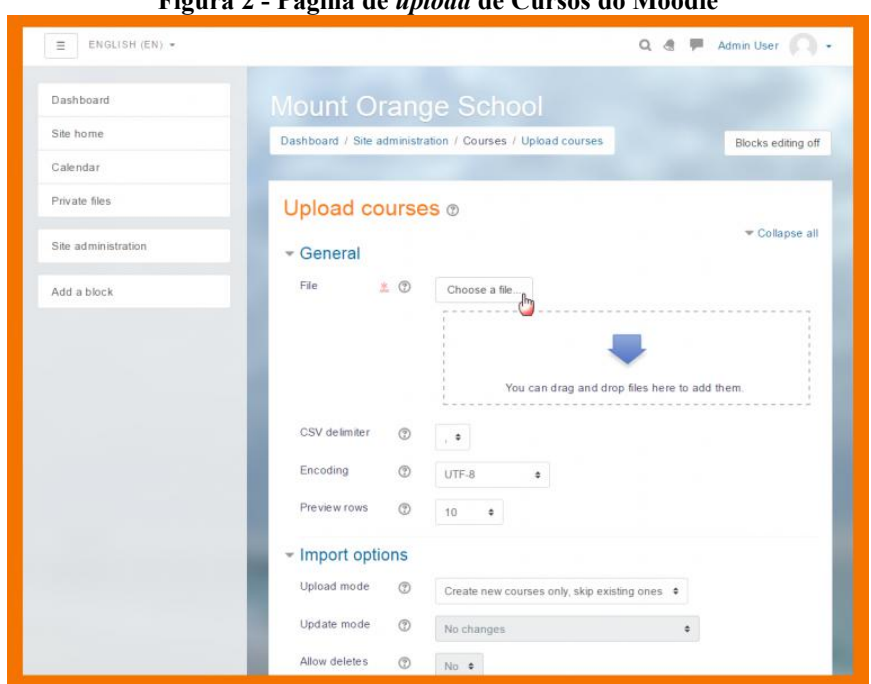

<span id="page-17-0"></span>**Figura 2 - Página de** *upload* **de Cursos do Moodle**

Fonte: <https://docs.moodle.org/37/en/File:CourseUploadFeaturesNew.png>

Na visão do estudante, existem os *Dashboards*, páginas com blocos customizáveis, onde é possível conferir o progresso do curso, conforme exemplo na Figura 3. Calendário Allin-One, controle de presenças (no caso de aulas presenciais), fóruns e muitos outros recursos também estão disponíveis.

<span id="page-18-0"></span>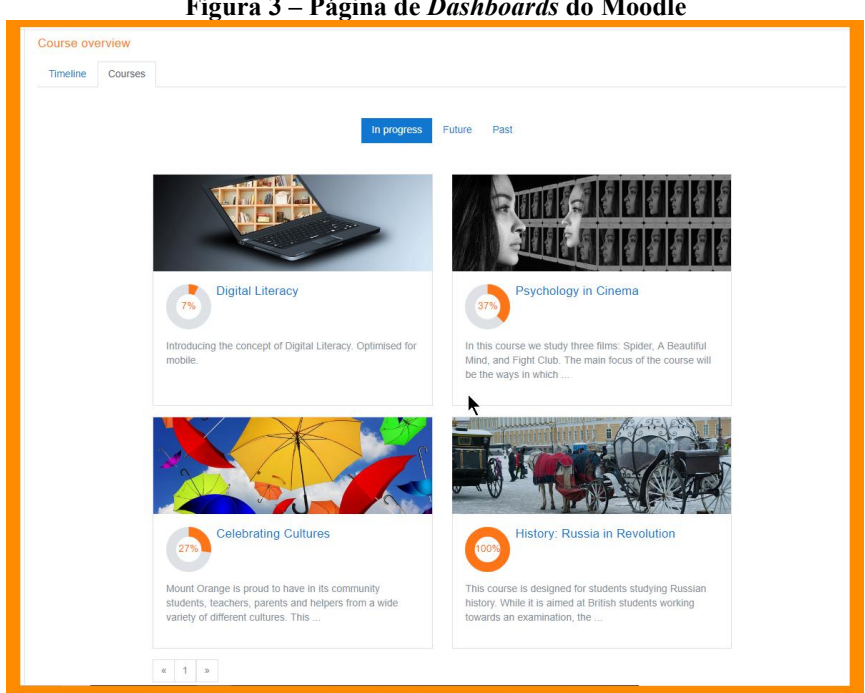

**Figura 3 – Página de** *Dashboards* **do Moodle**

Fonte: [https://docs.moodle.org/37/en/images\\_en/b/b1/Dashboard35%2B.png](https://docs.moodle.org/37/en/images_en/b/b1/Dashboard35%2B.png)

#### <span id="page-18-1"></span>**2.1.2 Blackboard**

A Blackboard Inc., empresa criada em 1997, desenvolveu o Blackboard Learn, LMS atualmente utilizado pela Universidade Feevale. Com interface intuitiva e responsiva, o sistema permite alunos e professores criarem uma relação de aprendizagem, promovendo discussões acerca do conteúdo de sala de aula, organizar cronogramas e compartilhar materiais, entre outras funcionalidades (BLACKBOARD, 2020).

Para auxiliar a aprendizagem síncrona, a Blackboard conta com uma ferramenta de colaboração, o Blackboard Collaborate, onde é possível criar salas virtuais por meio de videoconferências e fóruns (BLACKBOARD, 2019). Além destas duas, a Blackboard conta com várias outras soluções educacionais, como o Blackboard Analytics for Learn, o Blackboard Assessment & Accreditation, o Blackboard Predict e o Blackboard Intelligence (BLACKBOARD 2, 2020).

#### <span id="page-19-0"></span>2.2 M-LEARNING

Os dispositivos móveis causaram uma inovação disruptiva na sociedade e tem promovido uma mudança no modo como as pessoas se comunicam e produzem informação (MELO e CARVALHO, 2014). Como citam Andrade et al. (2015), a *International Data Group* afirma que desde 2010, a taxa de aumento do número de dispositivos móveis tem aumentado em 15% por trimestre, levando organizações e universidades a se adequarem a essa nova realidade. O *M-learning* ou *Mobile Learning*, aproveitou-se da adoção massiva desses dispositivos e suas aplicações para gerar uma nova forma de ensino-aprendizagem. Pina et al. (2016) comentam que o *M-learning* aproveita-se da adoção generalizada das TIMS (Tecnologias de Informação Móveis e Sem Fio), como *smartphones, tablets e notebooks*, em nossa sociedade.

O conforto que estes dispositivos trazem para seus usuários, como poder escolher onde e quando seconectar, foi o grande diferencial dessa tecnologia. Luiz, Sá e Vieira (2019) afirmam que o objetivo do *M-learning* é aproveitar-se da mobilidade das TIMS para proporcionar uma nova experiência de aprendizagem. Dado que estudantes em todo mundo utilizam dispositivos móveis, Sonego e Behar (2019) comentam que "é importante refletir como o seu uso pode influenciar e possibilitar o desenvolvimento da aprendizagem móvel". Para Dunkerly-Bean, Crompton e Moffit (2018, p. 4), as tecnologias móveis são vistas como essenciais para a erradicação do analfabetismo. Organizações como a UNESCO e o Banco Mundial tem se esforçado para promover a adoção das TIMS em programas de ensino. Leite (2014) define o *M-learning* como "qualquer tipo de aprendizagem que ocorre quando o aluno não está em um local estático e estipulado" utilizando dispositivos móveis como meio de interação com o conhecimento. Esta estratégia permite por exemplo que alunos realizem revisão para o exame a caminho da escola.

Sena, Oliveira e Carvalho (2014) afirmam que "é importante prezar pela aprendizagem de forma dinâmica e motivadora". Este é o motivo pelo qualinstituições de ensino vem estudando a possibilidade de integrar as TIMS em seus cursos. Devido a crescente disseminação de dispositivos móveis, hoje em dia, praticamente todos os alunos nas escolas estão munidos de um dispositivo. Futuros doscentes precisam se preparar para oportunizar novas formas de aprendizagem aos seus alunos (SONEGO e BEHAR, 2019). O *Tablet* Educacional é uma iniciativa governamental para levar tecnologias móveis para as salas de aula nas escolas públicas do Brasil (MELO e CARVALHO, 2014).

Uma das grandes vantagens do *M-learning* é que pode ser empregado como aprendizagem de contexto, pois permite que alunos façam atividades de campo por exemplo, levando seus dispositivos onde necessitarem. Franco et al. (2016) afirmam que estes dispositivos podem motivá-los a aprender até mesmo fora da sala de aula, fazendo com que os alunos busquem relações entre a teoria estudada e a vida real, também permitindo a ampliação da comunicação, da produção de conteúdo e o compartilhamento do mesmo (SONEGO e BEHAR, 2019). Além disso é possível levar uma proposta de ensino customizada para o aluno, de uma maneira que tecnologias conectadas por fios não podem suprir, dado que aplicativos móveis podem sugerir conteúdos extras para leitura, a qualquer momento e em qualquer lugar (WEST e VOSLOO, 2013). Sendo assim, o *M-learning* é visto como uma possibilidade de aprendizagem para qualquer modalidade ou nível de ensino.

Alguns aplicativos podem ainda contar com um sistema de gamificação, onde os participantes recebem pontos toda vez que completam desafios, podendo assim subir de nível. Um sistema de recompensas pode ser utilizado bem como um modo cooperativo, onde os jogadores competem entre si, estimulando assim o uso do aplicativo e consequentemente o aprendizado.

Como Handal (2016) explica, para professores, o mais importante ao implementar uma grade curricular com tecnologias móveis é entender quais as suas propostas educacionais dos aplicativos, informação que nem sempre está evidente. Aplicações móveis podem ter 4 tipos de propostas educacionais: exploração, produção, instrução ereconhecimento de informação. O autor apresenta o *Task Model of Curriculum Integration* (TMCI), que consiste em relacionar essas propostass às tarefas de aprendizagem. Seu objetivo é concentrar-se mais no processo e nas tarefas de educação do que na tecnologia utilizada, identificando como um aplicativo permite uma proposta de aprendizagem.

Os aplicativos de exploração normalmente utilizam simulações ou investigações guiadas para compreender um conceito ou fenômeno. Por exemplo, para explorar conceitos de física, aplicativos podem ser desenvolvidos para representar, de maneira gráfica ou ainda utilizando recursos do dispositivo como câmera ou auto-falante, a fim de simular um fenômeno físico, facilitando assim o entendimento do conteúdo. Já os aplicativos de produção, tem como premissa a criação do entendimento por parte do usuário e se baseia na produção de artefatos digitais, sejam textos, aúdios, vídeos, entre outros. (HANDAL, 2016, p. 61, 63).

O terceiro tipo são os aplicativo de instrução, desenvolvidos para a prática do usuário através de exercícios que ajudam a fixar o conteúdo estudado e representam a maior parte dos aplicativos disponíveis para educação. Os recursos devem permitir um melhor engajamento e um pensamento mais elevado sobre o assunto. As atividades poderão conter ainda informações iniciais para que o usuário siga em seu raciocínio. O aplicativo desenvolvido para este trabalho encaixa-se melhor na proposta de aplicativo para instrução, visto que o material didático em que foi baseado, apresentado no capítulo 6, tem por objetivo que seus leitores recebam instrução sobre a educação cristã, permitindo que os mesmos reflitam sobre temas e realizem exercícios para fixação do conteúdo. E por fim, os aplicativos de reconhecimento de informação apresentam o conteúdo em formatos de multimídia, como textos, imagens, áudios e animações. Estes aplicativos podem ser baseados em aprendizado estático, como um aplicativo com a tabela periódica dos elementos, ou em tempo real, utilizando o GPS, como o Google Earth (HANDAL, 2016, p. 64).

<span id="page-21-0"></span>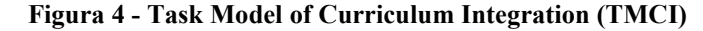

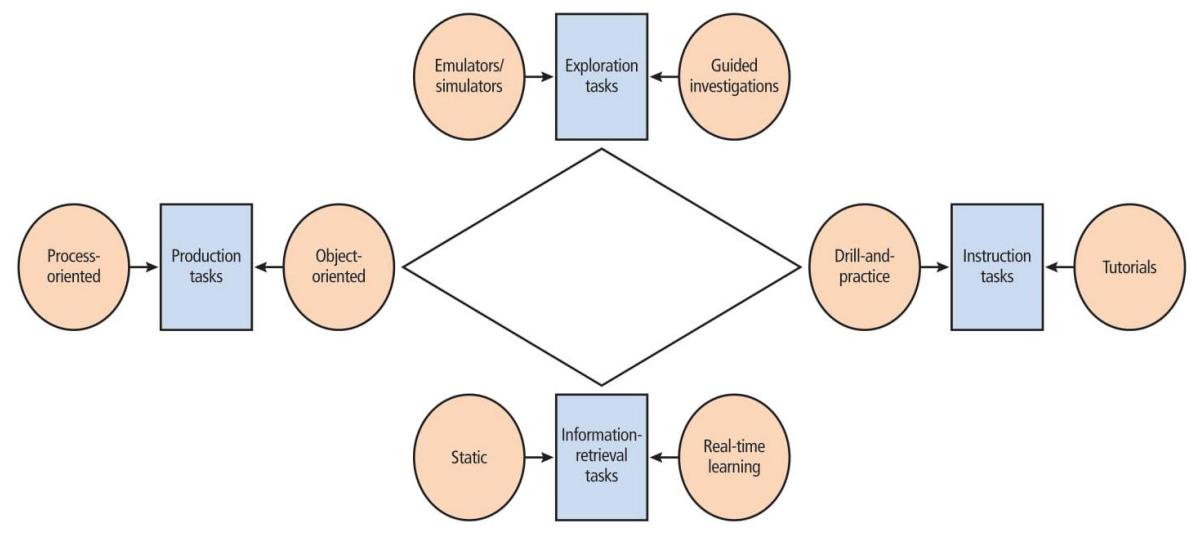

Fonte: extraído de Handal (2016)

Ainda existem algumas resistências em relação a adoção do *M-learning*, visto que para muitos educadores, as TIMS representam uma ameaça em sala de aula. Professores optam por solicitar o desligamento de todos os aparelhos durante a ministração da aula por julgarem ser prejudiciais para os alunos (FRANCO et al., 2016). Este preconceito representa uma das principais barreiras para a adoção dos dispositivos móveis durante as atividades escolares. As seções a seguir irão apresentar dois exemplos de aplicativos que adotam o *Mlearning*.

#### <span id="page-22-1"></span>**2.2.1 Duolingo**

O Duolingoé uma plataforma de ensino de idiomas, disponível para *web*, mas também conta com versões *mobile* para Android e IOS. Lançada em 2011, hoje já conta com milhões de usuários no mundo todo. Segundo o site oficial do Duolingo, 34 horas de estudo no aplicativo são equivalentes a 1 semestre de curso de idiomas (DUOLINGO, 2019).

A plataforma conta com um sistema de gamificação, onde os estudantes ganham pontos toda vez que completam um desafio, além de serem recompensados com *Lingots*, um tipo de moeda virtual que serve para o usuário personalizar seu avatar. O aplicativoainda cria níveis de acordo com o idioma escolhido pelo usuário. Para cada resposta errada, o usuário perde uma vida, podendo assim falar no desafio, e assim recomeçá-lo(SIMÃO; FERREIRA; SCHIMIGUEL, 2019).

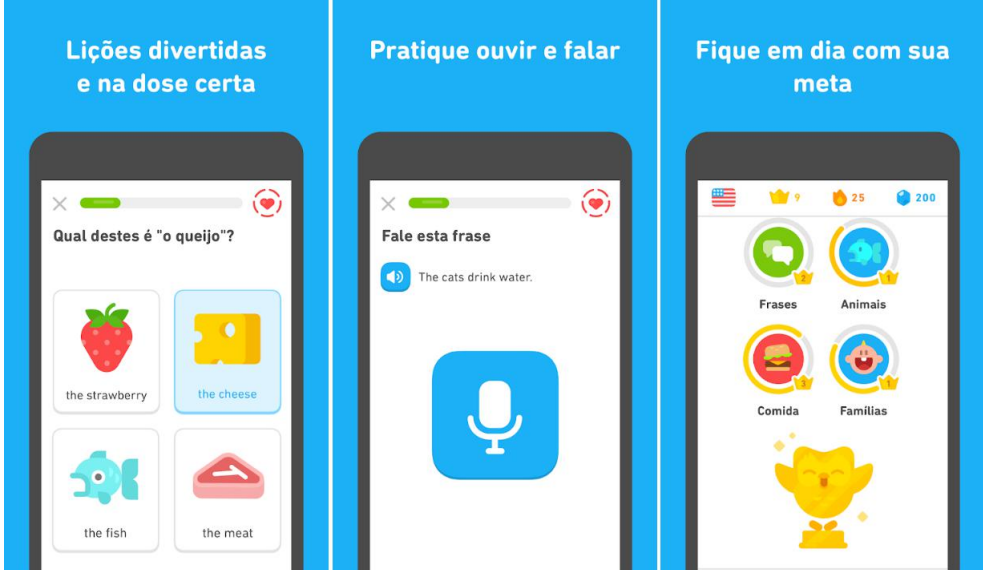

<span id="page-22-0"></span>**Figura 5 - Demonstrações do aplicativo Duolingo**

<span id="page-22-2"></span>Fonte: [https://play.google.com/store/apps/details?id=com.duolingo&hl=pt\\_BR](https://play.google.com/store/apps/details?id=com.duolingo&hl=pt_BR)

#### **2.2.2 Elevate**

Eleito o melhor aplicativo pela Apple Store, lançado em 2014, o Elevate foca-se no treinamento de habilidades cognitivas. Já chegou à marca de 25 milhões de downloads na Apple Store e Play Store. Apesar de seu foco estar na cognição, não deixa de seu uma ferramenta muito útil no aprendizado de inglês, pois contém exercícios que treinam a gramática, escrita e leitura da língua inglesa, e até mesmo a matemática (ALVES e SANTOS, 2016).

O aplicativo utiliza um sistema gamificado que constitui de desafios a serem cumpridos diariamente. Cada novo dia são abertos três novo desafios para o usuário, que deve passar por cada um deles, e somente vencendo o primeiro que ele poderá prosseguir para o próximo desafio. O Elevate atribui pontos aos jogadores que vencem os desafios, atribuindo esses pontos ao nível de performance da área do desafio em questão, que poderá ser acompanhada através da tela *Performance*. O jogador ainda pode visualizar um *feedback* dos exercícios que errou no desafio (ALVES e SANTOS, 2016).

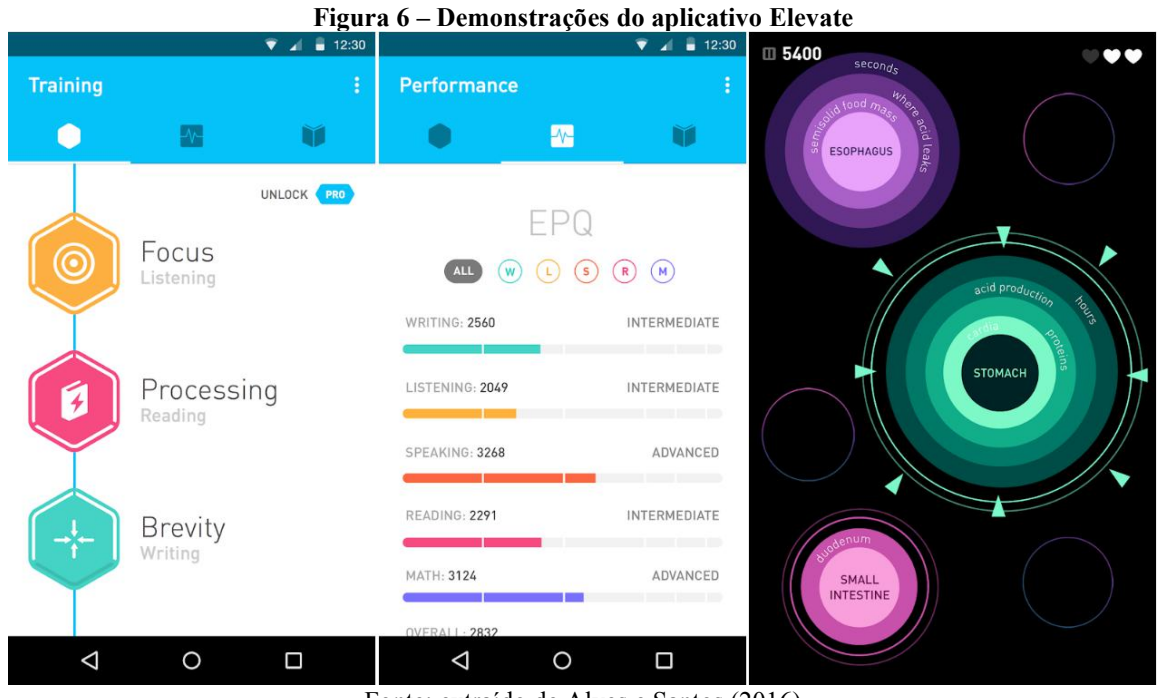

<span id="page-23-0"></span>

Fonte: extraído de Alves e Santos (2016)

Uma compreensão melhor da área de tecnologia para a educação se faz necessária para melhor definição dos procedimentos técnicos a serem adotados neste trabalho. Apresentada esta base teórica prévia, no próximo capítulo será abordado o contexto alvo do presente trabalho.

#### <span id="page-24-0"></span>**3 CONTEXTO DE MOÇAMBIQUE**

Moçambique é um país da África Subsaariana, fazendo fronteira com a África do Sul e Suazilândia ao sudoeste, Tanzânia ao norte, Zimbabwe a oeste, Malawi e Zâmbia a noroeste. Considerado um país de baixo desenvolvimento humano, em 2018 estava na180º posição no ranking do índice de desenvolvimento humano (IDH), segundo o relatório das Nações Unidas (UNDP, 2018). Segundo dados do Instituto Nacional de Estatística de Moçambique, o país hoje conta com mais de 30 milhões de habitantes (INSTITUTO NACIONAL DE ESTATÍSTICA, 2020).

A língua oficial do país é o português, devido ao seu histórico, como colônia de Portugal até o ano de 1975, quando teve sua independência após uma série de movimentos de luta anti-colonialista. Dois anos após esse evento, desencadeia-se uma guerra civil que durou 16 anos. Estes dois eventos trouxeram grandes consequências sociais e econômicas para o país, destruindo boa parte de sua infraestrutura (PRETI e BARBIERI, 2013).

Nos dias atuais, Moçambique tem buscado sereestabelecer e segundo Ross (2014, p. 9), registrou um dos maiores crescimentos da economia em relação aos outros países da África subsaariana. Salientam ainda que o crescimento tem se mostrado extraordinariamente forte desde o fim da guerra civil em 1992. Um dos fatores que contribuiu para este crescimento foram os megaprojetos, oriundos de investimentos estrangeiros, quase sempre focados no setor dos recursos naturais.

Os índices de infraestruturas básicas, ou seja, água, saneamento, transportes, informação e internet ainda se encontram em níveis muito baixos, registrados pelo índice de desenvolvimento das infraestruturas compilado pelo Banco Africano de Desenvolvimento. Contudo já existem investimentos públicos consideráveis e planos a médio e longo prazo para o crescimento. O desenvolvimento das infraestruturas está intimamente ligado com o crescimento do país (ROSS et at., 2014, p. 42).

O Instituto Nacional de Estatística calculou o percentual de habitantes com posse de telefone celular em 26,4%, um aumento de 2,4% em 10 anos. Porém, conforme destacam Mombassa e Arruda (2018), o país é um dos poucos países africanos que vem se destacando por um crescimento significativo no campo das TICs. O governo tem implantando essas tecnologias nos setores econômicos e sociais. Há 4 anos uma empresa brasileira vem trabalhando em uma solução para a modernização do INSS de Moçambique. O sistema em

implantação "realiza todos os processos de administração e concessão de benefícios do INSS, de uma forma segura e totalmente Web" (INTREGAL SISTEMAS, 2020).

Quando se trata de educação, o governo vem implementando políticas de expansão e modernização do setor. O Programa de Apoio à Expansão da Educação Superior na República de Moçambique, instituído em 2010, buscou a cooperação entre duas instituições públicas de Moçambique e quatro do Brasil. Seu objetivo era a qualificação de professores e gestores públicos. O processo de ensino sedeu de forma EaD, com polos para atendimento por tutores, para os cursos de formação de professores (PRETI e BARBIERI, 2013). Mombassa e Arruda (2019) comentam que o principal marco para a modernização do setor, foia criação da Comissão Instaladora do Instituto Nacional de Educação a Distância em 2001. No período de 2013 a 2017 foi registrado o maior aumento na oferta de programas de formação EaD. O governo acredita que a massificação da oferta de educação por meio do EaD poderá suprir a grande demanda por formação da população.

Tumbo e Silva (2017) ainda constatam que as salas virtuais de aprendizagem podem promover o ingresso de muitas pessoas ao ensino superior nos países subdesenvolvidos. Soma-se a isso o fato de que o Instituto Nacional das Comunicações de Moçambique definiu um conjunto de políticas de ofertas de pacotes de internet, assim gerando um aumento exponencial do tráfego de telefonia celular.

Em resumo, é notável que o cenário econômico e social de Moçambique está caminhando cada vez mais rápido. Lídia Brito, ex-ministra do Ministério de Ciência, Tecnologia e Educação de Moçambique e atual diretora da Divisão de Política e Capacitação em Ciência da UNESCO, em uma entrevista, comentou que há grande necessidade de inclusão do conhecimento para a população no país (MASSARANI, 2012). Neste contexto torna-se muito propício a implantação de novas soluções tecnológicas que permitam a disseminação de conhecimento para além dos canais formais. A proposta deste trabalho encaixa-se muito bem no cenário apresentado, pois irá permitir que mais jovens em contato com o Palavra da Vida possam utilizar o material de estudos da organização.

### <span id="page-25-0"></span>3.1 PALAVRA DA VIDA

A Palavra da Vida é uma organização cristã internacional, atualmente presente em mais de 70 países ao redor do mundo, como Brasil, Moçambique, Estados Unidos, Japão, Áustria e Nova Zelândia. Seu foco é o trabalho com igrejas locais, tendo como principal

público alvo jovens e famílias. Também contribui com formação teológia, contando com diversos institutos teológicos ao redor do mundo. Foi fundada em Nova York, no ano de 1940 por Jack Wyrtzen, chegando ao Brasil somente em 1957. Em 2009, dois casais brasileiros foram enviados a Moçambique para lá estabelecerem um novo trabalho. (PALAVRA DA VIDA, 2020 e WORLD OF LIFE, 2020). A organização contribui com o estudo teológico de jovens por meio de um material chamado Diário de Hora Silenciosa, o qual será apresentado com mais detalhes no capítulo 6.

Sua base de operações se encontra na cidade de Maputo, capital do país, com cerca de 1.320.474 habitantes, dados do Instituto Nacional de Estatística (INE 2, 2020). Atualmente conta com outra base na província de Inhambane. O propósito da organização é expandir sua área de atuação para outros locais do país. O país conta com 46.7% da população entre 0 e 14 anos de idade e outros 38,5% entre 15 e 40 anos de idade, o que o caracteriza como um país jovem (INSTITUTO NACIONAL DE ESTATÍSTICA, 2017). Este cenário é muito propício ao trabalho da Palavra da Vida que vê uma ótima oportunidade para expandir seu trabalho neste país.<br>Após esta breve contextualização do cenário alvo, o próximo capítulo tratará de

apresentar algumas soluções já implementadas com *M-learning*.

#### <span id="page-27-0"></span>**4 TRABALHOS CORRELATOS**

Como visto anteriormente, as transformações no âmbito da TIMS estão viabilizando o emprego dessa tecnologia nos mais variados contextos educacionais. Tendo o cenário em vista, este capítulo procura abordar alguns trabalhos relacionados ao uso de dispositivos móveis na educação. Também busca abordar outros aplicativos onde a educação cristã é empregada, como exemplos úteis para a construção deste trabalho.

# <span id="page-27-1"></span>4.1 APLICATIVO PARA AULAS DE ESTATÍSTICA

No trabalho de Martins et al. (2018) os autores procuraram analisar uma experiência realizada em sala de aula, utilizando o aplicativo Estatística Fácil. Como comentam os autores, existem muitos aplicativos estatísticos disponíveis, mas a maioria deles se encontra em língua inglesa, e isso pode representar um obstáculo para alunos que não têm contato com a língua. O aplicativo Estatística Fácil foi escolhido pois melhor atendeu às necessidades da sequência de ensino desenvolvida por eles.

Os autores realizaram uma pesquisa de natureza qualitativa onde se analisa os dados de forma indutiva para chegar a conclusões. Foi utilizado o estudo de caso, ou seja, "uma observação minuciosa de um contexto, possibilitando uma maior penetração na realidade que se pretende estudar" (MARTINS et al., 2018). O estudo de caso foi aplicado a uma turma de 29 alunos da 3ª série do ensino médio, por um período de três semanas. O estudo coletou as resoluções dos alunos como dados para a pesquisa. Além disso, o professor utilizou um diário de campo para anotações sobre o andamento das atividades, diálogos durante as atividades e outras informações julgadas importantes. O aplicativo foi utilizado no percurso das atividades para estimular os alunos em suas tarefas.

Algumas limitações foram encontradas no aplicativo, como o fato de estardisponível apenas para Android, além de não armazenar os dados já inseridos. Para corrigir algum cálculo ou inserir um novo dado, será necessário digitar novamente todas as informações. Também foi apontado a falta de um *feedback* para o aluno, que não consegue verificar se preencheu todos os dados corretamente, na falta de alguma vírgula, só saberá que preecheu errado no final do processo. No entanto os autores comentam que é fácil de usar, é gratuito, além de funcionar de forma *offline*, permitindo ser usado em qualquer lugar. Inicialmente foi explicado o conceito de aprendizagem com dispositivos móveis aos alunos, e percebeu-se um grande interesse em aprender novos conteúdos usando esses dispositivos. No final do estudo

um questionário contendo 5 perguntas dissertativas fora aplicado aos alunos, para obter suas opiniões em relação ao aplicativo e ao *M-learning*. Foi constatado que a interface do aplicativo apresentou-se pouco atrativa, ainda assim, seu uso foi bastante proveitoso em sala de aula. Algumas atividades foram realizadas apenas com lápis e papel enquanto outras, com o auxílio do aplicativo. Comparando os resultados obtidos, nas respostas com o auxílio do aplicativo, "os alunos conseguiram analisar os próprios erros e constatar acertos de suas próprias resoluções". A estratégia de *M-learning* semostrou efetiva para motivar e auxiliar os alunos na realização das atividades (MARTINS et al., 2018).

<span id="page-28-0"></span>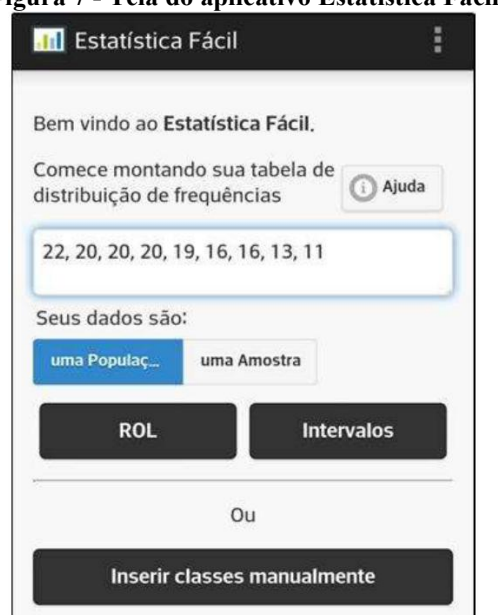

**Figura 7 - Tela do aplicativo Estatística Fácil**

Fonte: extraído de Martins et al. (2018)

# <span id="page-28-1"></span>4.2 APLICATIVO PARA AULAS DE MATEMÁTICA

O trabalho de Sena, Oliveira e Carvalho (2014) tem como objetivo realizar um mapeamento sistemático da literatura sobre aplicativos *M-learning*, utilizados no ensino de matemática. A pesquisa contemplou os diferentes níveis de ensino, desde o básico até o superior, bem como diversos tipos de conteúdo lecionados nos aplicativos.

Inicialmente são apontadas algumas vantagens quanto ao uso de dispositivos móveis no ensino da matemática. Dentre elas estão a "visualização e investigação dinâmica de fatos matemáticos" e "aprendizagem em situações reais". Estes benefícios contribuem para a construção de um cenário dinâmico e motivador para os alunos. O mapeamento então seguiu três passos definidos pelos autores. São estes, 1. Planejamento do mapeamento, etapa onde são definidos os critérios para a seleção das publicações; 2. Condução do mapeamento,

quando os autores realizam a seleção dos recursos indicados pelos seus critérios; 3. Análise dos dados, etapa final onde são extraídas as conclusões acerca do material pesquisado.

Os autores constataram que há necessidades de inovação no que se refere ao processo de ensino-aprendizagem no contexto de matemática. O trabalho apropriou-se os conhecimentos adquiridos na revisão para propor uma aplicação de *M-learning*. A primeira versão do software conta com técnicas avançadas de CSS3 que, segundo os autores, permitem o acesso tanto por interface desktop quanto por um dispositivo móvel.

# <span id="page-29-1"></span>4.3 APLICATIVO PARA AULAS DE FÍSICA

Fernandes et al. (2016) propõem uma aplicação de dispositivos móveis para o ensino do fenômeno físico chamado Efeito Doppler, batizado em homenagem a Christian Doppler, físico que descreveu o fenômeno. Este é um efeito ondulatório, onde um observador pode notar a alteração na frequência de uma onda, seja de luz ou sonora, quando há movimento entre a fonte emissora e o observador.

É relatado que em muitas escolas públicas não existem laboratórios didáticos bem equipados para a simulação deste fenômeno. Os pesquisadores procuraram então uma forma de baixo custo para empregar seu experimento, logo viram nos *smartphones* e *tablets* uma ótima oportunidade. O equipamento para o experimento consistiu em um *tablet* onde foi instalado um software livre para realizar a emissão de ondas sonoras, montado sobre um *skate* que serviria para movimentar a fonte emissora. Para registro do fenômeno foi utilizado outro software livre, instalado em um *smartphone*, para a recepção do sinal. Além disso mais um tablet foi utilizado para a gravação do skate em movimento, a fim de calcular a frequência Doppler.

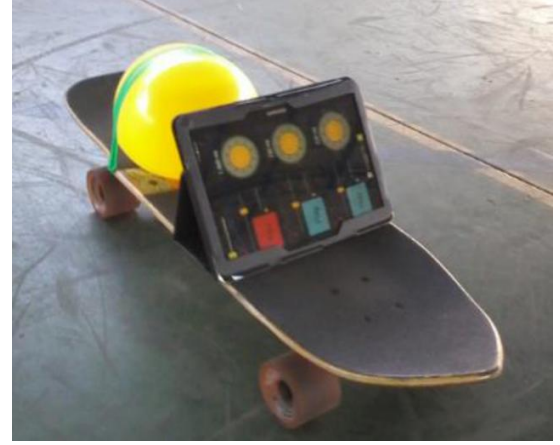

<span id="page-29-0"></span>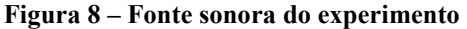

Fonte: extraído de Fernandes et al. (2016)

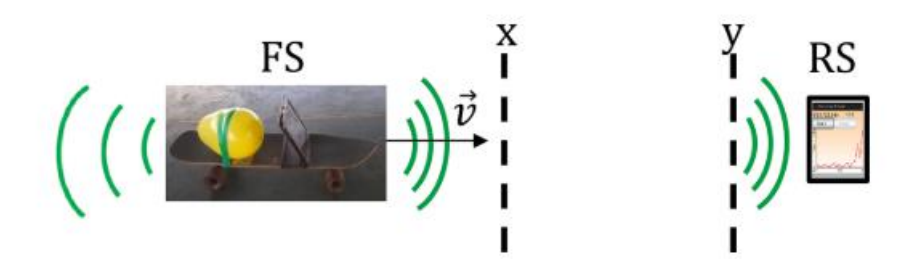

<span id="page-30-0"></span>**Figura 9 – Representação da fonte sonora (FS) em relação ao receptor de sinal (RS)**

Fonte: extraído de Fernandes et al. (2016)

O experimento mostrou ser uma opção de baixo custo pois os materiais utilizados podem ser encontrados em praticamente qualquer escola, além de não ser necessário investimento em softwares, dado que foram utilizados apenas softwares livres. Um contexto de ensino de física foi criado para que os alunos pudessem entender como este fenômeno acontece na prática. Baseado no modelo TMCI, a proposta do aplicativo utilizado neste trabalho é de exploração.

#### <span id="page-30-1"></span>4.4 JUMAP APP

Este aplicativo foi desenvolvido pela JUMAP (Junta de Mocidade e Adolescentes da Convenção Batista Pioneira do Sul do Brasil), uma organização missionária que tem como objetivo trabalhar com jovens no ensino de educação cristã. No aplicativo estão disponíveis estudos bíblicos, e sua proposta assemelha-se muito ao deste trabalho.

A organização do conteúdo é basicamente estudos diários, onde cada semana tem um assunto específico. Para todos os dias há leitura recomendada da bíblia. Em seguida é possível visualizar um comentário sobre este texto, para que o usuário possa refletir sobre o que leu. Este comentário serve como uma espécie de orientação ao pensamento do usuário.

<span id="page-31-0"></span>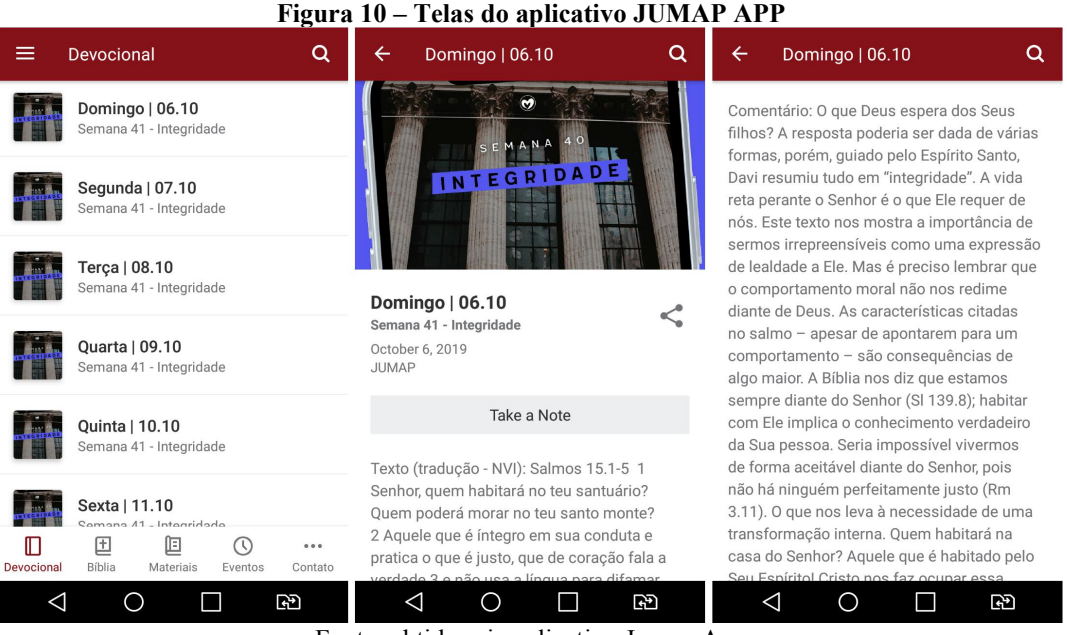

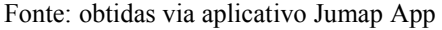

#### <span id="page-31-1"></span>4.5 YOUVERSION

Outro aplicativo onde é abordado o tema de educação cristã é o Youversion. Desenvolvido em 2007 pela LifeChurch.tv, inicialmente foi projetado apenas como um software para personalizar o texto bíblico digital com marcações e comentários. Em 2008 foi expandido para aplicativo *mobile* e em agosto de 2013 foi anunciado que estava instalado em todos os países do mundo (GRANHOLM; MOBERG; SJO, 2015, p. 143). Segundo o site oficial, o Youversion jáchegou à marca de 395 milhões de instalações em dispositivos no mundo todo (YOUVERSION, 2019).

Conta com 2008 versões de bíblias em 1349 linguagens diferentes. Além da grande disponibilidade de versões de bíblias, o aplicativo conta com uma grande quantidade de planos de leitura e estudos teológicos, nos mais variados assuntos (YOUVERSION, 2019). O usuário pode ainda fazer marcações em seus textos favoritos, criar imagens personalizadas dos textos e compartilhá-los nas redes sociais. É possível criar uma rede de amigos onde poderão realizar planos de leitura em conjunto. Para que o usuário se sinta motivado em utilizar o aplicativo, um sistema de gamificação é utilizado, recompensando com medalhas por desafios alcançados.

<span id="page-32-0"></span>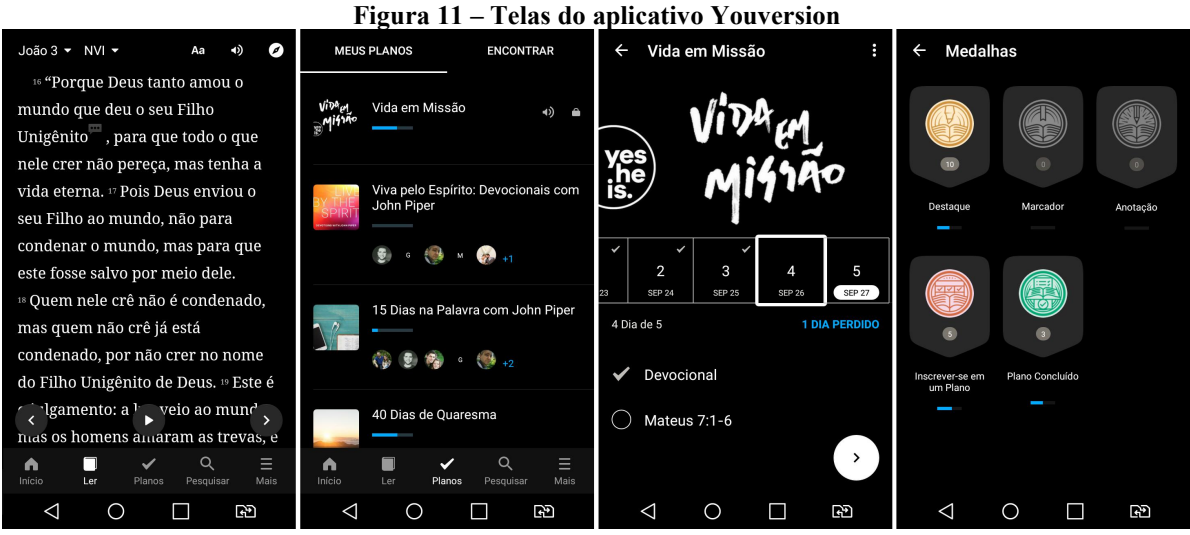

Fonte: obtidas via aplicativo Youversion

De posse do conhecimento trazido pelos experimentos e aplicações acima citados, é possível compreender melhor como o *M-learning* se aplica na prática. Sendo assim, um aporte teórico foi definido para melhor definição do trabalho. No próximo capítulo será abordado as tecnologias utilizadas no projeto.

#### <span id="page-33-0"></span>**5 TECNOLOGIAS UTILIZADAS NO PROJETO**

Neste capítulo serão abordadas as tecnologias utilizadas neste projeto, bem como o motivo de terem sido utilizadas. Todas as ferramentas escolhidas para o desenvolvimento são gratuitas, sendo a maioria delas *Open Source* e foram abordadas paraque o experimento seja facilmente reproduzível posteriomente. Caso fossem utilizadas ferramentas proprietárias, poderia causar a inviabilização deste projeto. Todas as ferramentas são facilmente encontradas para *download* na internet.<br>Para o aplicativo foram escolhidas tecnologias web de forma a aproveitar sua

característica multiplataforma. Apesar das tecnologias nativas, como Java/Kotlin para o Android, ou Objective-C/Swift para o IOS, apresentarem certas vantagens, como a performance e acesso direto aos recursos nativos do dispositivo, o custo para a implementação pode ser demasiadamente grande, visto que para cada um dos dispositivos será necessário escrever praticamente toda a aplicação e assim necessitando de tempo e profissionais especializados em ambas as plataformas. Como Andrade et al. (2015) comentam, a falta de conhecimento técnico representa um obstáculo para organizações implementarem aplicações móveis, levando ao surgimento de abordagens multiplataforma, que por sua vez levam ao uso das tecnologias web. A expansão daweb nas últimas décadas popularizou os conhecimentos sobre HTML, CSS e Javascript, entre os desenvolvedores. Atualmente essas tecnologias se tornaram portáveis para qualquer sistema operacional e hoje representam uma forma alternativa ao desenvolvimento nativo de aplicações, tanto *mobile* quanto *desktop*.

No tocante ao desenvolvimento de aplicações *mobile* com tecnologias web, atualmente existem duas abordagens bem conhecidas no mercado. A primeira é o desenvolvimento de aplicativos híbridos, em que HTML, CSS e Javascript são empacotados em uma aplicação web que por sua vez é executada em uma *webview* para consumiros recursos nativos do dispositivo, o que Andrade et al. (2015) define como a combinação do desenvolvimento web e nativo. A prerrogativadas aplicações híbridas é a de "escrever uma vez e executar em qualquer dispositivo móvel" (SHARMA e KUMAR, 2018). Estudos na área concluem que a abordagem híbrida é eficiente e eficaz para entregar soluções de forma rápida e com uma interface amigável para o usuário (MURAD et al., 2019). O mesmo aplicativo pode ser implantado em diferentes sistemas operacionais, reduzindo assim o tempo e custos de desenvolvimento. Para disponibilizar a aplicação, é necessário realizar um *build* do código fonte, utilizando o SDK de cada plataforma.

No entanto, este tipo de abordagem ainda pode apresentar alguns empecilhos. Todo aplicativo híbrido gera um arquivo executável para a plataforma de destino, sendo o APK para o Android e o IPA para IOS. Assim, faz-se necessária a publicação do aplicativo na loja de aplicativos correspondente a plataforma, e oriundo a isso, o pagamento da taxa de inscrição na mesma. A Google Play Store cobra uma taxa de \$25,00, apenas para inscrição, enquanto que para Apple Store é necessário investir \$99,00 anualmente. Além disso, *builds* para geração de aplicativos para IOS só serão possíveis em computadores da marca Apple. Para aplicações que não necessitem usar os recursos nativos do dispositivo, as taxas e o esforço empregado para realizar os *builds* podem representar um gasto desnecessário.

#### <span id="page-34-0"></span>5.1 PWA

A segunda abordagem, escolhida para este trabalho, é o PWA, sigla para *Progressive Web App*. Este novo conceito de aplicação foi lançada pela Google e tem como premissa permitir que qualquer dispositivo, tanto *mobile* como *desktop*, que utilize um *web browser,* possa acessá-la, independente da plataforma ou versão do sistema operacional. Diferente de um aplicativo híbrido, um PWA não necessita de um *build* para a plataforma onde será disponibilizado. Toda a aplicação é construída como um site, sendo disponibilizado através de um link na internet.O conceito de aplicação progressiva vem justamente do fato de esta se adaptar ao sistema utilizado pelo usuário. Porém sua experiência deve simular o máximo possível uma aplicação nativa, de forma que um usuário não sinta a diferença entre o nativo e o web (FORTUNATO e BERNARDINHO, 2018).

Pensando na proposta para este trabalho, o PWA se mostrou uma estratégia mais interessante para o desenvolvimento da aplicação, visto que sua distribuição é centralizada em uma única url, sem a necessidade de arcar com os custos de inscrição com as duas plataformas. Vale lembrar ainda que a proposta do aplicativo não demanda recursos muito avançados do dispositivo, sendo necessário utilizar apenas APIs do navegador,como a *local storage* para armazenar as informações.

O PWA permite que os usuários adicionem a aplicação web na tela inicial de seus dispositivos, de forma a simular o processo de instalação de uma aplicação. Após adicionado, será mostrado um ícone da aplicação, e o usuário poderá utilizá-la de forma *of line*. Além disso, ao acessar o gerenciador de aplicações do dispositivo é possível enxergar o PWA como um aplicativo instalado no sistema, passando a sensação de se tratar de uma aplicação nativa. A capacidade de ser "instalável", e consequentemente utilizado em modo *offline* é devido a

nova API introduzida pelo Google, chamada de s*ervice worker* (FORTUNATO e BERNARDINHO, 2018)*.*

Um s*ervice worker* é resumidamente um *script* que o navegador executa em segundo plano, normalmente responsável por execuções que não necessitam da interação com o usuário, como por exemplo gerenciamento de *cache* ou *push notifications*. Atualmente os principais navegadores já tem suporte para o *service worker* como o Chrome, Firefox e Safari. Para que um s*ervice worker* seja executado, é necessário primeiramente que o *browser* o registre. Esse registro pode ser feito sem nenhum pré-requisito quando utilizado domínio local (localhost) na etapa de desenvolvimento. Porém quando a aplicação for acessada a partir de um domínio público, o navegador requisitará o protocolo HTTPS.

### <span id="page-35-0"></span>5.2 CERTIFICADO DIGITAL

O HTTP (*Hipertext Transfer Protocol*) constitui a base para a *World Wide Web*, e consiste basicamente de um protocolo de transferência de hipertexto. Toda vez que um navegador solicitar uma página web para o servidor, essa comunicação será feita através deste protocolo (SCHMITT, 2013, p. 98). Porém nenhuma segurança é oferecida, uma vez que não há nenhum meio de verificar a autenticidade de quem está enviando a informação, bem como a informação não é encriptada. Caso os dados recebidos não sejam de fontes seguras, *scripts* maliciosos poderão ser executados*.* O HTTP então foi somado ao protocolo SSL (*Secure Socket Layer*), provendo autenticidade, confidencialidade e integridade na comunicação cliente/servidor (OPPLIGER, 2016, p. 22).

Dado a natureza do *service worker* como um *script* que executa tarefas "por baixo dos panos", os navegadores por padrão não permitem que sejam registrados caso não venham de fontes seguras. Para tanto é necessário obter um certificado digital para o endereço onde se encontra a aplicação, para o correto funcionamento do PWA. Esses certificados digitais são disponibilizados por autoridades certificadoras. Neste trabalho, foi escolhido a Let's Encript, "uma autoridade certificadora gratuita, automatizada e aberta" (LET'S ENCRIPT, 2020).

A Let's Encript disponibiliza seus certificados, por meio do protocolo ACME (*Automated Certificate Management Environment*). Este protocolo por sua fez permite a automatização do processo de validação, emissão e revogação de certificados digitais (ACME, 2020). Para emissão do certificado é necessário utilizar um cliente de administração de certificados. Neste trabalho foi utilizado o Certbot, um cliente disponibilizado pela Let's
Encript, porém muitos provedores de hospedagem já possuem sua própria ferramenta para emissão de certificados (CERTBOT, 2020).

## 5.3 QUASAR FRAMEWORK

A principal tecnologia para a construção tanto do aplicativo quanto do portal web é o Quasar, um *framework* de código aberto, sob licença MIT, desenvolvido especialmente para construção de UI (MURAD et al., 2019). Com ele é possível desenvolver diversos tipos de aplicações web, como SPA (*Single Page App*), SSR (*Server-side Rendered App*) ou PWA. Para o desenvolvimento de aplicativos *mobile* (Android e IOS), adota-se a estratégia de aplicativo híbrido, usando o Apache Cordova ou Capacitor para consumir as APIs nativas do dispositivo. Já as aplicações *desktop* são geradas utilizando o Electron (QUASAR, 2020). O grande benefício ao seutilizar um *framework* web como o Quasar é aproveitar-se da expansão expressiva da web que consolidou-se nos últimos anos, fator que tem levado muitas empresas a adotar essas tecnologias em seus sistemas, e consequentemente profissionais a migrar para esta área.<br>O Quasar foi desenvolvido baseado em outro *framework*, o Vue.js. Este por sua vez

"é um framework progressivo para a construção de interfaces de usuário" (VUEJS, 2020). Seu principal atributo é a composição dos componentes visuais das páginas web, os DOM objects. Apesar do objetivo do Vue.js ser a construção de interfaces, o mesmo não dispõe de componentes visuais prontos para uso, sendo essa a principal função do Quasar, que conta com uma série de componentes como botões, caixas de diálogo, campos de texto, entre muitos outros recursos.

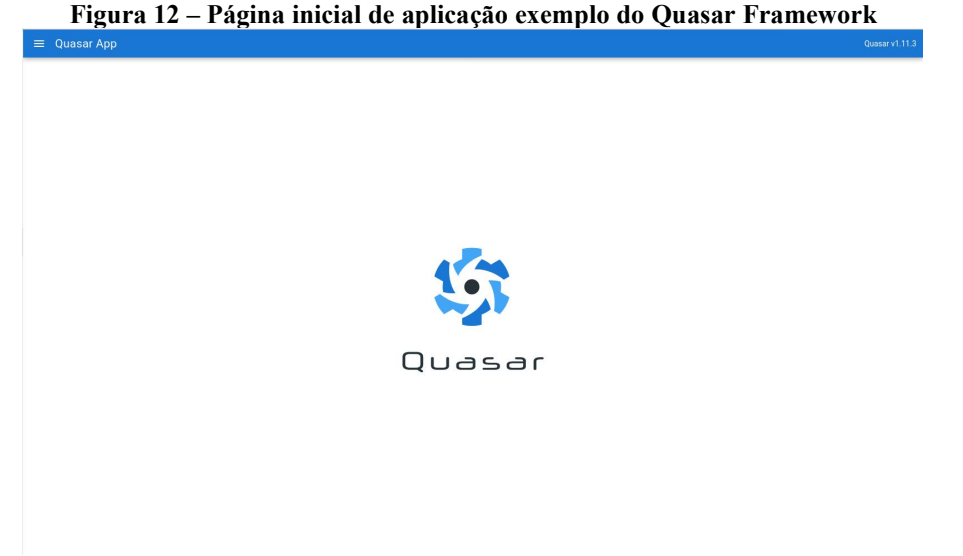

Fonte: print do autor

### 5.4 WEB API

API é a sigla para *Application Programming Interface*, e consiste de um conjunto de rotinas e padrões estabelecidos por um software para dar acesso as suas funcionalidades, provendo acesso a bibliotecas de código, *frameworks* ou bases de dados, por exemplo. Já a Web API, é disponibilizada no contexto web, utilizando o protocolo HTTP, servindo como uma interface de comunicação sistemática e extensível entre aplicações. Espinha, Zaidman e Gross (2015) afirmam que um número cada vez maior de aplicações *mobile* tem utilizado Web APIs.

Neste trabalho foi desenvolvida uma Web API com implementação RESTful, com o objetivo de garantir acesso a base de dados do sistema, além de realizar os procedimentos de autenticação de usuários e validação das requisições recebidas. O REST foi definido por Roy Fielding, em 1999, e trata-se de princípios, baseados no protocolo HTTP, para o desenvolvimento de APIs e *web services* (BOJINOV, 2016, p. 7). A premissa básica do REST é retornar o estado a aplicação no momento em que recebeu uma requisição. Pensando no caso deste projeto, toda a aplicação que realizar uma requisição para a Web API receberá o retorno do estado em que se encontra o banco de dados. Por tanto, para que as informações da base de dados não estejam disponíveis para qualquer pessoa, artifícios de validação das requisições precisam ser implementados.

Para o desenvolvimento foi utilizado o Slim, um *micro-framework* escrito com a linguagem PHP, utilizado para a criação de aplicações RESTful. O Slim se destaca pela simplicidade e rapidez com que se pode criar aplicações web, oferecendo apenas um conjunto mínimo de recursos. O site oficial recomenda instalá-lo via Composer, o gerenciador de dependências do PHP (SLIM, 2020).

### 5.5 BANCO DE DADOS

Para o banco de dados da aplicação, foi utilizado o MariaDB, um SGBD relacional, *Open Source*, originalmente projetado para substituir o MySQL. Após a aquisição do MySQL pela Oracle, e devido a preocupação com a política de licenciamento da empresa, o próprio fundador do MySQL, Micheal Widenius, realizou um *fork* do projeto, criando então o MariaDB. O software é distribuído sob a *GNU General Public License* versão 2 que garante a total disponibilidade do seu código fonte para a comunidade. O projeto pretende manter alta compatibilidade com o MySQL, sendo que praticamente todos os comandos de um banco são

executáveis no outro. Atualmente é mantido pela MariaDB Foundation econta com patrocinadores como Microsoft, IBM e Alibaba Cloud (MARIADB FOUNDATION, 2020).

Para administrar o banco, foi utilizado o MySQL Workbench, uma ferramenta visual, multiplataforma, sendo também compatível com o MariaDB. O software pode ser utilizado para modelagem de banco de dados, desenvolvimento SQL e administração do banco de dados (MYSQL, 2020). Este é o único software não *Open Source* utilizado no projeto, mesmo assim ainda é possível baixá-lo no site oficial do MySQL gratuitamente.

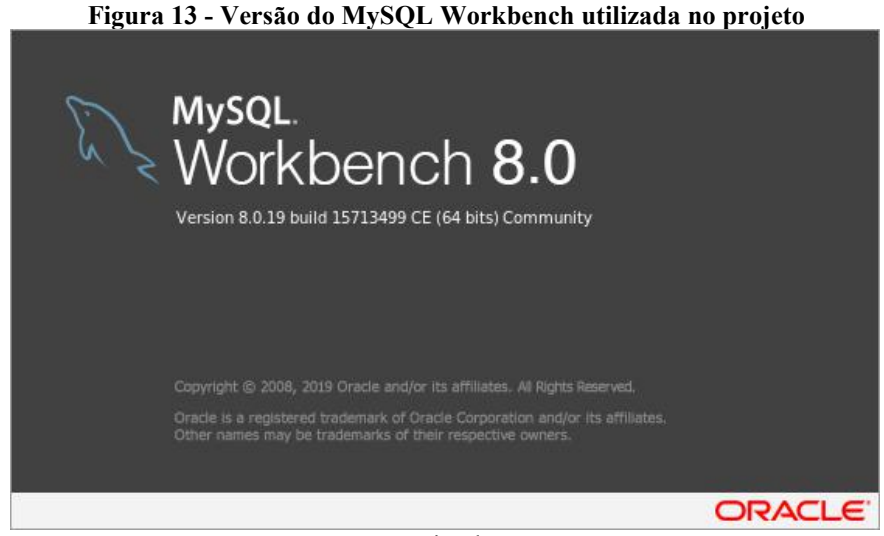

Fonte: print do autor

## 5.6 CODIFICAÇÃO

O Visual Studio Code é um editor de texto *Open Source* e multiplataforma, desenvolvido pela Microsoft, escolhido com ferramenta para a codificação do software. Microsoft (2019) afirma que este editor é extensível e customizável, pois conta com um amplo conjunto de *plugins*, adicionando suporte a diversos tipos de linguagens e *frameworks*, bem como novos temas, depuradores entre outros recursos. Todos estes *plugins* estão disponíveis no repositório Visual Studio Market Place.

Em se tratando de versionamento de código, foi utilizado o Git, para o controle de versão dos arquivos. Todos os códigos fonte das aplicações, PWA, Portal Web e Web API, foram colocados em um repositório na nuvem, usando o Gitlab. O Quasar Framework é composto por dois pacotes do Node.js, um ambiente de execução para Javascript, desenvolvido com a Chrome V8 Engine, um interpretador da linguagem utilizado no navegador Google Chrome (V8, 2020). Logo para utilizar o *framework* é necessário realizar a instalação do Node.js na máquina de desenvolvimento. Todos os pacotes Node.js estão disponíveis em seu reposítório oficial e para utilizar no projeto é necessário baixá-los com um gerenciador de pacotes, como NPM ou Yarn. Neste projeto foi utilizado o NPM.

A partir da apresentação e conceituação das ferramentas e técnicas empregadas, o próximo capítulo tratará de apresentar a especificação do sistema, seguido da apresentação do software desenvolvido.

# **6 ESPECIFICAÇÃO DO SISTEMA**

Primeiramente, neste capítulo, será apresentado o guia de estudo utilizado pela organização Palavra da Vida, o Diário de Hora Silenciosa. Um estudo prévio sobre o guia foi realizado para identificar as características, o modo de uso e organização do conteúdo, com o objetivo de definir os requisitos funcionais do protótipo. Após uma apresentação do guia utilizado em meio impresso, serão abordadas as etapas de análise dos softwares desenvolvidos, tanto do Portal Web quanto do protótipo, bem como o banco de dados consumido pelas duas aplicações.

Na etapa de análise do projeto foram utilizadas técnicas de modelagem tradicionais para a definição do sistema. O banco de dados foi projetado utilizando a modelagem Entidade-Relacionamento, proposta por Peter Chen (Chen, 1990). Também foram utilizadas técnicas de modelagem oriundas da UML. A UML, segundo Fowler (2006, p. 28) é uma família de notações gráficas, utilizadas para a análise de projetos de software, amplamente utilizada em projetos orientados a objetos, sendo também, popular em projetos não-orientados a objetos. "Seu principal valor está na comunicação e no entendimento" (Fowler,2006, p. 12).

Para este projeto dois diagramas UML foram utilizados. O primeiro é o diagrama de Casos de Uso, que segundo Bezerra (2015, p. 53) "é uma representação das funcionalidades externamente observáveis do sistema e dos elementos externos ao sistema que interagem com ele". O segundo é o diagrama de atividades, utilizado para descrever "lógica de procedimentos, processo de negócio e fluxo de trabalho" (Fowler, 2006, p. 118). Este diagrama foi escolhido para complementar o diagrama de casos de uso, descrevendo o fluxo de atividades que o software executará no sistema.

### 6.1 DIÁRIO DE HORA SILENCIOSA

O Diário de Hora Silenciosa é um guia de estudos teológicos, também chamado de devocional, utilizado para auxiliar seu leitor na reflexão de textos da bíblia, concebido pela organização Palavra da Vida.O guia de estudos compreende um ano de estudos diários, cada semana contém um tema e uma passagem da bíblia para leitura, sendo esta normalmente utilizada para atividades de memorização. Cada dia da semana também contém uma passagem bíblica para leitura e duas perguntas. Abaixo de cada pergunta há um espaço para o leitor escrever suas reflexões. A ideia por trás das perguntas é estimular o processo de reflexão, e assim chegar a conclusões acerca do texto estudado.

Atualmente existem 3 versões do guia de estudos, divididos por faixa etária, sendo a primeira para os "juniores" (crianças entre 7 e 11 anos de idade), depois para os adolescentes (entre 12 e 17 anos) e por fim, o guia para jovens (de 18 anos em diante). As três versões apresentam algumas particularidades que visam atender a faixa etária para o qual se destinam, como por exemplo o guia de juniores que apresentam ilustrações e atividades recreativas para ajudar a criança na fixação do conteúdo. Este projeto focou-se apenas as características do guia para jovens, considerando que a organização Palavra da Vida em Moçambique adota apenas esta versão.

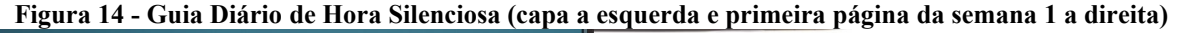

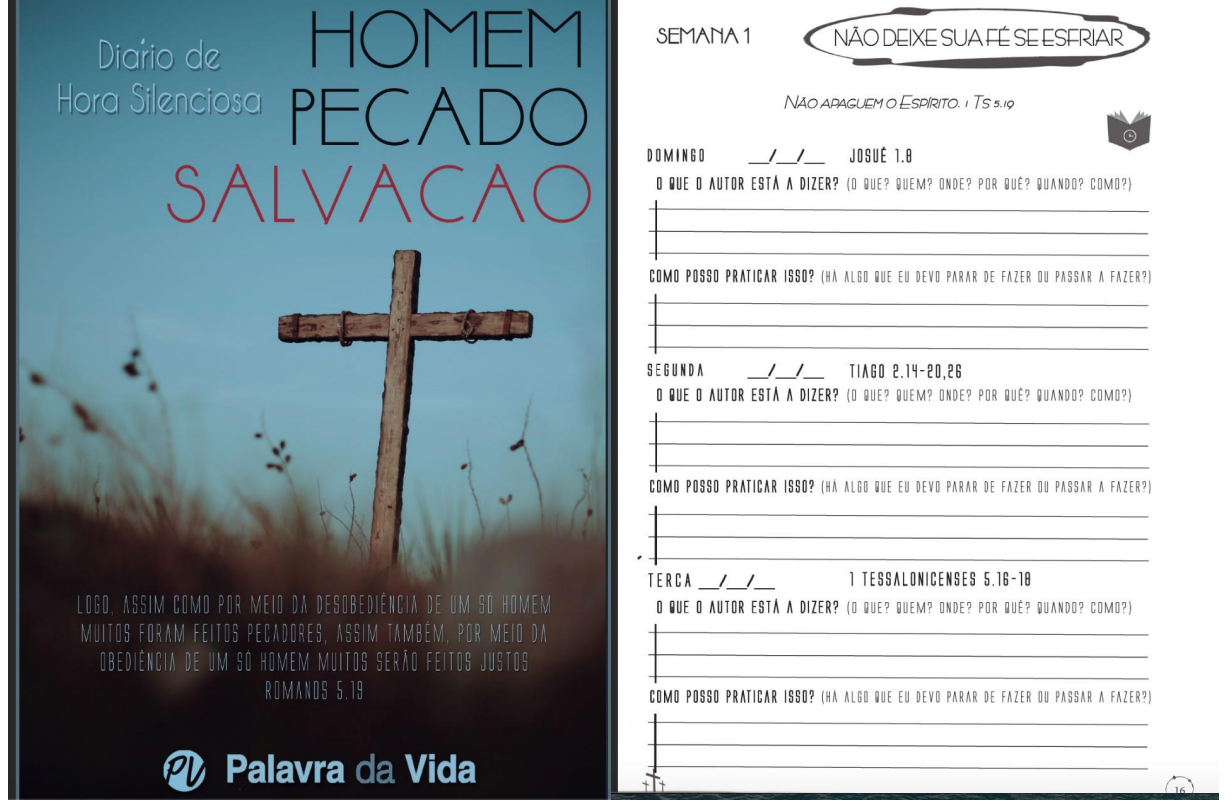

Fonte: Diário de Hora Silenciosa, Palavra da Vida

Além das semanas, o guia também apresenta mais dois recursos importantes para seus leitores. O diário de oração, e o plano de leitura anual, uma espécie de "checklist" para quem deseja cumprir o desafio de ler toda a bíblia durante um ano inteiro. Estas funcionalidades não fizeram parte do escopo do protótipo, sendo consideradas apenas como contribuições futuras, mediante avaliação e possibilidade de continuação do projeto.

## 6.2 BASE DE DADOS

A Figura 15 mostra o modelo Entidade-Relacionamento da base de dados construída para o projeto, extraído do software MySQL Workbench. Na sequência é apresentada uma descrição de cada campo das tabelas bem como uma visão geral do sistema.

**Figura 15 - Modelo ER do Sistema**

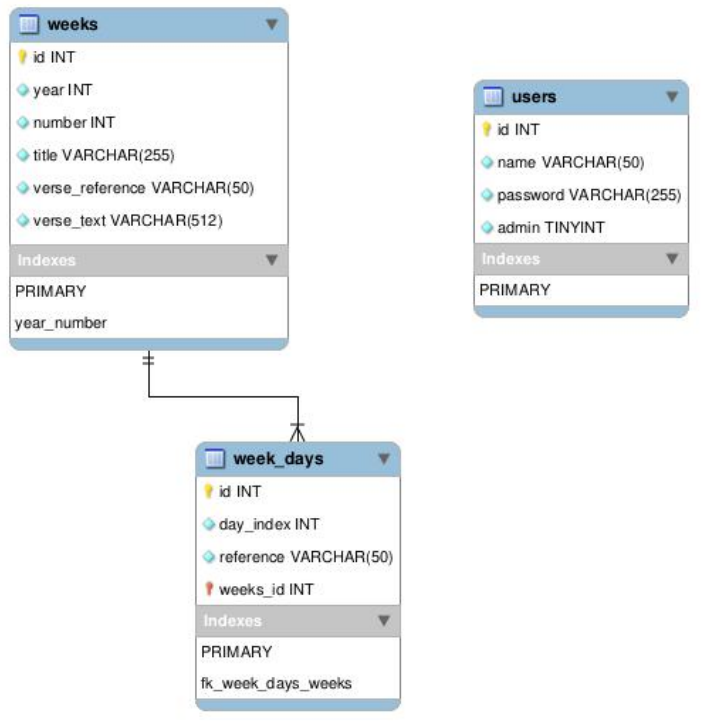

Fonte: do autor

A Tabela 1 representa a entidade *weeks* e armazena as informações das semanas que serão listadas no aplicativo. Importante observar que dentro de um mesmo ano não é possível ter mais de uma semana com o mesmo número. Sendo assim, optou-se pela criação de uma chave única composta pelos campos *year* e *number*.

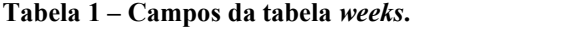

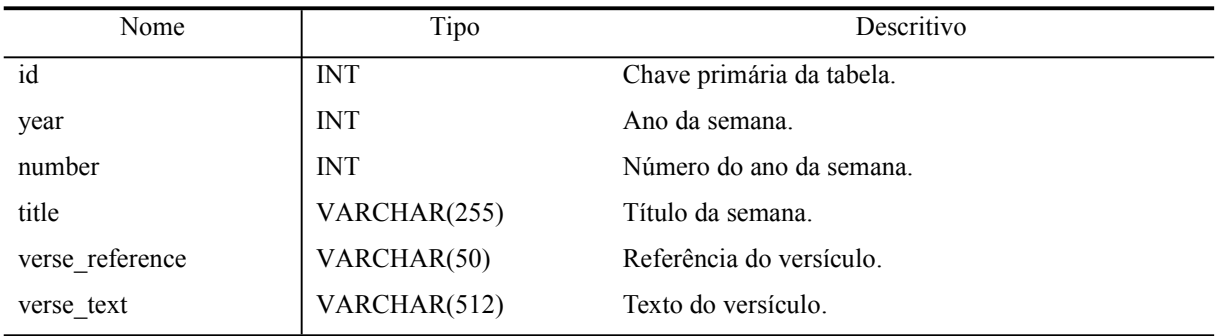

Fonte: do autor.

A Tabela 2 representa a entidade *week\_days* e armazena o conteúdo relativo a cada dia da semana, logo, cada semana terá sete registros relacionados nesta tabela.

| Nome      | Tipo        | Descritivo                                     |
|-----------|-------------|------------------------------------------------|
| id        | <b>INT</b>  | Chave primária da tabela.                      |
| day index | <b>INT</b>  | Número do dia da semana, começando em 0 no     |
|           |             | Domingo.                                       |
| reference | VARCHAR(50) | Referência do versículo bíblico.               |
| weeks id  | <b>INT</b>  | Chave estrangeira para referenciar a tabela de |
|           |             | semanas.                                       |
|           |             |                                                |

**Tabela 2 – Campos da tabela** *week\_days*.

Fonte: do autor.

A Tabela 3 representa a entidade *users* e armazena as informações dos usuários. Usuários cadastrados nesta tabela podem ser tanto usuários do aplicativo quanto usuários do Portal Web.

**Tabela 3 – Campos da tabela** *users***.**

| Tipo         | Descritivo                                             |  |
|--------------|--------------------------------------------------------|--|
| <b>INT</b>   | Chave primária da tabela.                              |  |
| VARCHAR(50)  | Nome do usuário.                                       |  |
| VARCHAR(255) | Senha do usuário.                                      |  |
| TINYINT(1)   | Indica se este usuário é um administrador, e portanto, |  |
|              | tem acesso ao portal web.                              |  |
|              |                                                        |  |

## **6.2.1 Visão Geral**

A Figura 16 representa uma visão geral do sistema projetado neste trabalho. A Web API, que utiliza o padrão de arquitetura REST, é o ponto de acesso tanto para o portal quanto para os dispositivos com o PWA consumirem a base de dados MariaDB.

**Figura 16 - Visão geral do sistema**

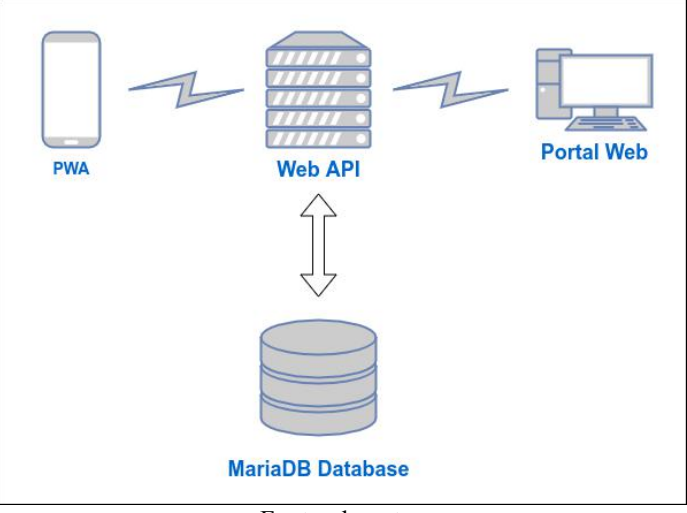

Fonte: do autor

## 6.3 ANÁLISE DO PORTAL

O objetivo do PortalWeb é prover um meio de gestão do conteúdo e acessos do aplicativo pelos responsáveis da organização. Duas funcionalidades principais foram elaboradas, o gerenciamento de semanas e o gerenciamento de usuários. Vale lembrar que os usuários poderão ser cadastrados como usuários do aplicativo ou usuários do portal (administradores), sendo este segundo com acesso também ao aplicativo.

Nesta seção, em um primeiro momento é apresentado o diagrama de casos de uso do Portal Web. A seguir é apresentada a descrição dos casos de uso referentes ao gerenciamento de semanas, com seus diagramas de atividades complementares, finalizando com a descrição dos casos de uso referentes ao gerenciamento de usuários, com seus diagramas de atividades complementares. A Figura 17ilustra o diagrama de casos de uso do Portal Web. O diagrama contempla as interações entre usuários administradores e o Portal Web.

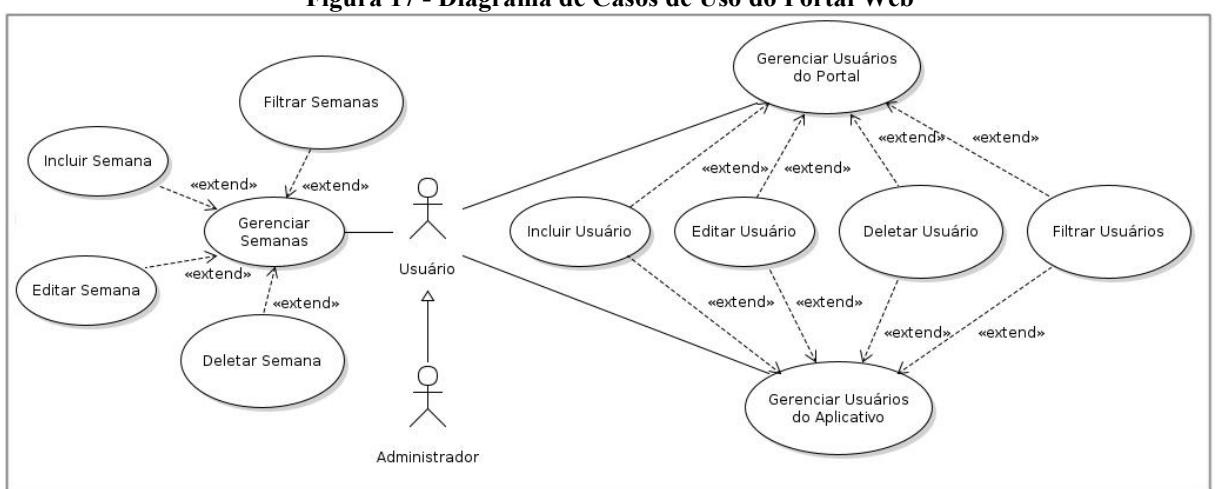

**Figura 17 - Diagrama de Casos de Uso do PortalWeb**

Fonte: do autor

## **UC001 – Gerenciar Semanas**

**Ator**: Usuário.

**Objetivo**: Gerenciar o conteúdo do aplicativo.

#### **Pré-condições**

1 – O usuário deve estar logado no sistema.

### **Fluxo Principal**

1 – O usuário seleciona a lista de semanas;

2 – O sistema busca as semanas cadastras e mostra ao usuário.

### **Fluxos Alternativos**

1A – O usuário clica no botão 'Novo Item';

2A – O sistema o redireciona para o formulário da semana com os campos em branco;

3A – O usuário preenche todos os campos do formulário e clica no botão 'Salvar';

4A – O sistema valida o preenchimento de todos os campo, salva os dados, apresenta uma mensagem de sucesso para o usuário e o redireciona para a lista de semanas.

 $1B - O$  usuário clica no botão 'Editar' de uma semana específica;

2B – O sistema o redireciona para o formulário da semana com os campos preenchidos;

3B – O usuário edita asinformações necessárias e clica no botão 'Salvar';

4B – O sistema valida o preenchimento de todos os campos, salva os dados, apresenta uma mensagem de sucesso para o usuário e o redireciona para a lista de semanas.

 $1C - O$  usuário clica no botão 'Excluir' de uma semana específica;

2C– O sistema apresenta uma caixa de diálogo para a confirmação da exclusão;

 $3C - O$  usuário clica em 'Sim';

4C – O sistema realiza a exclusão, mostra uma mensagem de sucesso e esconde a caixa de diálogo.

1D – O usuário informa um dado no filtro da lista de semanas;

2D – O sistema aplica o filtro e mostra apenas as semanas que atendam ao filtro especificado.

#### **Fluxos de Excessão**

1A – Usuário não preencheu todos os campos do formulário;

2A – Sistema apresenta mensagem de falha no cadastro da semana e destaca os campos em branco de vermelho.

1B – Usuário preenche uma semana com um número já cadastrado para aquele ano.

2B – Sistema apresenta mensagem de falha no cadastro da semana.<br>As Figuras 18 e 19 apresentam os diagramas de atividades que descrevem o fluxo realizado nos processos de inclusão, edição e exclusão de usuários. Após o usuário visualizar a lista de semanas, o mesmo poderá optar por uma destas 3 ações.

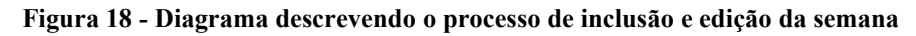

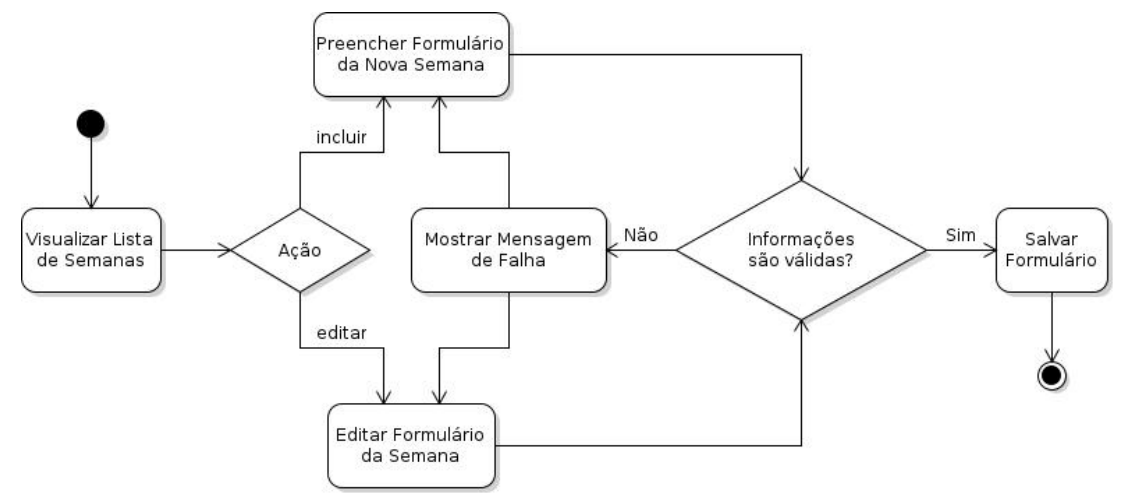

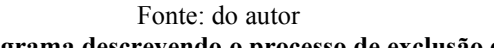

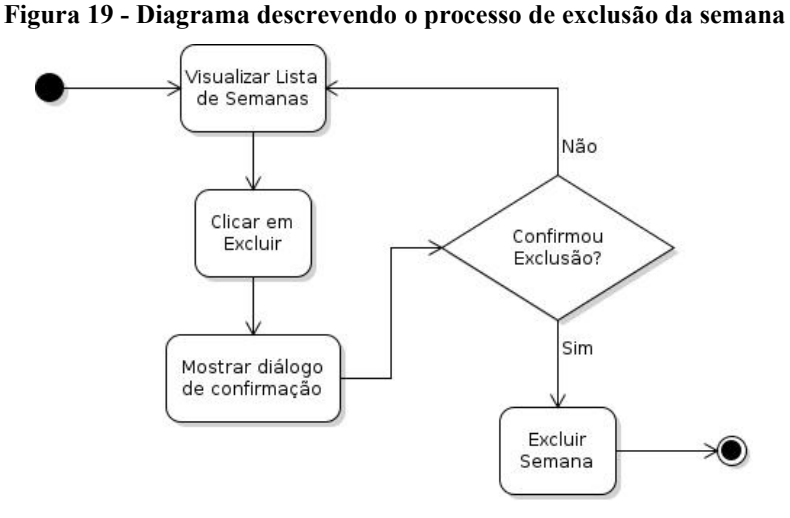

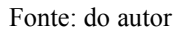

**UC002 – Gerenciar Usuários do Portal**

**Ator**: Usuário.

**Objetivo**: Gerenciar usuários que acessam o Portal Web para administrar o conteúdo do aplicativo.

**Pré-condições**

1 – O usuário deve estar logado no sistema.

## **Fluxo Principal**

1 – O usuário seleciona a lista de administradores;

2 – O sistema busca os administradores na base e lista ao usuário.

### **Fluxos Alternativos**

1A – O usuário clica no botão 'Novo Item';

2A – O sistema o redireciona para o formulário de usuário com os campos em branco;

3A – O usuário preenche campos de nome e senha do formulário e clica no botão 'Salvar';

4A – O sistema valida o preenchimento de todos os campos, salva os dados, apresenta uma mensagem de sucesso para o usuário e o redireciona para a lista de administradores.

1B – O usuário clicano botão 'Editar' de um administrador específico;

2B – O sistema o redireciona para o formulário de usuário com os campos preenchidos;

3B – O usuário edita asinformações necessárias e clica no botão 'Salvar';

4B – O sistema valida o preenchimento de todos os campos, salva os dados, apresenta uma mensagem de sucesso para o usuário e o redireciona para a lista de administradores.

1C – O usuário clica no botão 'Excluir' de um administrador específico;

2C– O sistema apresenta uma caixa de diálogo para a confirmação da exclusão;

 $3C - O$  usuário clica em 'Sim';

4C – O sistema realiza a exclusão, mostra uma mensagem de sucesso e esconde a caixa de diálogo.

1D – O usuário informa um dado no filtro da lista de administradores;

 $2D - O$  sistema aplica o filtro e mostra apenas os administradores que atendam ao

filtro especificado.

#### **Fluxos de Excessão**

1A – Usuário não preencheu todos os campos do formulário;

2A – Sistema destaca os campos em branco de vermelho.

Os diagramas de atividades para dos processos de inclusão, edição e exclusão do gerenciamento de usuários são apresentados a seguir, nas Figuras 20 e 21.

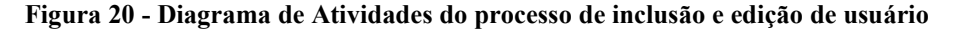

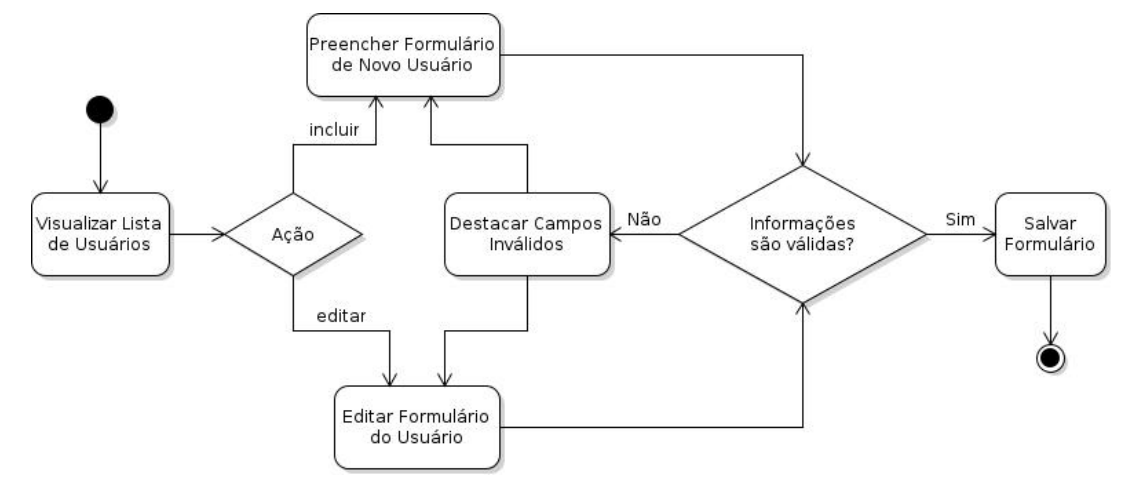

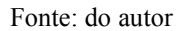

**Figura 21 - Diagrama de Atividades do processo de exclusão de usuário**

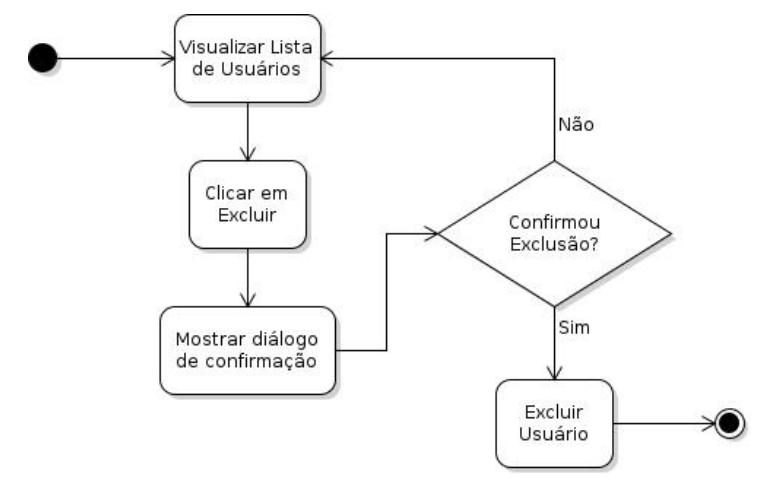

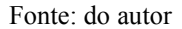

Devido ao fato de os casos de uso 'Gerenciar Usuários do Portal'e 'Gerenciar Usuários do Aplicativo' adotarem praticamente os mesmos procedimentos, o segundo não será descrito. Existe apenas uma diferenças entre essas funcionalidades, os usuários do portal são separados na lista 'Administradores', enquanto que os usuários do aplicativo são separados na lista 'Usuários'.

# 6.4 ANÁLISE DO APLICATIVO

Nesta seção, é apresentado em um primeiro momento o diagrama de Casos de Usos do aplicativo, seguido dos diagramas de atividades que complementam a análise dos casos de uso.

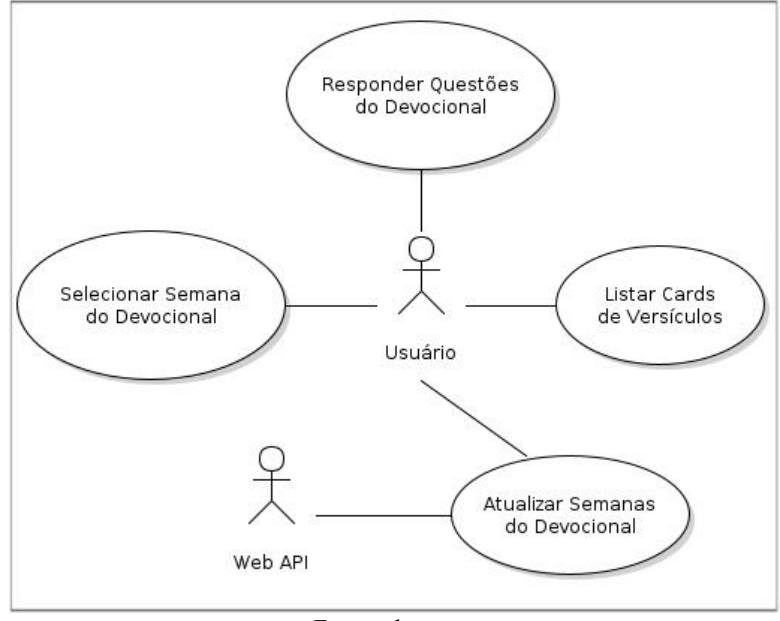

**Figura 22 - Diagrama de Casos de Uso do Aplicativo**

Fonte: do autor

Os requisitos funcionais escolhidos para o desenvolvimento do protótipo são os Estudos Diários e os Textos Bíblicos Semanais. A Tabela 4 mostra a relação de Requisitos e seus Casos de Uso correspondentes. Considerando que os textos bíblicos contidos em cada uma das semanas são utilizados para atividades de memorização, foi optado por separar em um caso de uso específico.

**Tabela 4 – Lista de Requisitos Funcionais X Casos de Uso.**

| Requisito Funcional      | Caso de Uso                      |  |
|--------------------------|----------------------------------|--|
| Estudos Diários          | Selecionar Semana do Devocional  |  |
|                          | Responder Questões do Devocional |  |
| Textos Bíblicos Semanais | Listar Cards de Versículos       |  |

Fonte: do autor.

#### **UC001 – Selecionar Semana do Devocional**

**Ator**: Usuário.

**Objetivo**: Selecionar uma semana do guia devocional.

# **Pré-condições**

 $1 - O$  usuário deve estar logado no sistema.

# **Fluxo Principal**

1 – O usuário seleciona ano e semana que deseja visualizar;

2 – O sistema carrega as informações da semana em tela.

# **Fluxos Alternativos**

1A – O sistema não tem semanas cadastradas para visualizar.

# **UC002 – Atualizar Semanas do Devocional**

**Ator**: Usuário, Web API.

**Objetivo**: Atualizar semanas do devocional.

**Pré-condições**

O usuário deve estar logado no sistema.

# **Fluxo Principal**

1 – O usuário realiza um *pull refresh* na tela de semanas;

2 – O sistema envia uma requisição para a Web API.

3 – A Web API retorna as semanas cadastradas;

4 – O sistema atualiza o conteúdo das semanas.

# **Fluxos Alternativos**

1A – O usuário realiza um *pull refresh* na tela de semanas;

2A – O sistema envia uma requisição para a Web API;

3A – A Web API não retorna nenhuma resultado;

4A – Sistema informa o usuário que não há semanas cadastadas.

# **UC003 – Listar** *Cards* **de Versículos**

## **Ator**: Usuário.

**Objetivo**: Visualizar *Flash Cards* para a atividade de memorização de versículos.

## **Pré-condições**

1 – O usuário deve estar logado no sistema.<br>2 – Ter no mínimo uma semana cadastrada no Portal Web.

## **Fluxo Principal**

1 – O usuário seleciona a lista de versículos em *cards*;

2 – O sistema exibe todos os versículos das semanas salvas no aplicativo em forma de flash cards;

3 – O usuário clica em um *card* que exibe apenas a informação da referência do versículo e qual semana ele corresponde no devocional;

4 – O sistema exibe o texto referente ao versículo selecionado;

5 – O usuário clicanovamente no *card*;

6 – O sistema volta a exibir apenas a referência e semana do versículo.

## **Fluxos Alternativos**

Não há fluxos alternativos.

# **UC004 – Responder Questões do Devocional**

## **Ator**: Usuário.

**Objetivo**: Utilizar os recursos devocionais para reflexão do que foi aprendido com a leitura diária.

# **Pré-condições**

O usuário deveestar logado no sistema e ter uma semana selecionada.

# **Fluxo Principal**

1 – O usuário seleciona um dia da semana que deseja fazer o devocional;

2 – O sistema o redireciona para o formulário com as perguntas de reflexão;

3 – O usuário preenche a data em que está realizando o devocional, as caixas de texto com as conclusões do que refletiu com a leitura diária e clica em 'Salvar';

4 – O sistema salva as informações e mostra uma mensagem de sucesso para o usuário.

## **Fluxos Alternativos**

Não há fluxos alternativos.

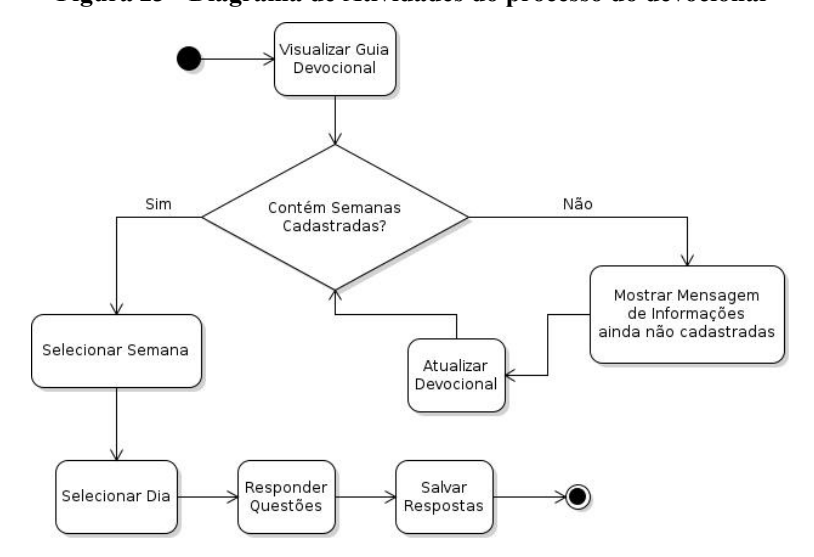

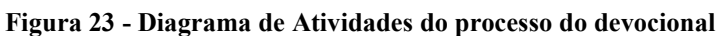

Fonte: do autor **Figura 24 - Diagrama de Atividades do processo dos versículos**

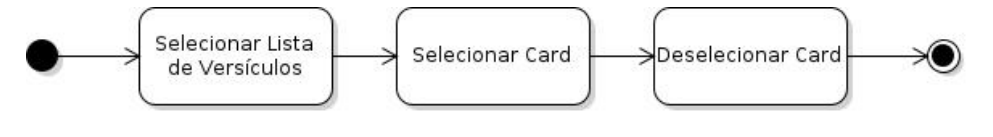

Fonte: do autor

#### **7 SISTEMA DESENVOLVIDO**

Para que o sistema desenvolvido alcança-se o objetivo do *M-learning*, ser uma tecnologia portável para dispositivos móveis e que permita disseminação do conhecimento, foram utilizadas tecnologias web, como mencionado no capítulo 5, e assim alcançar melhor abrangência em seu uso. Este capítulo divide-se em duas seções, a primeira apresenta o detalhamento das interfaces e funcionalidades do Portal Web, seguindo do detalhamento das interfaces e funcionalidades do PWA.

# 7.1 PORTAL WEB

Para o controle de acessos do Portal Web, nomeado como 'Portal da Hora Silenciosa', apenas usuários cadastrados na base de dados como administradores poderão logar no sistema. Na tela de Login, apresentada na Figura 25, após o preechimento das credenciais solicitadas em tela, o sistemarealiza a comunicação com a Web API a fim de validar os dados do usuário. Em caso positivo, será retornado uma chave, denominada 'apiKey', que nada mais é do que um *hash* gerado com um algoritmo de criptografia, e qualquer requisição posterior ao *login* enviará este *hash*. Sua função é sempre identificar nas requisições se esta é legítima ou não.

#### **Figura 25 - Tela de Login do Portal Web**

**O** Portal da Hora Silenciosa

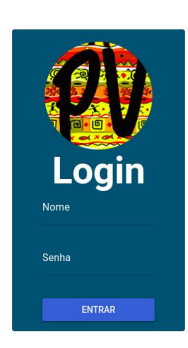

#### Fonte: do autor

Após efetuar o login, o usuário é redirecionado para a tela principal do portal, onde se encontram as listas de Semanas, Administradores e Usuários do aplicativo. É possível navegar por essas 3 listas através de uma barra lateral à esquerda. O usuário tem ainda a opção de filtrar os registros, por meio de dois campos localizados no canto superior direito da tela. O primeiro, do tipo *select*, é o filtro de ano, e serve para listar apenas semanas do ano selecionado. O segundo é um campo de texto, onde é possível informar o número ou título da semana que se deseja pesquisar. A Figura 26 mostra a lista de semanas visualizada na tela principal. Nota-se que cada item, além de apresentar os dados referente a respectiva semana, contém dois botões, o 'EDITAR' em azul e o 'EXCLUIR' em vermelho. Suas funções serão apresentadas posteriormente.

**Figura 26 - Lista de Semanas visualizada pela tela principal do Portal**

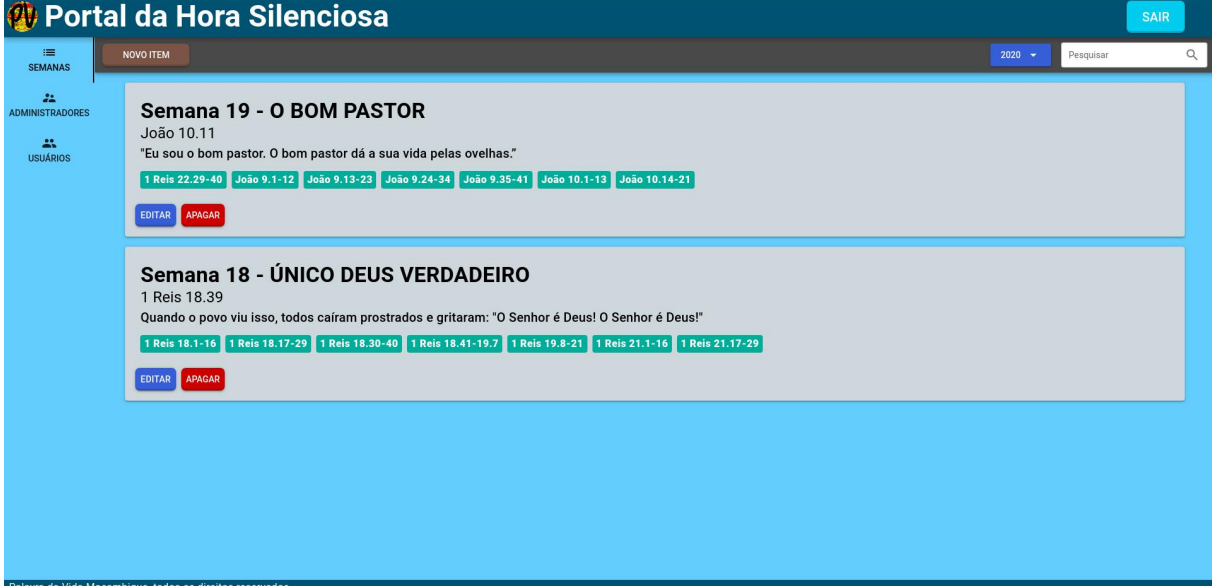

#### Fonte: do autor

No canto superior esquerdo, ao lado do menu lateral, encontra-se o botão 'NOVO ITEM'. Ao clicar neste botão o usuário é redirecionado para a tela de formulário de cadastro da aplicação. Quando a lista de semanas estiver selecionada, este botão redirecionará para o formulário de cadastro de semana, com o título 'NOVA SEMANA' no cabeçalho. Vale lembrar que há uma validação no formulário para que o usuário informe todos os campos solicitados na tela. O não preenchimento de algum campo irá grifá-lo em vermelho, assim que o usuário passar para o próximo campo, ou clicar em 'Salvar', impedindo-o de concluir a operação e solicitando o preenchimento. Em caso de uma edição de conteúdo, ao clicar no botão 'EDITAR' dentro de um item de semana, o mesmo formulário será apresentado ao usuário, porém com o cabeçalho 'EDITAR SEMANA', além de todos os campos preenchidos. Já para remover uma semana, quando clicado no botão 'EXCLUIR' dentro de um item de semana, será apresentado uma caixa de diálogo ao usuário com a seguinte mensagem: "Tem

certeza que deseja excluir a semana 'número da semana'?". A Figura 27 ilustra à esquerda o cadastro de uma nova semana e na direita a edição de uma semana.

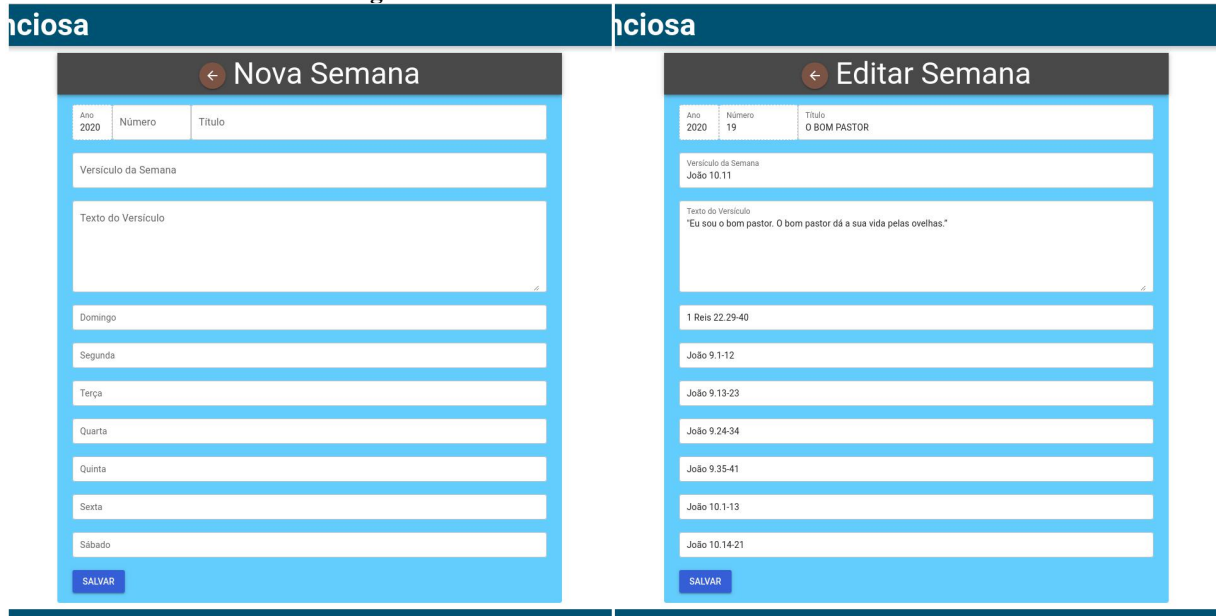

**Figura 27 - Formulário de cadastro da semana**

Fonte: do autor

Com o objetivo de tornar o software mais intuitivo, foi optado por separar usuários do portal e usuários que apenas tem acesso ao aplicativo, em listas separadas, mesmo que ambas as listas sejam visualizações dos registros da tabela de usuários. A Figura 28 demonstra a visualização da lista de Administradores na tela principal. A lista de usuários segue o mesmo funcionamento da lista de semanas.

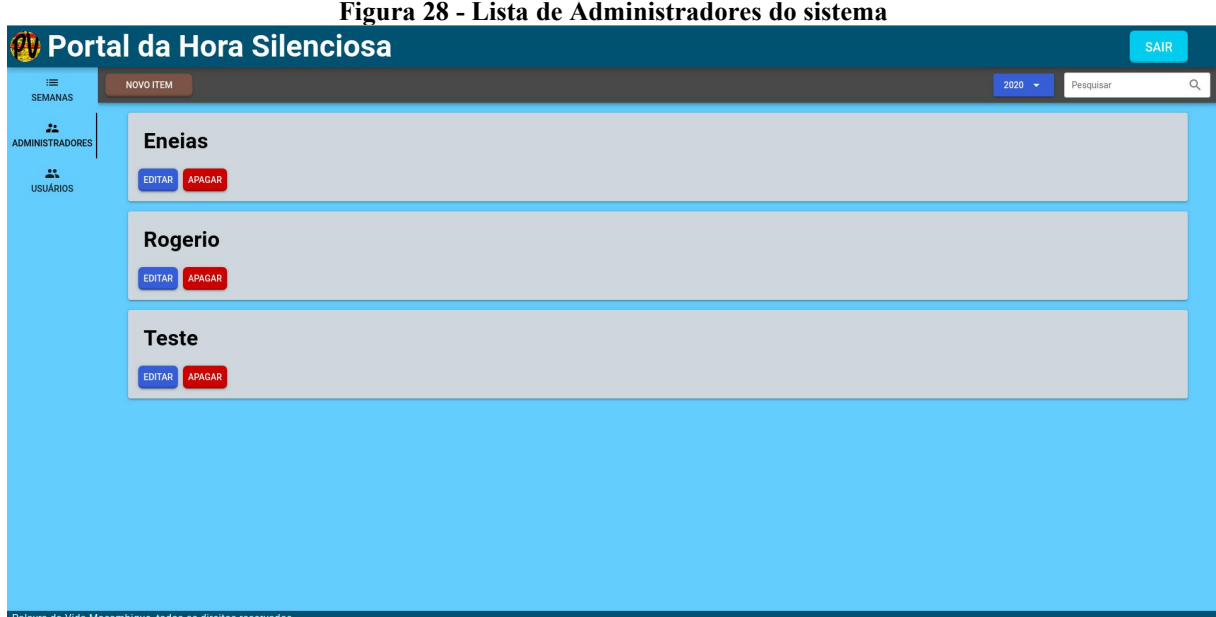

Os usuários do sistema contém apenas as informações de nome e senha sendo estes os respectivos campos de texto do formulário de cadastro. Como o gerenciamento de usuários segue o mesmo padrão do gerenciamento de semanas, não se faz necessário apresentar suas telas.

## 7.2 APLICATIVO

Como mencionado na seção anterior, o cadastro dos usuários do aplicativo é feito através do Portal Web. Sendo assim, o aplicativo conta com uma tela de Login, demonstrada na Figura 29. O Login, e consecutivamente todas as funcionalidades do aplicativo são acessíveis a partir de qualquer navegador web, independente do sistema operacional utilizado.

A partir do momento que o usuário preencher suas credenciais e logar na aplicação, será redirecionado para a tela de guia devocional. No primeiro acesso, um *banner* será mostrado ao usuário com a seguinte mensagem: "Deslize o dedo para baixo para atualizar o devocional.". O objetivo desta mensagem é informar ao usuário sobre como utilizar a função de atualização do aplicativo, permitindo assim a auto-aprendizagem, fator relevante para a usabilidade de um sistema (DIAS, 2002).

Após realizar essa ação, a aplicação executará um evento de *pull refresh* e todos os dados referentes as semanas serão buscados e salvos na memória local do dispositivo, permitindo assim o seu uso de forma *of line*. O *banner* com a mensagem inicial então é escondido. Caso não houver semanas cadastradas na base de dados, outro *banner* será mostrado, com a mensagem "Devocionais ainda não cadastrados", e ficará visível até que alguma semana seja cadastrada pelo Portal Web e um novo *pull refresh* seja realizado pelo usuário. Ambos os *banners* podem ser visualizados na Figura 29.

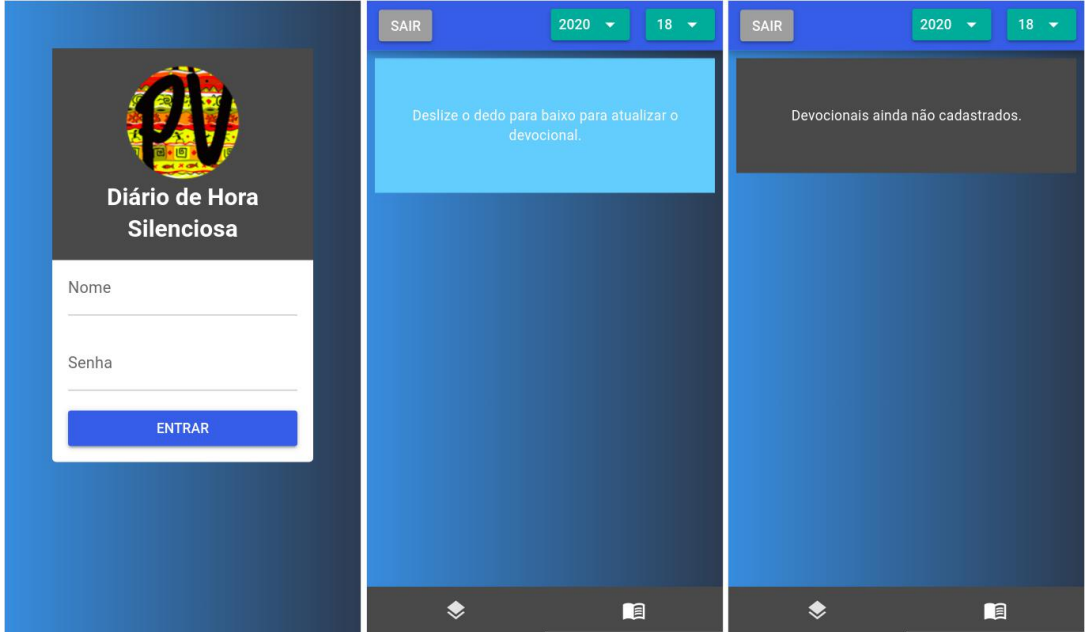

**Figura 29 - Telas iniciais do aplicativo**

Fonte: do autor

Vale lembrar que o propósito de um PWA é simular uma aplicação nativa do dispositivo. Para que este propósito seja alcançado, o *layout* do Diário de Hora Silenciosa foi desenhado de forma a se adequar perfeitamente a tela de um *smartphone*. Além disso, toda vez que o usuário realizar um *pull refresh*, utilizando a aplicação em um navegador web, será apresentada uma mensagem, questionando se o usuário deseja adicionar o aplicativo na tela inicial do dispositivo. Esta mensagem atualmente não é suportada pelo IPhone. Ao confirmar, o dispositivo realizará o *download* da aplicação e criará um ícone na tela inicial do dispositivo. Este processo é demonstrado na Figura 30.

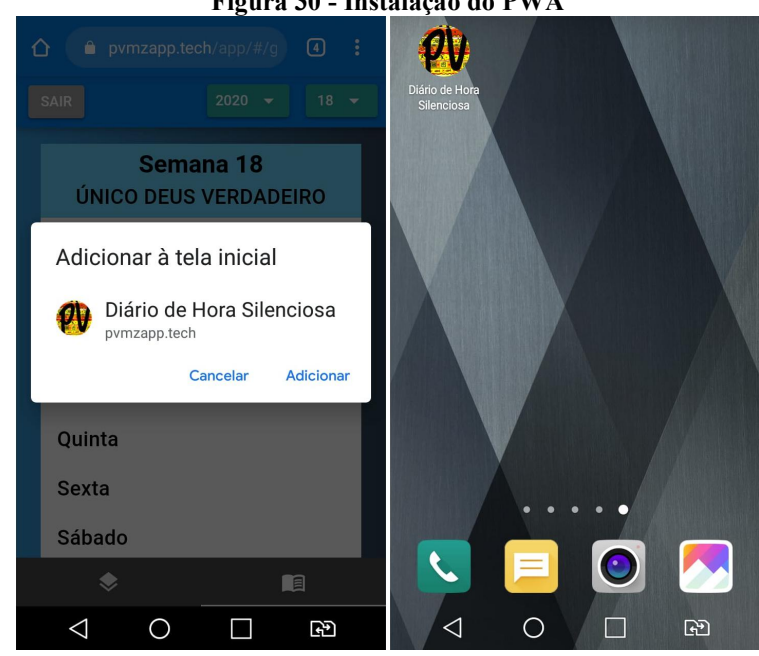

**Figura 30 - Instalação do PWA**

Fonte: do autor

Após realizar o *pull refresh* e tendo semanas cadastradas no portal, o *banner* no topo da página principal dará lugar a visualização da semana selecionada. Para auxiliar o usuário na escolha da semana que o mesmo deseja realizar, uma barra de navegação foi adicionada no topo do aplicativo, com dois campos do tipo *select*, o primeiro contendo a lista de anos e o segundo contendo a lista de semanas. Apenas serão listados anos que contenham semanas cadastradas. Toda vez que um ano é selecionado, o *select* contendo as semanas será atualizado com as semanas cadastradas naquele ano.

Ao selecionar um item da segunda lista, é apresentado em tela o número da semana selecionada pelo usuário e logo na linha abaixo, o título da semana, indicando qual é o assunto. Logo abaixo é apresentada uma lista com todos os dias da semana e o usuário poderá selecionar um dia, clicando em um item da lista. O aplicativo então o redireciona para uma tela contendo a referência do texto bíblico e logo abaixo dois campos de texto onde o usuário poderá digitar as respostas para as questões do guia. Ao salvar o formulário, o aplicativo salvará as respostas preenchidas localmente, sendo possível consultar e alterar posteriormente.

Quanto aos versículos de cada semana, o aplicativo contém uma lista de itens semelhantes a *flash cards* no qual o usuário poderá visualizar todos os versículos de uma só vez. Todas as semanas contém versículos utilizados para atividades de memorização. Ao clicar em um *card*, o mesmo passará a mostrar o texto bíblico relacionado, e clicando novamente, voltará a mostrar apenas a referência. A lista de dias da semana e a lista de *flash cards* estão separados por duas abas que se encontram no rodapé do aplicativo, sendo possível visualizá-las na Figura 31.

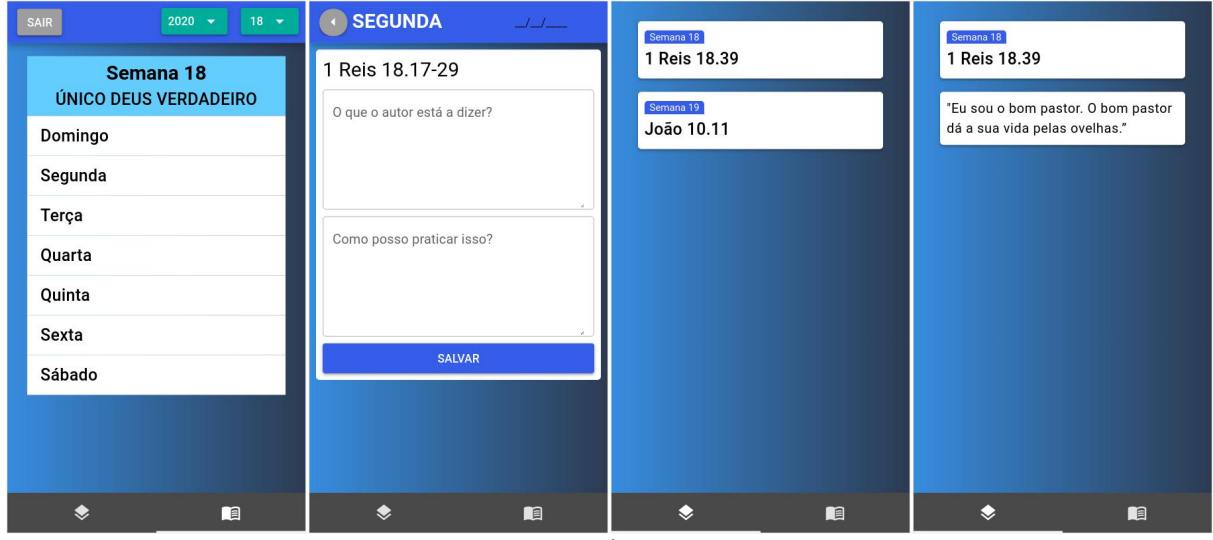

#### **Figura 31 - Telas do aplicativo Diário de Hora Silenciosa**

Fonte: do autor

Apresentado o protótipo desenvolvido, o próximo capítulo tratará de mostrar a avaliação do sistema pelos usuários. Irá detalhar os resultados obtidos por ambos os questionários aplicados, bem como as conclusões obtidas a partir da análise dos dados.

## **8 AVALIAÇÃO DO SISTEMA**

Este capítulo apresenta detalhes sobre a etapa de validação do protótipo desenvolvido, bem como a análise dos resultados obtidos com os questionários aplicados. A avaliação consistiu basicamente de três etapas: na primeira foi aplicado um questionário ao público-alvo moçambicano, com o objetivo de compreender características sobre os usuários do aplicativo e o cenário onde os mesmos se encontram; na segunda etapa, cada usuário recebeu o link de acesso a página para baixar em seu celular o aplicativo; por fim, um questionário sobre usabilidade foi submetido aos participantes, a fim de compreender como a solução se mostrou efetiva para eles. Para obter uma opinião adicional, uma série de questões foram aplicadas ao atual vice-diretor da organização. As próximas seções tratarão de explicar com mais detalhes essas etapas.

# 8.1 AVALIAÇÃO PRÉVIA

A avaliação prévia foi realizada aplicando-se um questionário, apresentado no Apêndice A. Segundo Brooke (1996), em geral não é possível medir a adequação de um sistema a finalidade para o qual foi projetado sem antes avaliar o contexto para o qual será destinado. Considerando esse princípio, o primeiro questionário fora aplicado ao público-alvo antes de os participantes utilizarem qualquer função do protótipo, de forma a indicar se uma solução *mobile* se mostraria adequada. Foram coletadas 32 respostas. Os participantes da primeira pesquisa, conforme indicado nos resultados da primeira questão, tem entre 17 e 30 anos de idade. Todos tem alguma ligação com <sup>a</sup> equipe da organização Palavra da Vida.A segunda questão procurou identificar <sup>a</sup> frequência com que os participantes

realizam sua atividade de estudos teológicos, também chamado de devocionais. O resultado obtido, demonstrado na Figura 32, indica que a grande maioria dos participantes mantém um hábito regular de estudos, praticando diariamente ou entre 3 e 5 vezes por semana, representando 91% da amostra total. O resultado sugere que há espaço para iniciativas que venham a trazer meios alternativos de estudos, como o material didático em aplicativo.

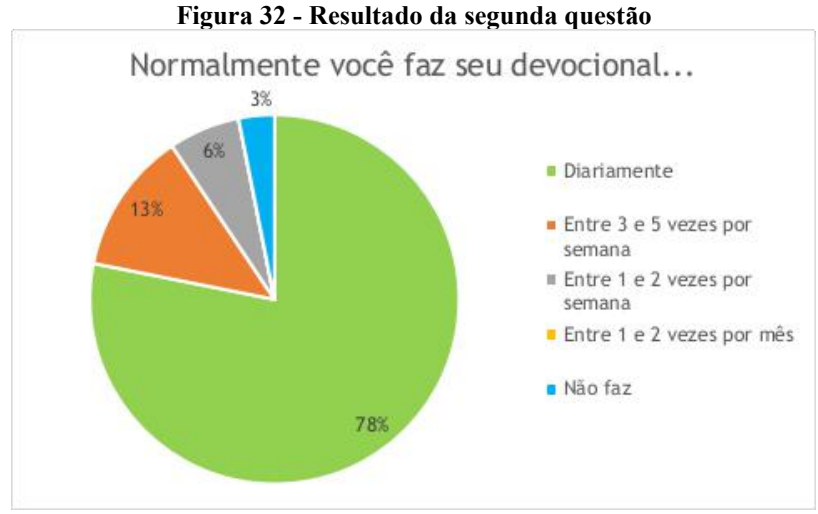

Fonte: do autor

Outro questionamento importante diz respeito ao quão satisfeitos os usuários estão quanto ao material de estudo atual, sendo este o propósito da terceira questão. A grande maioria mostrou-se satisfeito ao utilizar o meio impresso. 13% mostraram-se indiferentes e apenas 6% afirmaram que gostariam de outra forma.

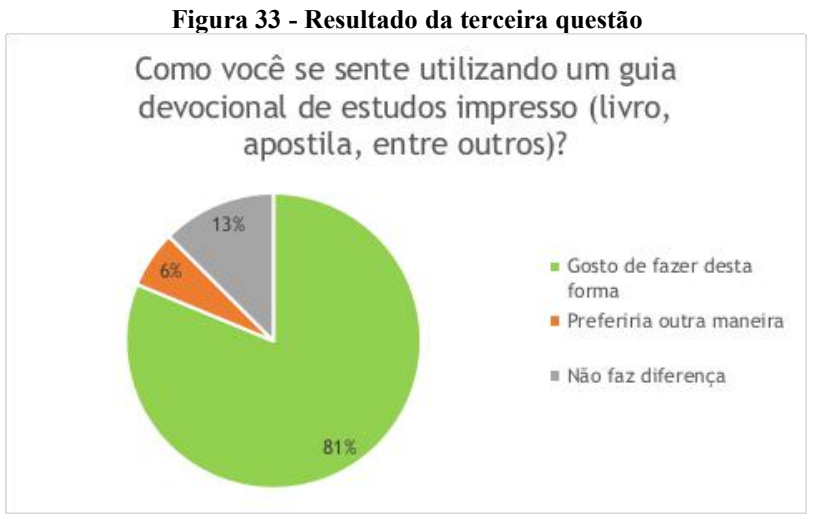

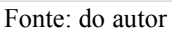

A quarta questão buscou saber o que os participantes pensavam à respeito da ideia de um guia devocional no seu celular. Verificou-se que 81% dos participantes considera uma ideia muito boa ou boa. Outros 13% não souberam opinar e 6% responderam que essa seria uma péssima ideia. Observando os resultados tanto desta quanto da questão anterior, mesmo que o público-alvo em geral apresente estar satisfeito quanto ao meio impresso, é possível notar que um aplicativo poderia caracterizar uma nova forma, talvez complementar, de realizar os estudos teológicos.

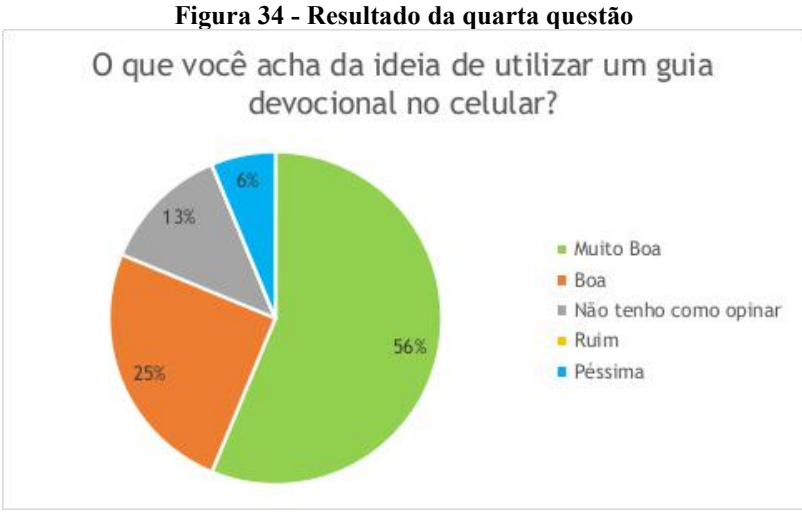

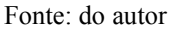

Sendo Moçambique um país subdesenvolvido, cenário abordado no capítulo 3, na quinta questão procurou-se entender como é a qualidade do serviço de internet do país, e assim identificar a viabilidade técnica para implementação de uma solução de *M-learning*, tendo em vista que a principal base para o funcionamento pleno dos dispositivos móveis é a internet. Nota-se no gráfico da Figura 35 que apenas 3% dos participantes consideram a qualidade da internet como ruim. Os outros 97% consideram o serviço no mínimo satisfatório. Com base neste resultado etambém levando em consideração que o governo vem implementado diversas medidas para auxiliar o desenvolvimento do país, é possível afirmar que aplicativos móveis que ofereçam conteúdo constantemente, como é o caso do Diário de Hora Silenciosa, são viáveis para se implementar neste contexto.

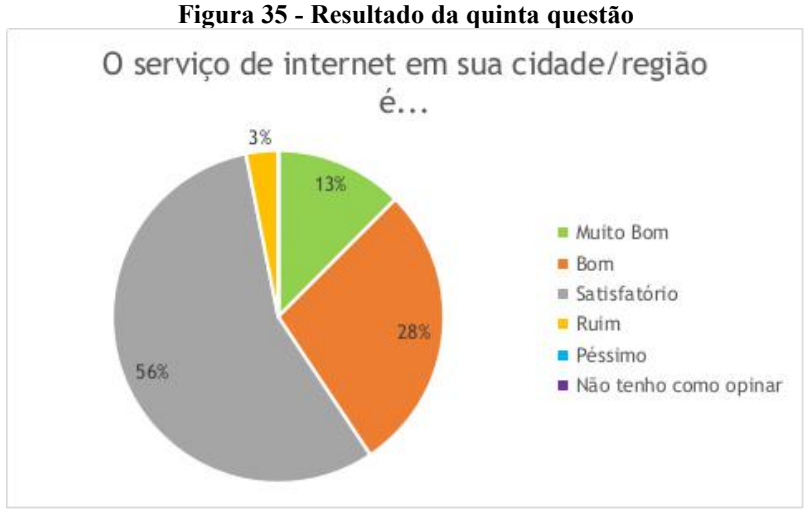

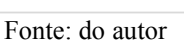

Outra problemática é quanto a possibilidade de se obter internet, pois em um cenário com um grande número de pessoas que não podem acessar regularmente a internet, poderá apresentar algumas barreiras quanto a implantação de novas tecnologias dependentes de

dispositivos móveis. Pensando nisso a última questão verificou se os participantes têm condições financeiras para manter um acesso regular a internet. A Figura 36 apresenta o resultado obtido, demonstrando que a maioria dos participantes dispôem de recursos financeiros para manterem um acesso regular a internet. Este questionamento é útil para delinear possíveis futuras contribuições em que o aplicativo poderá dispor de recursos que demandem conexão constante à internet, como por exemplo *push notifications* para lembrar o usuário de algum compromisso ou conteúdo que deve ser relembrado. Entretanto, mesmo para os 31% que não tem condições, é possível instalar o aplicativo em seu celular e dispor de todo o conteúdo cadastrado de modo *of line*.

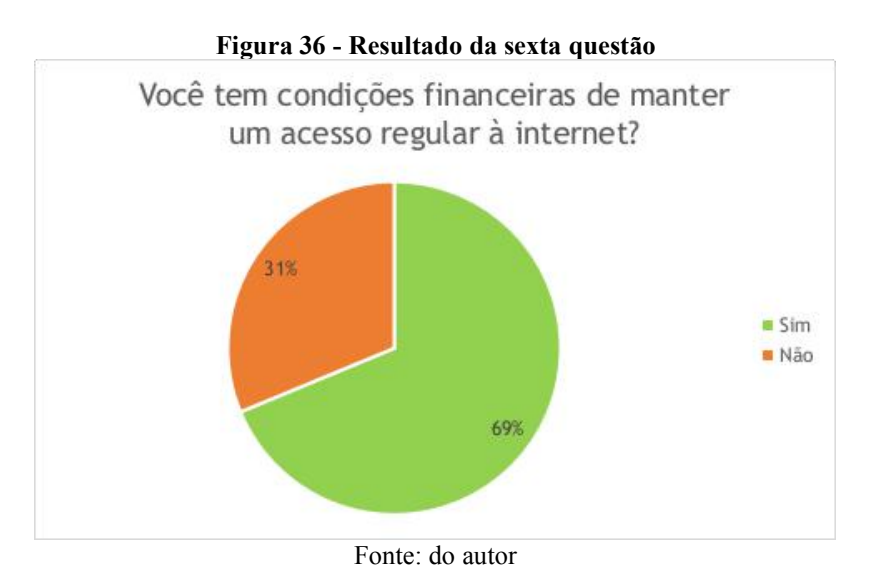

## 8.2 AVALIAÇÃO DE USABILIDADE

Um sistema de informação não se resume apenas a tecnologia utilizada. Esta preocupação pode influenciar de forma positiva quanto ao processo de desenvolvimento do software, porém, para os usuários o que importa é se o sistema é utilizável ou não. Martins et al. (2013) afirma que, nos casos onde não há preocupação com o usuário final, o sistema tende a ser parcialmente utilizado ou não utilizado. Na década de 80, os sistemas computacionais começavam a se tornar populares entre usuários que não tinham conhecimento de computação. Essa disseminação tecnológica global esteve associada a facilidade de uso dessas tecnologias (MARTINS et al., 2013). Neste contexto surge o termo "usabilidade".

Geralmente, a usabilidade é usada para "se referir à capacidade de um produto ser facilmente usado" (ASSOCIAÇÃO BRASILEIRA DE NORMAS TÉCNICAS, 2002). A ISO 9241-11 foi elaborada para definir o que é usabilidade e quais características devem ser

levadas em conta para determinar a usabilidade de um sistema. Segundo a norma, um sistema usável deve permitir com que seus usuários alcançem seus objetivos, tendo em vista as seguintes características:

- **Eficácia**: capacidade de executar uma tarefa com precisão e integridade. Um sistema que não permite o usuário concluir uma tarefa será considerado inútil (BROOKE, 2013);
- **Eficiência**: uso de recursos empregados para alcançar um objetivo. Geralmente inclui tempo, esforço, custos e materiais. Um sistema que permite o usuário concluir uma tarefa mas a um custo muito alto de tempo e recursos, também poderá ser considerado inútil (BROOKE, 2013);
- Satisfação: reação dos usuários ao utilizar o sistema. O uso de uma interface deve ser satisfatório.

Segundo Nielsen (1994), desde os anos 90 a avaliação de usabilidade tem crescido como uma forma de qualificação de interfaces de usuário. Medir a usabilidade é fundamental para a tomada de decisão de gestores quanto aos investimentos empregados em um sistema (PADRINI-ANDRADE et al., 2018). Baseando-se nesse princípio, pode-se afirmar que uma avaliação de usabilidade do protótipo desenvolvido neste trabalho é fundamental para determinar a continuidade do projeto.

Atualmente existem diversos instrumentos para medir a usabilidade de um sistema. Meneses, Sobreira e Rosemberg (2017), realizam uma revisão de literatura e apontam os modelos, métodos e técnicas mais comuns em pesquisas na área de usabilidade. Um dos principais modelos utlizados para avaliação de usabilidade é o empírico que busca obter resultados com base em dados de pessoas reais através da experimentação do sistema. Além disso, o método de inquérito, utilizando a técnica de questionário para coleta de dados também fora mencionada como largamente empregada nos modelos empíricos.

Tendo em vista os elementos de pesquisa apresentados, na procura por um instrumento para avaliar a usabilidade neste trabalho, optou-se por utilizar o *System Usability Scale*, o qual será apresentado na sub-seção a seguir. Para realizar o experimento, um representante da organização responsável por auxiliar na condução com o projeto recebeu um login e senha previamente cadastrado. Este usuário administrador realizou o cadastro de todos os usuários que participariam da experiência. O período de experimentação extendeu-se por

duas semanas, as quais o administrador cadastrou seu conteúdo, conforme se encontrava no material impresso.

### **8.2.1 System Usability Scale (SUS)**

O *System Usability Scale*, foi proposto por John Brooke em 1986 como parte de um programa de engenharia de usabilidade da Digital Equipment Corporation, com o objetivo de proporcionar uma forma de pessoas avaliarem a usabilidade de um sistema em um curto espaço de tempo e fornecer percepções subjetivas sobre seu uso. Em 2013, mais de 1.200 publicações já haviam citado este instrumento (BROOKE, 2013). É composto de 10 questões em forma de afirmação, que geram um score único de fácil entendimento (PADRINI- ANDRADE, 2018). Este instrumento pode ser utilizado para medir diversos produtos e serviços, como *websites*, *hardware* ou aplicações *mobile*, e provou ser simples e confiável. Como o SUS não possui direitos autorais torna-se também uma alternativa viável.

Cada questão utiliza uma escala de Likert de 5 pontos, que varia entre "discordo plenamente" a "concordo plenamente". A escala Likert é um tipo de escala de resposta muito utilizada em questionários de pesquisa de opinião, onde os participantes especificam seu nível de concordância com uma afirmação. No caso do SUS, para que a pesquisa seja o mais efetiva possível na coleta de opiniões sobre o sistema, é necessário identificar procedimentos que levem o usuário a uma extrema expressão de atitude, tanto de acordo quanto de desacordo (BROOKE, 1996). O formato do questionário então apresenta 5 afirmações positivas e 5 negativas dispostas de forma alternada, sendo as ímpares positivas e as pares negativas. Essa alternância busca "evitar vieses de resposta, com o propósito de que os participantes realmente concordem ou discordem com as questões após reflexão de leitura, e não simplesmente por impulso" (PADRINI-ANDRADE, 2018).

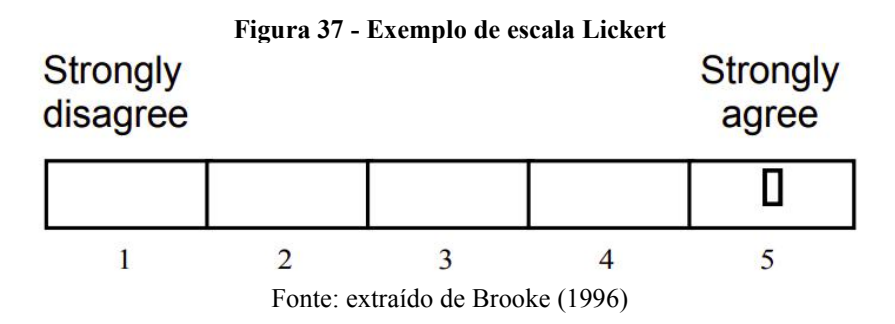

#### **8.2.2 Resultados obtidos**

Ao final da experiência foi aplicado um questionáriocontendo 15 perguntas, sendo 10 perguntas seguindo o modelo do SUS, mais 2 perguntas de múltipla escolha e 3 perguntas dissertativas. O questionário completo encontra-se no Apêndice B deste documento e as opiniões coletadas no Apêndice D. Houveram ao todo 21 respostas coletadas. Fora questionado sobre a escolaridade dos participantes e qual o modelo do celular que utilizavam. Como é possível visualizar na Figura 38, apenas 5% da amostra, que corresponde a 1 pessoa, respondeu que tinha ensino secundário completo, tendo o restante, ensino superior completo ou incompleto. Pode-se afirmar que este fator não teve influência na avaliação dos usuários. Já o modelo de celular apresentou influência em alguns momentos. Os que tinham IPhone só conseguiram acessar o aplicativo diretamente pelo link, enquanto que para os usuários de Android foi possível instalar em seus dispositivos.

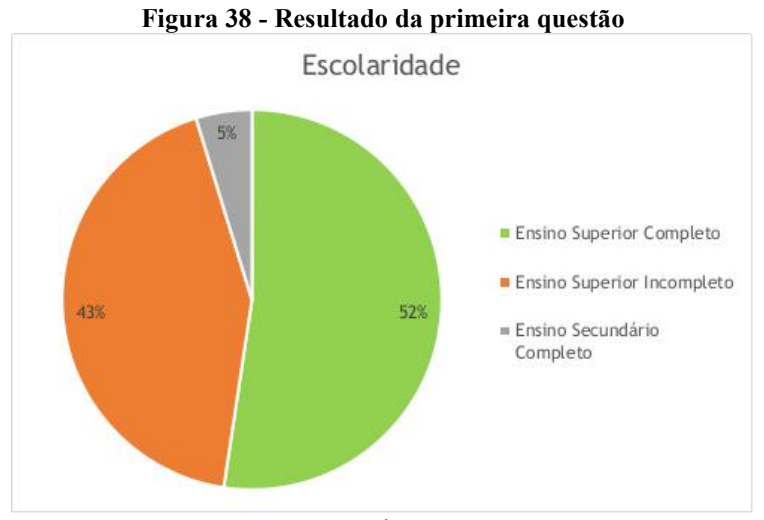

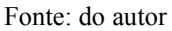

A seguir vieram as questões referentes ao instrumento SUS. Todos os gráficos com os resultados obtidos pelo questionário se encontram no Apêndice C deste documento.<br>Inicialmente foi possível notar um padrão de alternância entre os resultados de cada questão,<br>todas as questões ímpares (positivas) recebe pares (negativas) receberam maior discordância. De acordo com Padrini-Andrade et al. (2018), "isso sugere que os participantes conseguem, por meio das questões, avaliar as características do sistema".

Calculando o SUS score, a média das respostas foi de 88,34 pontos, sendo 100 o valor máximo e 72,5 o mínimo. Mas como saber, com base neste resultado, se o aplicativo em questão atingiu uma pontuação satisfatória? Para Bangor, Kortum e Miller (2009) a pontuação numérica permite julgamentos relativos, mas não fornece meios para uma conclusão absoluta sobre a usabilidade do sistema. Os autores então realizaram cerca de 1.000 pesquisas com o SUS na intenção de determinar uma marca de pontuação satisfatória para um sistema. Adicionaram uma décima primeira questão, também no formato de escala Lickert, com 7 pontos. Cada ponto continha um adjetivo para o sistema, sendo estes, "pior imaginável", "horrível", "pobre", "OK", "bom", "excelente" e "melhor imaginável". Ao final do estudo, os pesquisadores concluíram que havia boa correlação entre o SUS score e os adjetivos apresentados na questão. A pontuação média para o adjetivo "excelente" foi de 85,5 com desvio padrão de 10,4 pontos. Considerando o estudo apresentado, é possível afirmar que o aplicativo Diário de Hora Silenciosa foi avaliado como "excelente".

Após as questões relativas ao SUS, foram aplicadas mais três questões que buscavam a opinião do usuário. Foi questionado se ele optaria por substituir o guia impresso pela versão em aplicativo, sendo as opções disponíveis "Sim", "Não" e "Talvez". Em seguida havia uma questão dissertativa para ele informar qual o motivo que o levou a optar pela resposta anterior. Como é possível verificar na Figura 39, 52% dos participantes, o que corresponde a 11 pessoas, responderam que talvez mudariam para o aplicativo.

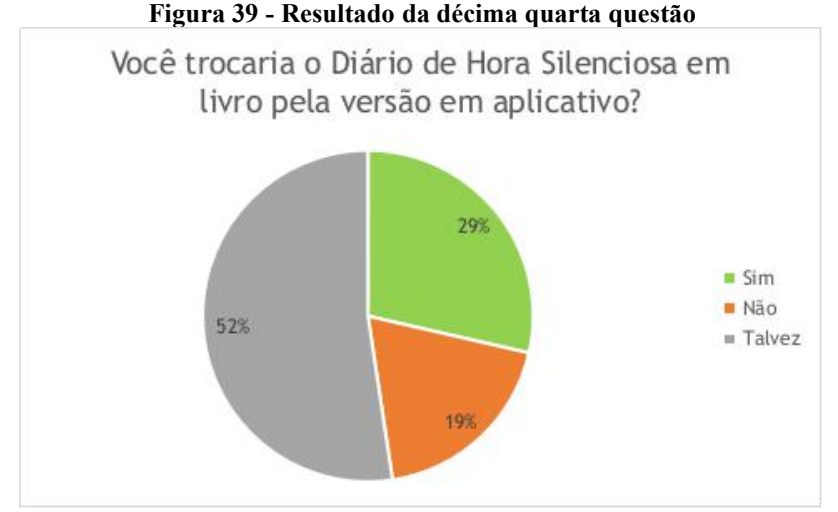

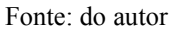

Apenas quatro participantes, os quais são apresentados na Tabela 5 como participantes A, B, C e D, responderam que não trocariam o modelo impresso. Entretando os participantes A e C tiveram ambos o score de 95 pontos, sendo duas das melhores avaliações. Nota-se ainda que os participantes C e D apresentaram a vantagem da portabilidade na versão em aplicativo ao informar o motivo de porque não trocariam. Os participantes A e B não consideraram pontos positivos em sua opinião. O participante B apresentou o score mais

baixo da amostra e argumentou que a não adoção do aplicativo seria devido a preocupação com problemas técnicos em seu dispositivo. Ao realizar uma análise em suas respostas, nenhum destes usuários apresentou em seu motivo, o fato de a aplicação ser ruim, de não atender aos propósitos para o qual foi projetada.

| Participante       | Score | Motivo                                                           | Modelo de Celular |
|--------------------|-------|------------------------------------------------------------------|-------------------|
| 95<br>$\mathbf{A}$ |       | "Bom para mim diario de hora silenciosa eh algo que posso levar  | Computador        |
|                    |       | para onde quiser, nao ha limitacao de carga como no dispositivo. |                   |
|                    |       | E sinto mais emocao e prazer preenchendo o diario físico e nao o |                   |
|                    |       | aplicativo, talvez por ser novo para mim."                       |                   |
| B                  | 72,5  | "Não trocaria porque no diário a informação fica guardada e      | Smartphone        |
|                    |       | conservada e a qualquer momento posso rever, enquanto que o      | galaxy j1         |
|                    |       | virtual pode me dificultar o acesso por causa de problemas       |                   |
|                    |       | técnicos, falta de megabytes, etc."                              |                   |
|                    | 95    | "A Hora silensiosa no formato físico eh facilmente conservavel,  | Itel Android      |
| $\mathcal{C}$      |       | enquanto que o digital nao tanto. Mas o digital leva a vantagem  |                   |
|                    |       | de ser usavel em qualquer lugar."                                |                   |
|                    |       | "Gosto de Papel e geralmente ao fazer devocional quero estar     | Apple             |
|                    |       | bem longe do Celular. Mas, quando era mais jovem e pegava        |                   |
|                    |       | ônibus às 06h da manhã para o trabalho e chegava 23h em casa     |                   |
| D                  | 87,5  | depois da faculdade, ter um app desse me ajudaria muito na       |                   |
|                    |       | minha disciplina espiritual. Principalmente nos metrôs e ônibus. |                   |
|                    |       | Então, a minha resposta atual é com base na fase de vida com 3   |                   |
|                    |       | filhos e uma rotina estável na parte da manhã e noite. Quando    |                   |
|                    |       | tinha 20 e poucos, seria diferente."                             |                   |

**Tabela 5 – Respostas dos participantes.**

Fonte: do autor.

Em geral, todas as motivações apresentadas pelos participantes, e considerando o resultado da segunda questão do primeiro questionário, pode-se afirmar que as razões para a não adoção do aplicativo está em grande parte relacionada a preferência dos usuário ao modelo tradicional. Alguns afirmam que utilizar o formato impresso acarreta em uma melhor disciplina na realização dos estudos ou que sentem melhor satisfação ao realizar o estudo com o livro. Já outros comentam que utilizar o celularpoderia causar distrações por conta do recebimento de mensagens no meio da atividade de estudo. Pensando em casos como este que o aplicativo fora desenvolvido como PWA, onde caso o usuário instale a aplicação, o mesmo possa ser utilizado de forma *offline*. Vários usuários trouxeram sugestões para o aplicativo, que constituem um bom aporte para futuras contribuições para este trabalho.

#### 8.3 CONSIDERAÇÕES FINAIS SOBRE O PROJETO

Por fim, foi realizada uma série de questões ao atual vice-diretor da organização Palavra da Vida Moçambique, sendo ele o contato deste projeto e quem realizou o cadastro das informações no Portal Web. Todas as questões foram dissertativas, e buscavam a opinião do usuário tanto relacionado ao uso do Portal Web quanto a questões gerais ligadas ao projeto e ao aplicativo.Todos os questionamentos encontram-se listados no Apêndice E deste documento. A seguir serão listadas e discutidas as questões mais cusciais para o projeto.

No geral, o usuário considerou o Portal fácil de se usar e com layout simples. Para determinar o quão perto ou longe o Portal Web se encontra de atender os requisitos mínimos necessários à sua aceitação, duas questões com esse viés foram aplicadas. A quarta questão procurou saber o que o sotfware precisaria ter para ser considerado completo, sendo esta a resposta: "Deve ser capaz de colocar prazo de validade nos logins". A quinta questão buscou saber se havia alguma característica que ele via como impeditiva para sua aceitação pela equipe da organização. Como observado pelo usuário, não foi notado nenhum tipo de impedimento. Além disso, apenas um requisito foi mencionado para que o portal possa ser aceito, indicando que atendeu bem ao propósitopara o qual foi destinado.

Ao logo das duas semanas de experimentação do aplicativo, ocorreu um fator de interferência, gerando alguns problemas na experiência de uso de alguns usuários. O serviço de hospedagem onde foi disponibilizado o PWA relatou que estava sofrendo um ataque DDoS (*Distributed Denial of Service*), impactando o experimento. O problema foi resolvido antes do término da primeira semana, quando o serviço alterou o IP do servidor. O contato do projeto, relatou na quinta questão que alguns usuários apresentaram reclamações pontuais de travamento do aplicativo. Para investigar melhor o caso, a sexta questão foi aplicada para compreender melhor a natureza deste travamento. A resposta foi a seguinte: "O pessoal dizia que simplesmente não abria a página. Alguns conseguiram no dia seguinte. Mas outros desistiram...". Devido a natureza do erro ser desconhecida e arbitrária, não foi possível determinar exatamente se ocorreu devido ao ataque DDoS ou devido a uma falha interna do aplicativo. No questionário de usabilidade, um dos usuários relatou que houveram problemas para usuários de IPhone, que não conseguiam mais utilizar o link da aplicação. Usuários com o PWA instalado no dispositivo certamente não foram afetados, considerando que estavam utilizando de forma *of line*, porém atualmente o IOS não tem suporte a notificação A2HS (Add to Home Screen), que questiona se o usuário deseja instalar ou não o PWA.

Contribuições futuras para esse trabalho, poderão buscar novas formas de rastrear erros, por meio de um log de erros implementado na aplicação e/ou realizando mais perguntas no questionário com intuito de desvendar falhas que acontecem no percurso do usuário.

Levando em conta o cenário subdesenvolvido do país, a oitava questão foi aplicada visando compreender se o aplicativo seria útil para reduzir custos da organização. A resposta obtida foi: "Sim, pode ser muito útil para baixar os custos e ampliar o alcance." Com o propósito de buscar mais informações, na nona questão, foi questionado se tipo de custo poderia ser reduzido. O usuário respondeu: "Hoje, nós praticamente pagamos para fazer o Diário, pois não temos nada de lucro (e não é feito para ter mesmo). Mas acaba que temos um gasto para fazer com que o material seja acessível aos jovens. Ampliar o alcance porque aqui não funciona "correio" de encomendas entre regiões e cidades. Muitos jovens de outros lugares mais distantes teriam acesso." Essa última resposta indica que o aplicativo pode obter sucesso quando se trata de acessibilidade de conhecimento, um dos principais benefícios oriundos do *M-learning*. Além disso, cumpre o objetivo inicialmente proposto de redução de custos.

O projeto inicialmente considerou como objetivo a redução de custos para os jovens adquirirem o material. Entretanto, ao aplicar a décima questão, foi obtida a seguinte resposta: "Não exatamente redução de custos, mas ser acessível em diferentes contextos.". Levando também em conta que boaparcela dos usuários tem preferência pelo meio impresso, isso indica que a solução de redução de custos tornou-se mais relevante à organização do que aos jovens em si, salvo para casos onde mesmo os jovens próximos não tenham a oportunidade de obterem um livro, fato observado no comentário de dois participantes.

Quando aplicado a décima primeira questão para saber o que mais o aplicativo precisava ter para estar completo, a resposta obtida foi: "Seção de Diário de Oração.". Vários usuários do aplicativo também sugeriram esta funcionalidade, juntamente com o plano de leitura anual, o que sugere serem os principais requisitos para uma futura versão do aplicativo.

Uma questão final procurou saber a opinião do vice-diretor quanto ao projeto como um todo, e se achava pertinente a continuação do projeto. A resposta obtida foi: "Agradeço muito a disposição e todo trabalho do Guilherme. A dedicação dele é notável e creio sim que será uma ferramenta útil para nós em Moçambique.", o que revela interesse por parte do responsável da organização pela continuação deste projeto.

# **9 CONCLUSÃO**

As transformações tecnológicas vem mudando a sociedade e a forma como nos comunicamos. O advento da informação trouxe grandes mudanças, a informática e a internet formaram a base de diversas inovações dos dias atuais. É notável como a inserção das TICs se faz necessária para que empresas e instituições continuem se expandindo e gerando novos meios para alcançar seus objetivos. Hoje não sepode pensar na expansão de qualquer negócio sem a presença massiva dos meios digitais.

E não é diferente na área educacional, onde o sistema arcaico de ensino em massa se mantém ao longo das décadas. É imprescindível que as instituições busquem novos padrões para garantir qualidade de ensino na atual era da informação, onde cada pessoa no mundo tem em suas mãos um dispositivo que lhe permite acesso ao vasto repositório de conhecimento, a Internet. Nota-se que as resistências, por mais que ainda continuem, já estão aos poucos se dissipando, dando lugar as novas tendências de ensino móvel e a distância. A UNESCO acredita que as tecnologias móvies podem trazer novas oportunidades para estudantes do mundo todo (WEST e VOSLOO, 2013, p. 5).

O *M-learning* é capaz de trazer o conteúdo maçante que antes só permanecia dentro da sala de aula para fora, no mundo real, onde o aluno realmente irá aplicar seus conhecimentos. Também é possível utilizá-lo como ferramenta de apoio as aulas e também para reforço em alguma matéria ou área de conhecimento que o aluno precise melhorar. Os dispositivos móveis são um dos principais meios de disseminação de conteúdo e a estratégia mais efetiva para levar o ensino a locais mais distantes, com pouco ou nenhum acesso a canais convencionais de educação. O *M-learning* então se torna uma estratégia que promove acessibilidade da educação, além de providenciar estratégias que motivam e reforçam o aprednizado do usuário, por meio de gamificação e colaboração mútua.

A estratégia mostra-se também efetiva até mesmo para países subdesenvolvidos, onde a necessidade de ensino EaD torna-se de grande valia. Essa estratégia poderá capacitar um grande volume de pessoas, com baixo custo. É de fundamental importância que governos incentivem a adoção do EaD para que cada vez mais pessoas tenham acesso ao ensino básico. Moçambique, como qualquer outro país de terceiro mundo, enfrenta desafios quanto à grande taxa de analfabetismo e à falta de capacitação de servidores públicos. Parcerias educacionais envolvendo o Brasil já foram implementadas para suprir essa demanda, que só foram possíveis devido ao EaD. Com base em trabalhos realizados, como o relato da parceria entre
instituições do Brasil e de Moçambique por Preti e Barbieri (2013) ou as experiências de Martins et al. (2018) e Fernandes et al. (2016) é possível concluir que instituições de ensino e organizações só tem a ganhar com a adoção do EaD e do *M-learning*, até mesmo organizações cristãs como o Palavra da Vida.<br>Conforme apresentado no capítulo 2, o modelo TMCI apresentado por Handal (2016)

define características que deverão ser levadas em conta no momento de avaliar uma aplicação para ser integrada na proposta de ensino de um professor. O software desenvolvido neste trabalho encaixa-se melhor na proposta de aplicativo para tarefas de instrução, onde o usuário poderá realizar atividades que o auxiliem no processo deentendimento da educação cristã. O propósito desta aplicação é que seus usuários possam aprender na teoria, com leituras e reflexões sobre a bíblia cristã, o que poderão realizarna prática, no seu dia a dia.

Um importante passo para determinar o quão usável uma solução se mostra, é medir sua usabilidade, ou seja, o quão eficaz, eficiente e satisfatório o software é para quem o utiliza. Dentre os instrumentos utilizados na área de pesquisa de usabilidade, destaca-se o *System Usability Scale* (SUS), um questionário simples mas eficaz, criado em 1986, ainda se mostra útil para medir a usabilidade. Muitas organizações necessitam de avaliações de usabilidade em seus softwares para tomar decisões quanto ao futuro de seus projetos. Considerando o objetivo deste trabalho de desenvolver um protótipo, mostrou-se de quande utilidade avaliar a usabilidade, a fim de identificar qualquer fator que indica-se uma má aderêcia da solução.

A proposta deste trabalho foi lançada para a organização em Moçambique, que mostrou-se interessada e viu como útil para expandir seus horizontes no país. É possível afirmar que o protótipo apresentou boa usabilidade, pois se mostrou eficaz e eficiente aos usuários e ao responsável pela organização. Eficaz porque cumpriu o seu papelde entregar uma solução portável, que simulasse as funções do material impresso. Eficiente porque não demanda muito esforço para que os usuários aprendam a utilizá-lo, além de ser uma aplicação disponível para praticamente qualquer sistema operacional. E por fim, houveram alguns casos onde foi demonstrada satisfação ao utilizar o aplicativo, principalmente por que os usuários tinham acesso ao conteúdo e as suas anotações no momento e lugar de sua preferência. Algumas situações de travamento e erros, reportados pelos usuários permanecem uma incógnita, considerando-se como matéria de estudos para uma próxima versão do aplicativo.

O aplicativo representou uma alternativa para promover acessibilidade ao conhecimento de educação cristã, atingindo assim um dos requisitos propostos pelo *M-* *learning*. A implementação do Diário de Hora Silenciosa em meio digital poderá reduzir os custos de aprendizagem de jovens que por ventura não consigam obter um livro, bem como distribuir a ferramenta para lugares mais distantes, ampliando aárea de atuação da organização.

Atualmente não é possível afirmar que o aplicativo poderá substituir o material impresso, devido aos motivos apontados pelos usuários, que se resumem em gosto pessoal pelo meio impresso e incerteza que terão o mesmo nível de concentração ao utilizarem o meio digital. Algumas sugestões úteis foram apontadas, o que gera um bom aporte para contribuições futuras para este trabalho. Certos usuários ainda sentiram falta das funcionalidades de lista de oração e plano de leitura, pois já os utilizam no material impresso. Considera-se a inserção dessas funcionalidades em uma versão futura do aplicativo, que poderá suprir melhor as necessidades destes usuários, trazendo maior satisfação, e consequentemente uma possível mudança de opinião em relação a ferramenta. Além disso, criar algum mecanismo que permita o compartilhamento de ideias e informações, que levem os usuários a uma contribuição mútua poderá aumentar a efetividade do aplicativo no processo de aprendizado, visto que alguns usuários tem como prática compartilhar suas reflexões com outras pessoas, adequando ainda mais o aplicativo a perspectiva do *M-learning*.

### **REFERÊNCIAS BIBLIOGRÁFICAS**

ACME. **Automated Certificate Management Environment.** 2020. Disponível em: <<https://tools.ietf.org/html/rfc8555>>. Acesso em 25 de Maio de 2020.

ALMEIDA, Luis Rogério Gomes de. **Ensino colaborativo de eletrônica em ambiente síncrono e assíncrono usando software livre**. 2010. 64 f. Dissertação (Mestrado em Engenharia Elétrica) - Universidade Estadual de Campinas, São Paulo, 2010.

ALVES, Thyanne Michelle Ferreira.Crescimento da educação a distância e seus desafios: Uma revisão bibliográfica. **Revista de Educação do Vale do São Francisco-REVASF**, v. 4, n. 6, p. 63–74, 2014. Disponível em:

<http://www.periodicos.univasf.edu.br/index.php/revasf/article/view/565/249>. Acesso em 25 de Novembro de 2019.

ALVES, Lynn Rosalina Gama; SANTOS, William de Souza. Uma Análise dos Jogos Lumosity e Elevate:Delineando Métricas Avaliativas. *In*: XV Simpósio Brasileiro de Games e Entretenimento Digital. São Paulo, 2016, p. 810–819. **Anais eletrônicos...** São Paulo: USP, 2016. Disponível em:

<https://www.researchgate.net/profile/Lynn\_Alves/publication/307578216\_Uma\_Analise\_do s Jogos Lumosity e Elevate Delineando Metricas Avaliativas/links/57c9cb8c08ae598251 80f4c3.pdf>. Acesso em 17 de Novembro de 2019.

ANDRADE, Paulo R. M. DE et al. Cross Platform App: A Comparative Study. **International Journal of Computer Science and Information Technology**, v. 7, n. 1, p. 33–40, 2015. Disponível em: <https://arxiv.org/pdf/1503.03511.pdf>. Acesso em 1 de Junho de 2020.

ASSOCIAÇÃO BRASILEIRA DE NORMAS TÉCNICAS. **NBR 9241-11:** Requisitos Ergonômicos para Trabalho de Escritórios com Computadores Parte 11 – Orientações sobre Usabilidade. Rio de Janeiro, 2002. Disponível em:

<https://www.academia.edu/5803921/NBR\_9241-11\_-

Requisitos Ergonomicos para Trabalho de Escritórios com Computadores orientações s obre\_usabilidade\_?auto=download&auto=download>.

BANGOR, Aaron; KORTUM, Philip; MILLER, James. Determining what individual SUS scores mean: adding an adjective rating scale. **Journal of Usability Studies**, v. 4, n. 3, p. 114–123, 2009. Disponível em: <https://uxpajournal.org/wp-

content/uploads/sites/8/pdf/JUS\_Bangor\_May2009.pdf>. Acesso em 25 ed Maio de 2020.

BEZERRA, E. **Princípios de Análise e Projeto de Sistemas com UML.** 3. ed. Rio de Janeiro: Elsevier, 2015.

BLACKBOARD. **Try Blackboard.** 2019. Disponível em: <https://www.blackboard.com/try>. Acesso em 2 de Novembro de 2019.

\_\_\_\_\_\_\_. **Collabotate.** 2019. Disponível em: <https://blackboard.grupoa.com.br/plataformas/blackboard-collaborate/>. Acesso em 2 de Novembro de 2019.

BOJINOV, Valentin. **RESTful Web API Design with Node.js**.2. ed. Birmigham: Packt Publishing Ltd., 2016.

BROOKE, J. **SUS: a quick and dirty usability scale.** IN: JORDAN, P. et.al. Usability Evaluation in Industry. London: Taylor e Francis LTD, 1996, p.189-194.

BROOKE, J. SUS: A Retrospective. **Journal of Usability Studies**, v. 8, n. 2, p. 29–40, 2013. Disponível em: <https://dl.acm.org/doi/pdf/10.5555/2817912.2817913>. Acesso em 25 de Maio de 2020.

CERTBOT. **About Certbot.** 2020. Disponível em: <<https://certbot.eff.org/about/>>. Acesso em 26 de Maio de 2020.

CHEN, Peter. **Modelagem de Dados: A abordagem Entidade - Relacionamento para projeto Lógico.** 1. ed. São Paulo: MAKRON Books, 1990.

CVETKOVIC, Dragan. **Virtual Learning**. 1. ed. Rijeka: InTech, 2016.

DIAS, Raquel. Métricas para Avaliação de Sistemas de Informação. **Revista Eletrônica de Sistemas de Informação**, v. 1, n. 1, 2002. Disponível em: <http://www.periodicosibepes.org.br/index.php/reinfo/article/view/117/pdf>. Acesso em 24 de Maio de 2020.

DUNKERLY-BEAN, Judith; CROMPTON, Helen; MOFFIT, Char. **TENSIONS BETWEEN LOCAL AND THE GLOBAL: A Cosmopolitan View of Mobile Learning Initiatives.** IN: HERRO, Danielle et.al. Mobile Learning: Perspectives on Practice and Policy. Charlotte: Information Age Publishing Inc., 2018, p.3-22.

ESPINHA, Tiago; ZAIDMAN, Andy; GROSS, Hans-Gerhard. **Web API Fragility: How Robust is Your Web API Client.** Delft: [s.n.]. Disponível em: <https://arxiv.org/pdf/1407.4266.pdf>. Acesso em 26 de Maio de 2020.

FERNANDES, A. C. P. et al. Efeito Doppler com tablet e smartphone. **Revista Brasileira de Ensino de Física**, v. 38, n. 3, p. e3504, 2016.

FORTUNATO, David; BERNARDINO, Jorge. Progressive Web Apps: uma alternativa às Apps móveis nativas. In: Conferência Ibérica de Sistemas e Tecnologias de Informação. **Anais...** Cáceres, 2018, p. 1–6.

FOWLER, M. **UML Essencial.** 3. ed. Porto Alegre: Bookman, 2005.

FRANCO, Alice Alves *et al*. **M-learning: Celulares utilizados como ferramenta didática numa escola pública de Ensino Médio.** In: Anais do XXII Workshop de Informática na Escola (WIE 2016), v. 1, n. Cbie, p. 575, 2016. Disponível em: <https://www.brie.org/pub/index.php/wie/article/view/6864/4742>. Acesso em 21 de Outubro de 2019.

GOMES, Maria João. **E-Learning: reflexões em torno do conceito.** In: Challenges'05: actas do Congresso Internacional sobre Tecnologias da Informação e Comunicação na Educação. [s.l.: s.n.], 2005, v. 4, p. 229–236. Disponível em: <http://repositorium.sdum.uminho.pt/handle/1822/2896>.

GRANHOLM, Kennet; MOBERG, Marcus; SJO, Sofia. **Religion, Media, and Social Change**. 1. ed. New York: Routledge, 2015.

HANDAL, Boris. **Mobile Makes Learning Free.** 1. ed. Charlotte: Information Age Publishing Inc., 2016.

HORN, Michael B.; STAKER, Heather. **Blended: Usando a inovação disruptiva para aprimorar a educação.** 1. ed. Porto Alegre: Penso, 2015.

INSTITUTO NACIONAL DE ESTATÍSTICA.**CENSO 2017 IV: Recenseamento Geral da População e Habitação.** [s.l.: s.n.], 2017.

\_\_\_\_\_\_\_. **[Página Inicial],** 2020. Disponível em: [<http://www.ine.gov.mz/>](http://www.ine.gov.mz/). Acesso em 27 de Maio de 2020.

#### \_\_\_\_\_\_\_. **População Projectada por Distritos**, 2020 Disponível em:

<[http://www.ine.gov.mz/estatisticas/estatisticas-demograficas-e-indicadores](http://www.ine.gov.mz/estatisticas/estatisticas-demograficas-e-indicadores-sociais/projeccoes-da-populacao/populacao-projectada-por-distritos-maputo-cidade-2007_2040.xls/view) sociais/projeccoes-da-populacao/populacao-projectada-por-distritos-maputo-cidade- 2007\_2040.xls/view>. Acesso em 31 de Maio de 2020.

INTEGRAL SISTEMAS. **Integral Sistemas desenvolve INSS de Moçambique.** 2020 Disponível em: [<https://www.integral.com.br/index.php/sobre-a-empresa/noticias-e](https://www.integral.com.br/index.php/sobre-a-empresa/noticias-e-destaques/76-integral-sistemas-desenvolve-inss-de-mocambique) destaques/76-integral-sistemas-desenvolve-inss-de-mocambique>. Acesso em 27 de Maio de 2020.

INSTITUTO NACIONAL DE ESTUDOS E PESQUISAS EDUCACIONAIS. **Censo da educação superior 2017**. 2019. Disponível em: <http://portal.mec.gov.br/docman/setembro- 2018-pdf/97041-apresentac-a-o-censo-superior-u-ltimo/file>. Acesso em 30 de Outubro de 2019.

ISO. **ISO 9241-11:2018(en) Ergonomics of human-system interaction - Part 11: Usability: Definitions and concepts.** 2020. Disponível em:

<[https://www.iso.org/obp/ui/#iso:std:iso:9241:-11:ed-2:v1:en](https://www.iso.org/obp/ui/)>. Acesso em 22 de Maio de 2020.

JUNIOR, João Batista Bottentuit. Do Computador ao Tablet: Vantagens Pedagógicas na Utilização de Dispositivos Móveis na Educação. **Revista EducaOnline**, v. 6, n. 1, p. 125–149, 2012. Disponível em:

<http://www.latec.ufrj.br/revistas/index.php?journal=educaonline&page=article&op=view&p ath[]=291>. Acesso em 2 de Setembro de 2019.

LEITE, Bruno Silva. M-learning: o uso de dispositivos móveis como ferramenta didática no Ensino de Química. **Revista Brasileira de Informática na Educação**,v. 22, n. 3, p. 55-68, 2014.

LET'S ENCRYPT. **Sobre a Let's Encrypt.** 2020. Disponível em: <[https://letsencrypt.org/pt](https://letsencrypt.org/pt-br/about/) br/about/> Acesso em 26 de Maio de 2020.

LIMA, Jorge Reis; CAPITÃO, Zélia. **E-learning e E-conteúdos: Aplicações das teorias tradicionais e modernas de ensino e aprendizagem à organização e estruturação de e cursos**. 1. ed. Portugal: Centro Atlântico, 2003.

LUIZ, Learcino dos santos; SÁ, Ricardo Antunes De; VIEIRA, Adilson Vilson. Mobile learning: uma aproximação entre a teoria e a prática na escola de educação básica Introdução. In: Simpósio Ibero-Americano de Tecnologias Educacionais, 3., 2019, Araranguá. **Anais eletrônicos...** Araranguá: UFSC, 2019. Disponível em:

<https://publicacoes.rexlab.ufsc.br/index.php/sited/article/view/379/43>. Acesso em 1º de Setembro de 2019.

MARIADB FOUNDATION. **About MariaDB Server.** 2020. Disponível em: <[https://mariadb.org/about/>](https://mariadb.org/about/). Acesso em 31 de Maio de 2020.

MARTINS, Ana Isabel et al. Avaliação de usabilidade: Uma revisão sistemática da literatura. **RISTI - Revista Ibérica de Sistemas e Tecnologias de Informação**, n. 11, p. 31–43, 2013. Disponível em: <http://www.scielo.mec.pt/scielo.php?script=sci\_arttext&pid=S1646- 98952013000100004>. Acesso em 26 de Maio de 2020.

MARTINS, Wesley da Silva. et al. M-Learning Como Modalidade De Ensino: a Utilização Do Aplicativo Estatística Fácil No Ensino Médio. **Ensino da Matemática em Debate**, v. 5, n. 1, p. 1–17, 2018.

MASSARANI, Luisa. Brasil-Moçambique, laços na política científica: entrevista com Lídia Brito. **Revista História, Ciencias e Saúde**, v. 19, n. 2, p. 533–540, 2012. Disponível em: <https://www.scielo.br/pdf/hcsm/v19n2/10.pdf>. Acesso em 27 de Maio de 2020.

MELO, Rafaela da Silva; CARVALHO, Marie Jane Soares. Aplicativos educacionais livres para mobile learning. In: Encontro Virtual de Documentação em Software Livre e Congresso Internacional de Linguagem e Tecnologia Online, 3., 2014, Belo Horizonte. **Anais eletrônicos...** Belo Horizonte: UFMG, 2014. Disponível em:

<http://www.periodicos.letras.ufmg.br/index.php/anais\_linguagem\_tecnologia/article/view/58 09/5098%0Ahttp://www.periodicos.letras.ufmg.br/index.php/anais\_linguagem\_tecnologia/arti cle/view/8453>. Acesso em 14 de novembro de 2019.

MENESES, F. A. V.; SOBREIRA, E. DE J.; ROSEMBERG, D. S. Estado do conhecimento sobre usabilidade na revista Ciência da Informação. **Ciência da Informação**, v. 45, n. 1, p. 177–193, 2017. Disponível em: <http://revista.ibict.br/ciinf/article/view/1848/3429>. Acesso em 25 de Maio de 2020.

MESQUITA, Deleni; JR., Dilermando Piva; GARA, Elizabete Briani Macedo. **AMBIENTE VIRTUAL DE APRENDIZAGEM: Conceitos, Normas, Procedimentos e Práticas Pedagógicas no Ensino a Distância.** 1. ed. São Paulo: Érica, 2014.

MICROSOFT. **Visual Studio Code**. 2019. Disponível em: <https://code.visualstudio.com/>. Acesso em 11 de Novembro de 2019.

MINISTÉRIO DA EDUCAÇÃO. **O que é educação a distância?** 2019. Disponível em: <http://portal.mec.gov.br/escola-de-gestores-da-educacao-basica/355-perguntas-frequentes- 911936531/educacao-a-distancia-1651636927/12823-o-que-e-educacao-a-distancia>. Acesso em 17 de Outubro de 2019.

MOMBASSA, Aires Bonifacio; ARRUDA, Eucidio Pimenta. Educação a distância em Moçambique: perspectivas para a inclusão da população no ensino superior. **Revista Diálogo Educacional**, v. 19, n. 61, p. 899–919, 2019. Disponível em: <https://periodicos.pucpr.br/index.php/dialogoeducacional/article/view/24119/23534>.

Acesso em 31 de Dezembro de 2019.

MOODLE. **About Moodle.** 2019. Disponível em: <https://docs.moodle.org/37/en/About\_Moodle> Acesso em 25 de Setembro de 2019.

MOURA, Adelina. Geração Móvel: Um ambiente de aprendizagem suportado por tecnologias

móveis para a "Geração Polegar". In: Conferência Internacional de TIC na Educação, 6.,

Minho, 2009. **Anais eletrônicos...** Minho: Universidade do Minho, 2009. Disponível em:

<[http://repositorium.sdum.uminho.pt/handle/1822/10056>](http://repositorium.sdum.uminho.pt/handle/1822/10056). Acesso em 20 de Novembro de

2019

MURAD, D. F. et al. Hybrid Mobile Executive Information ( m-EIS ) System Using Quasar Framework for Indonesia Financial Service Authority. **Journal of Information Systems Engineering and Business Intelligence**, v. 5, n. 2, p. 195–207, 2019.

MYSQL. **MySQL Workbench.** 2020 Disponível em:

<[https://www.mysql.com/products/workbench/>](https://www.mysql.com/products/workbench/). Acesso em 26 de Maio de 2020.

NIELSEN, J. Usability inspection methods. In: ACM Conference on Human Factors in Computer Systems, Boston, 1994. **Anais eletrônicos**... Boston: Association for Computing Machinery, 1994. Disponível em: <https://dl.acm.org/doi/pdf/10.1145/259963.260531>. Acesso em 23 de Maio de 2020.

OLIVEIRA, Paulo Cristiano de; CUNHA, Cristiano José Castro de Almeida; NAKAYAMA, Marina Keiko. Learning Management Systems (LMS) and e-learning management: an integrative review and research agenda. **Journal of Information Systems and Technology Management**, v. 13, n. 2, p. 157–180, 2016. Disponível em:

<http://www.scielo.br/pdf/jistm/v13n2/1807-1775-jistm-13-2-0157.pdf>. Acesso em 20 de Outubro de 2019.

OPPLIGER, Rolf. **SSL and TLS : Theory and Practice.** 2ª ed. Norwood, MA: Artech House. 2016.

PADALINO, Yara; PERES, Heloisa Helena Ciqueto. E-Learning: estudo comparativo da apreensão do conhecimento entre enfermeiros. **Revista Latino-Americana de Enfermagem**, v. 15, n. 3, 2007. Disponível em: [<http://www.redalyc.org/articulo.oa?id=281421874006](http://www.redalyc.org/articulo.oa?id=281421874006)>. Acesso em 12 de Setembro de 2019.

PADRINI-ANDRADE, Lucio et al. Avaliação da Usabilidade de um Sistema de Informação em Saúde Neonatal segundo a percepção do usuário. **Revista Paulista Pediatria**, São Paulo, v. 37, n. 1, p. 1–7, 2018. Disponível em: <https://www.scielo.br/pdf/rpp/v37n1/pt\_0103-0582 rpp-2019-37-1-00019.pdf>. Acesso em 21 de Maio de 2020.

PALAVRA DA VIDA. **Quem Somos.** 2020. Disponível em: <[http://opv.wpengine.com/quem-somos/>](http://opv.wpengine.com/quem-somos/). Acesso em 27 de Maio de 2020.

PEREIRA, Paulo Cesar; PEREIRA, Rafael Silva; ALVES, Jesimar Cruz. Ambientes virtuais e mídias de comunicação, abordando a explosão das mídias na sociedade da informação e seu impacto na aprendizagem o uso do WhatsApp como plataforma de m-learning. **Revista Mosaico**, v. 6, n. 1, p. 29, 2015. Disponível em:

<http://editora.universidadedevassouras.edu.br/index.php/RM/article/view/130>. Acesso em 1º de Novembro de 2019.

PINA, Fernanda *et al*. Adoção De M-Learning No Ensino Superior: O Ponto De Vista Dos Professores. **REAd. Revista Eletrônica de Administração,** Porto Alegre, v. 22, n. 2, p. 279– 306, 2016. Disponível em: <https://www.redalyc.org/pdf/4011/401146886001.pdf>. Acesso em 25 de Outubro de 2019.

PRETI, Oreste; BARBIERI, Maria Angélica. Expansão da educação superior a distância em Moçambique: perfis, expectativas e percepções dos estudantes de um programa de cooperação internacional. **Revista Brasileira de Aprendizagem Aberta e a Distância**, v. 12, p. 227–251, 2013.

ROSS, Doris C. (Coord.). **Moçambique em Ascensão: Construir um novo dia.** 1. ed. Washington D.C.: Fundo monetário internacional, 2014.

Ruhe, Valerie; Zumbo, Bruno D. **Avaliação de educação a distância e e-learning.** 1 ed. Porto Alegre: Penso, 2013.

[SCHMITT,](javascript:__doLinkPostBack() Marcelo Augusto Rauh. **Redes de Computadores: nível de aplicação e instalação de serviços.** 1ª ed. Porto Alegre: Livroman, 2013.

SENA, Denise Maciel; OLIVEIRA, Elaine Harada T. de; CARVALHO, Leandro S. G. de. Aplicativos móveis para o aprendizado de matemática. In: Simpósio Brasileiro de Informática na Educação, 25., 2014, Dourados. **Anais eletrônicos...** Dourados: UFGD, 2014. Disponível em: <https://br-ie.org/pub/index.php/sbie/article/view/2943/2677>. Acesso em 2 de Setembro de 2019.

SHARMA, Kanika; KUMAR, Balraj. Hybrid Applications: A Cost-Effective Approach to Mobile Application Development. **Journal of Emerging Technologies and Innovative Research**, v. 5, n. 11, p. 689–692, 2018.

SIMÃO, André Luiz Saraiva; FERREIRA, Ricardo; SCHIMIGUEL, Juliano. Eficiência da Gamificação em Mobile Learning no uso do aplicativo Duolingo. **Revista Atlante**, 2019. Disponível em: <https://www.eumed.net/rev/atlante/2019/03/gamificacao-mobilelearning.html>. Acesso em 4 de Novembro de 2019.

TUMBO, Dionísio Luís; SILVA, Bento. Acesso e uso das Tecnologias Digitais de Informação e Comunicação em Cursos a Distância na Universidade Pedagógica de Moçambique – Delegação de Niassa. **Revista de Estudios e Investigación en Psicología y Educación**, n. 13, p. 332, 2017.

UNITED NATIONS DEVELOPMENT PROGRAMME. **Human Development Indices and Indicators. 2018 Statistical Update.** [s.l.: s.n.], 2018. Disponível em: <http://hdr.undp.org/sites/default/files/2018\_human\_development\_statistical\_update.pdf>. Acesso em 06 de Setembro de 2019.

VAGARINHO, João Paulo. O que devemos ter em conta para definir corretamente os termos distance learning, e-learning e m-learning? **Educar em Revista**, v. 34, n. 68, p. 269–287, 2018. Disponível em: <http://www.scielo.br/pdf/er/v34n68/0104-4060-er-34-68-269.pdf>. Acesso em 28 de Outubro de 2019.

V8. **What is V8?** 2020. Disponível em: [<https://v8.dev/](https://v8.dev/)>. Acesso em 26 de Maio de 2020.

YOUVERSION. **The Bible App.** 2019. Disponível em: <https://www.youversion.com/the bible-app/>. Acesso em 31 de Outubro de 2019.

WEST, Mark; VOSLOO, Steven. **Policy guidelines for mobile learning.** 1. ed. Paris: UNESCO, 2013. Disponível em: <https://bit.ly/2GuinZk>. Acesso em 29 de Abril de 2020.

WORLD OF LIFE. **About.** 2020. Disponível em: [<https://www.wol.org/about/>](https://www.wol.org/about/). Acesso em 27 de Maio de 2020.

### **APÊNDICE A – PRIMEIRO QUESTIONÁRIO REALIZADO PELOS USUÁRIOS**

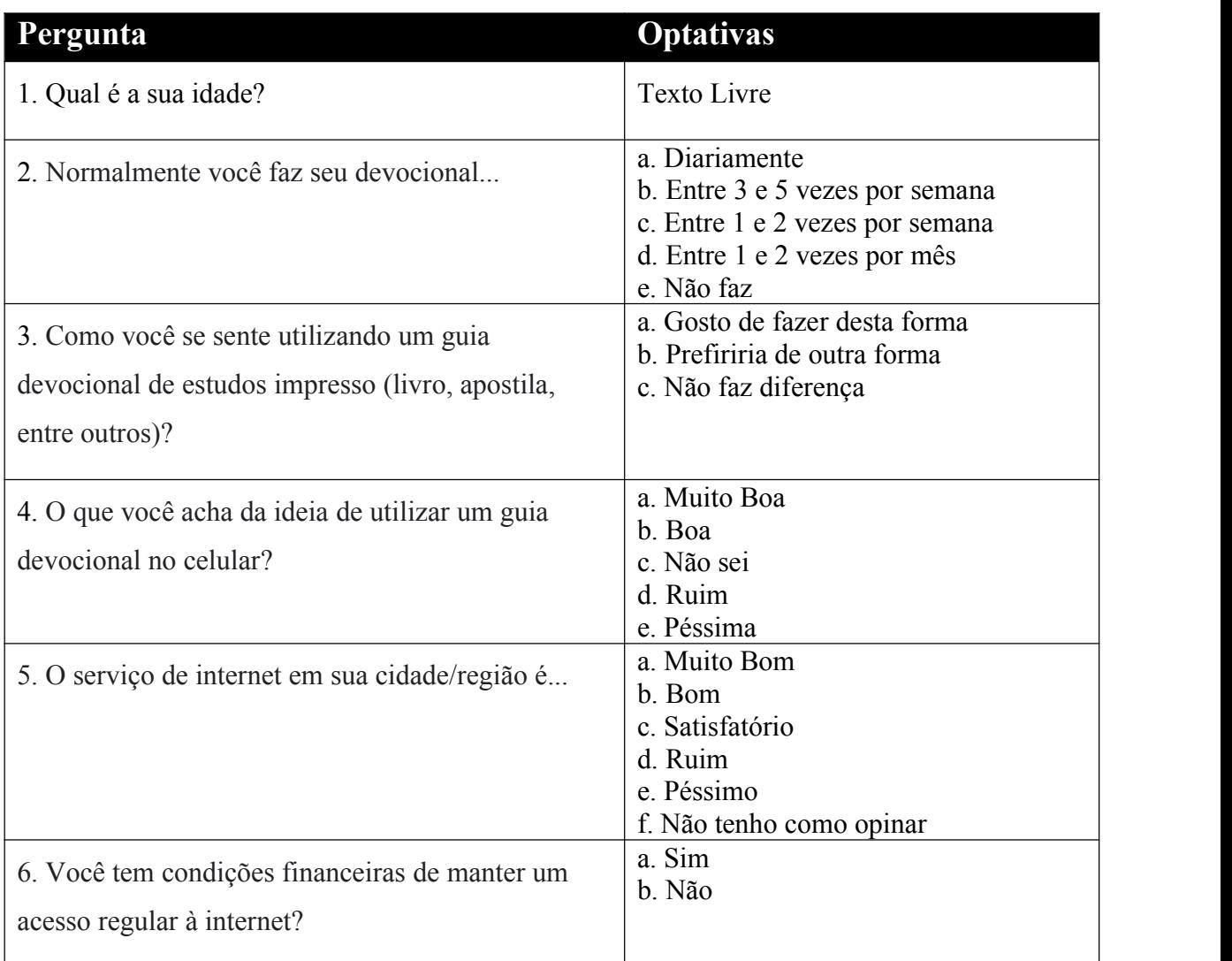

## **APÊNDICE B – QUESTIONÁRIO SOBRE USABILIDADE DO APLICATIVO**

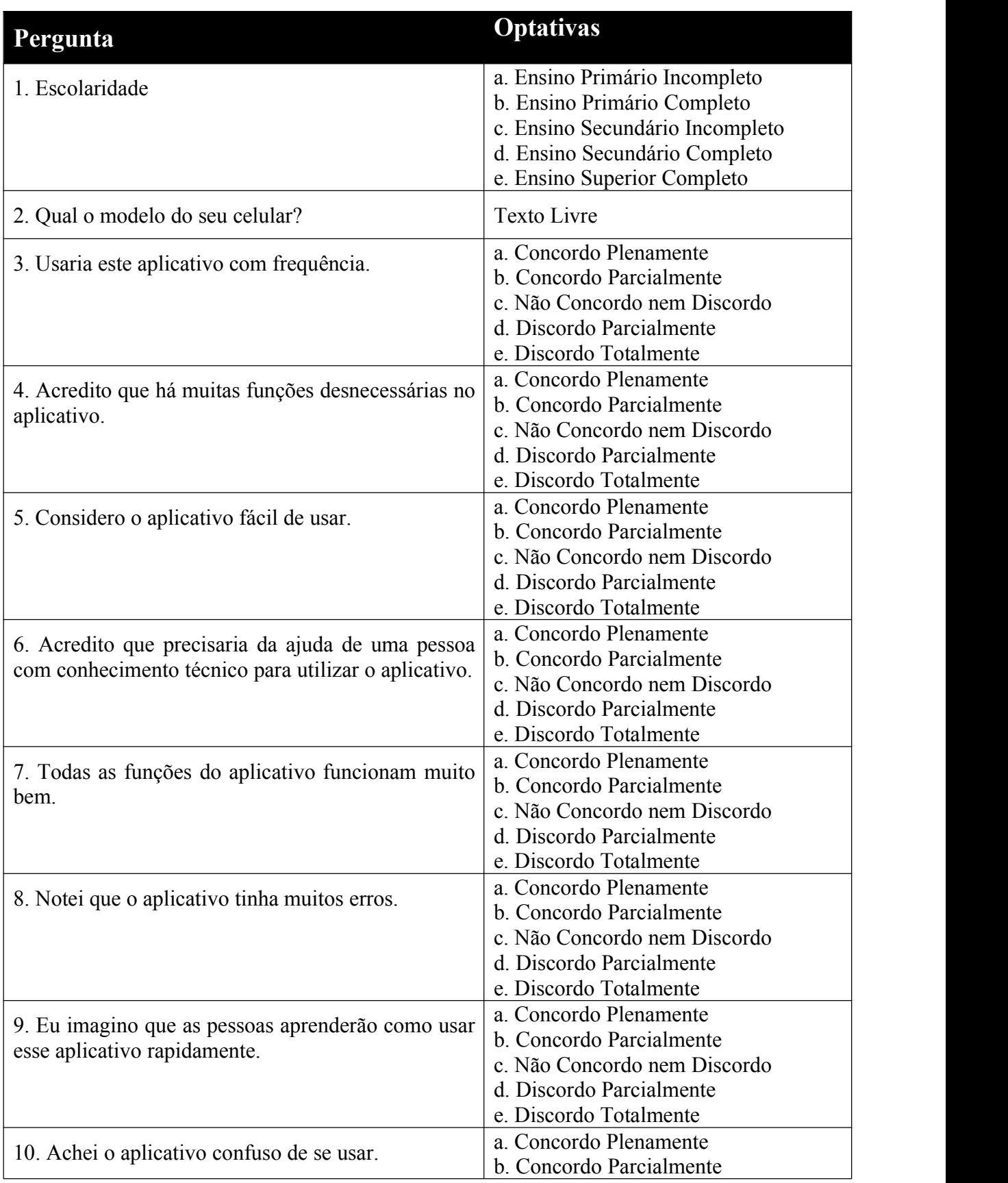

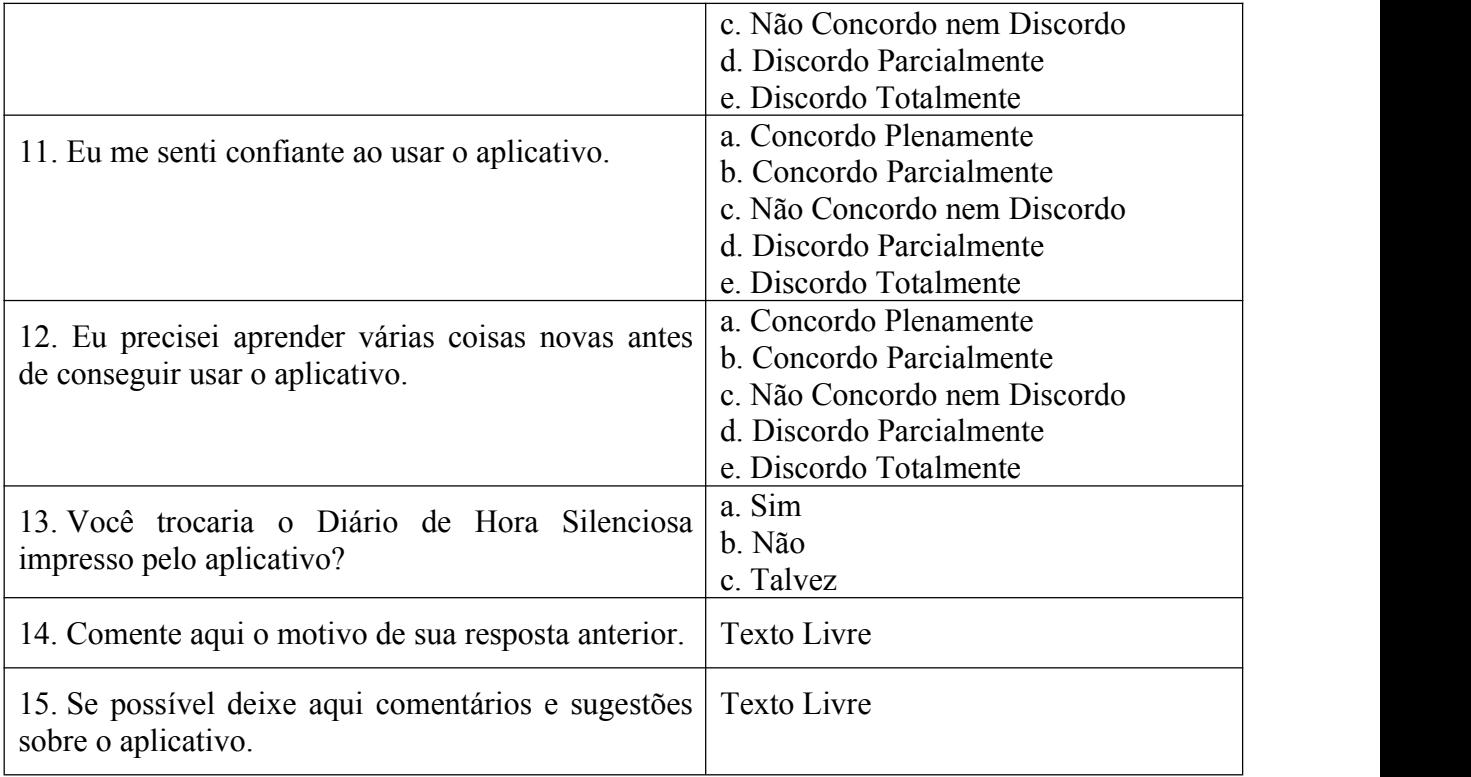

### **APÊNDICE C – RESULTADOS DA AVALIAÇÃO DE USABILIDADE DO APLICATIVO**

**Figura 40 - Legenda dos gráficos**

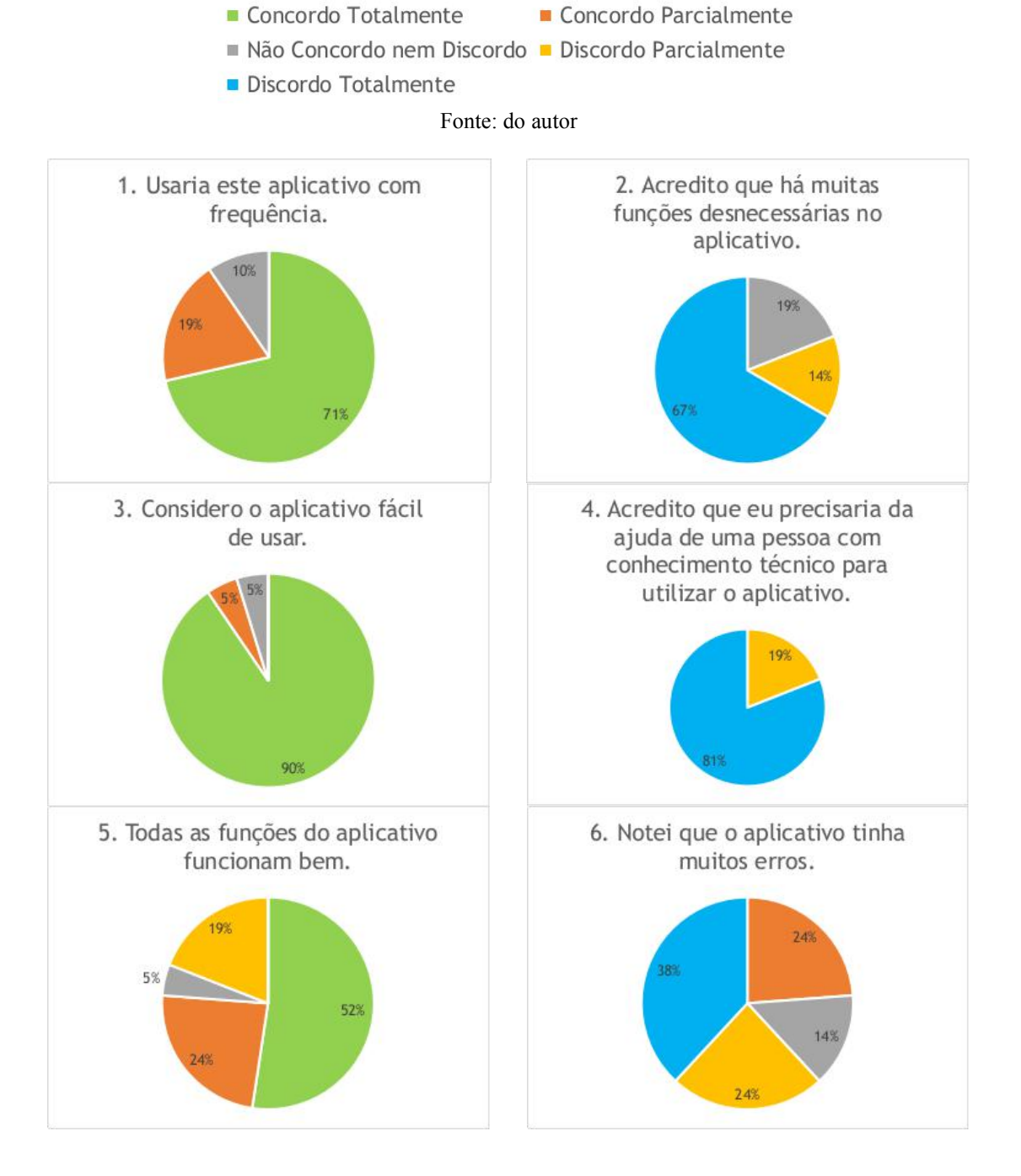

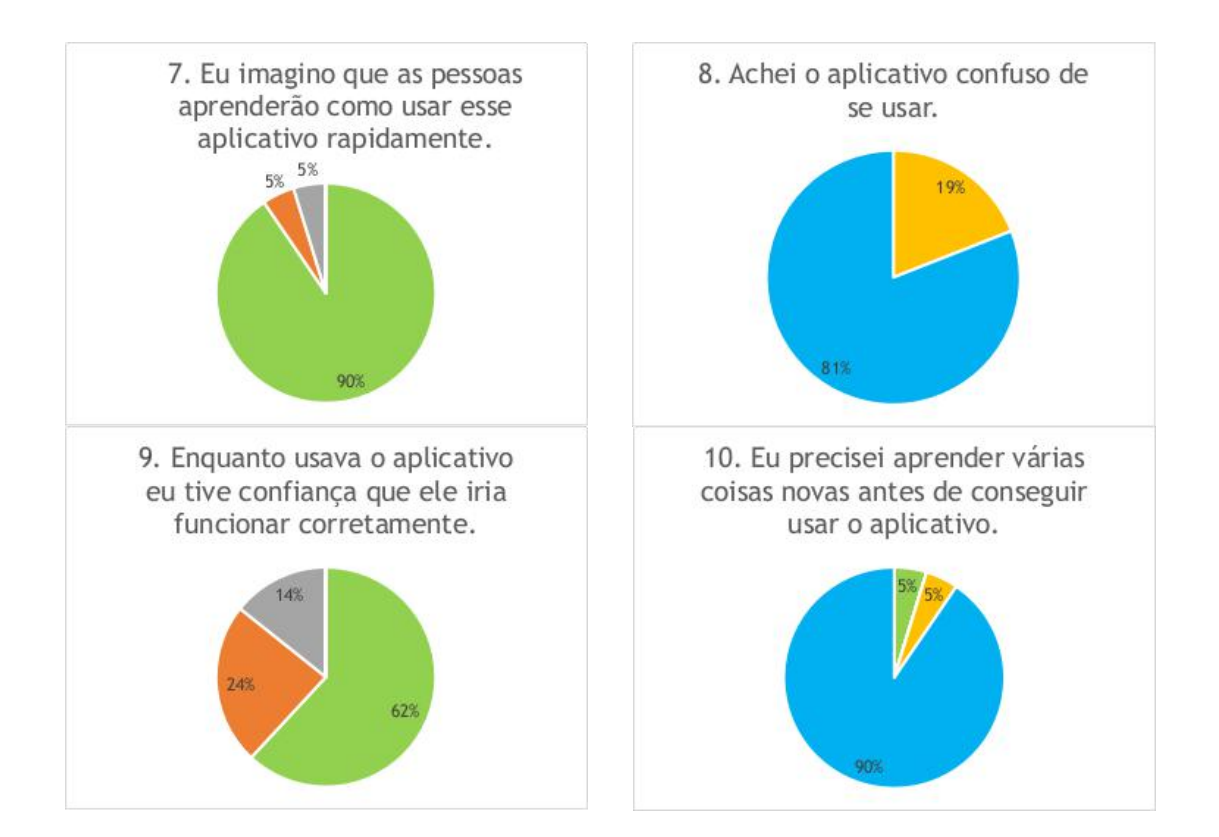

# **APÊNDICE D – OPINIÕES COLETADAS PELO SEGUNDO QUESTIONÁRIO**

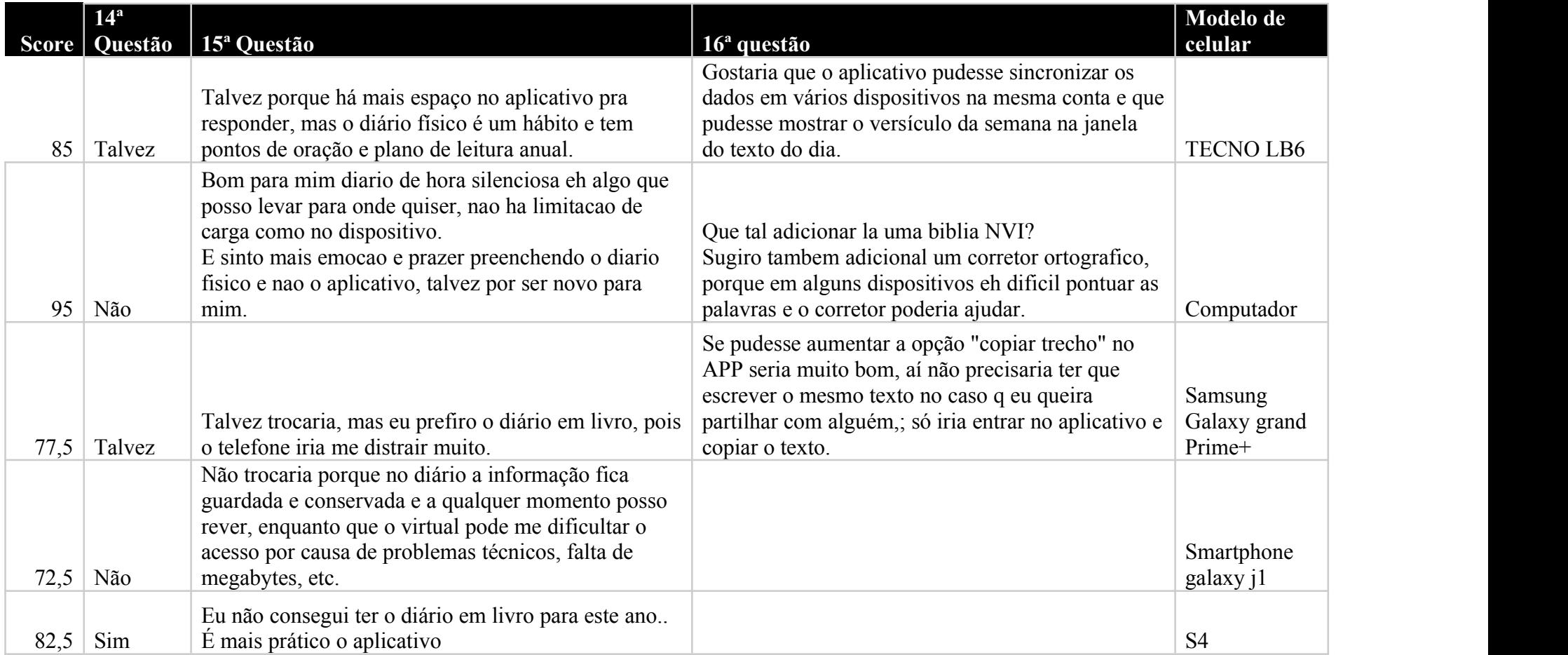

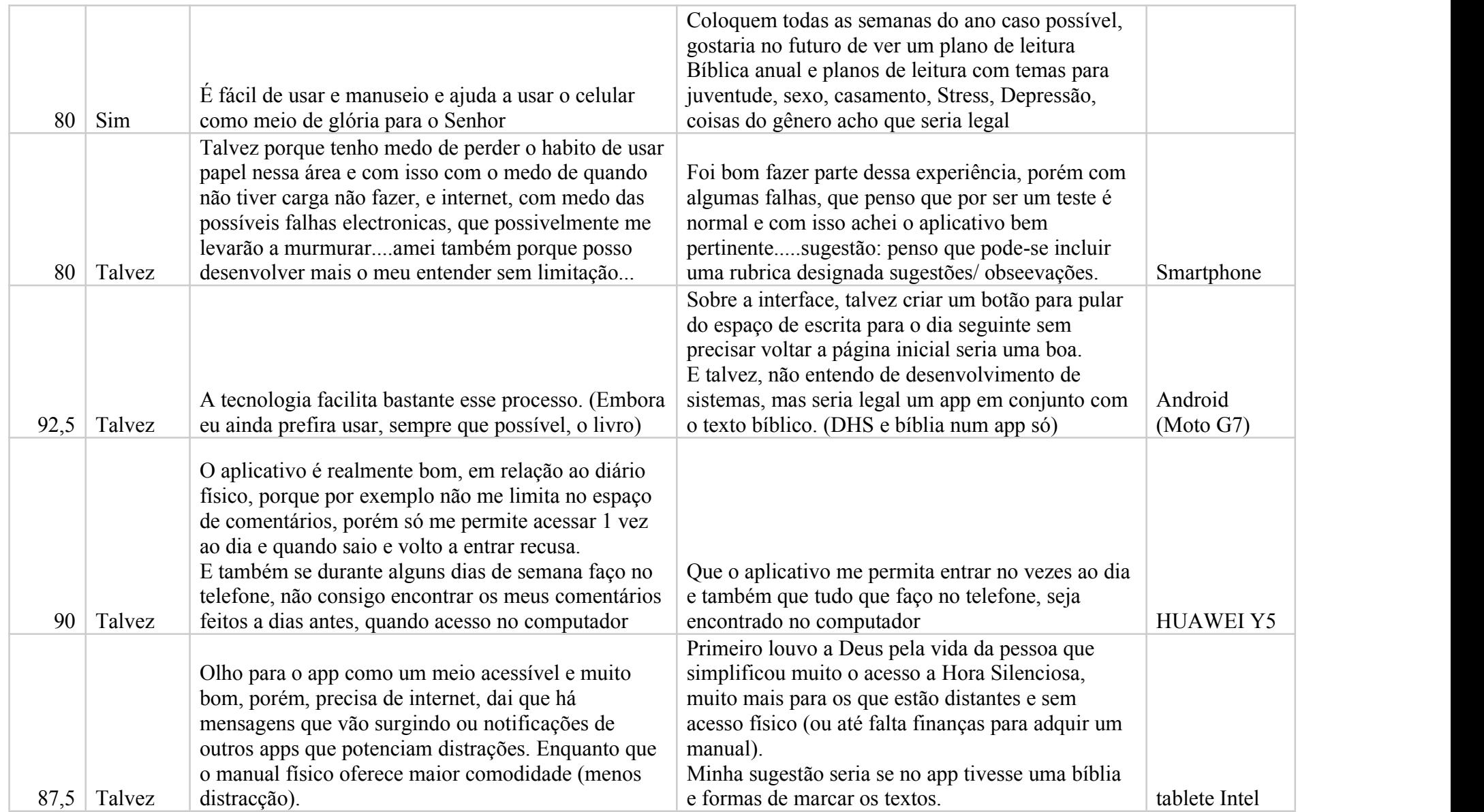

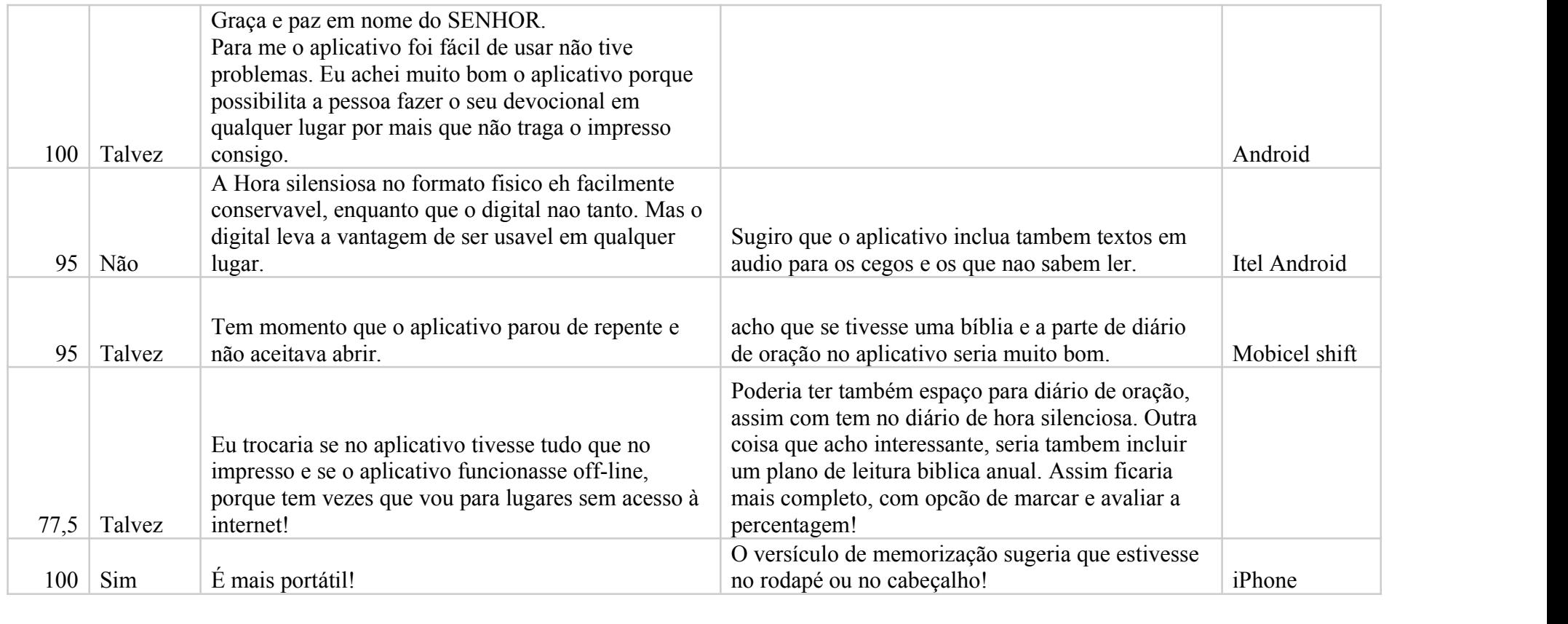

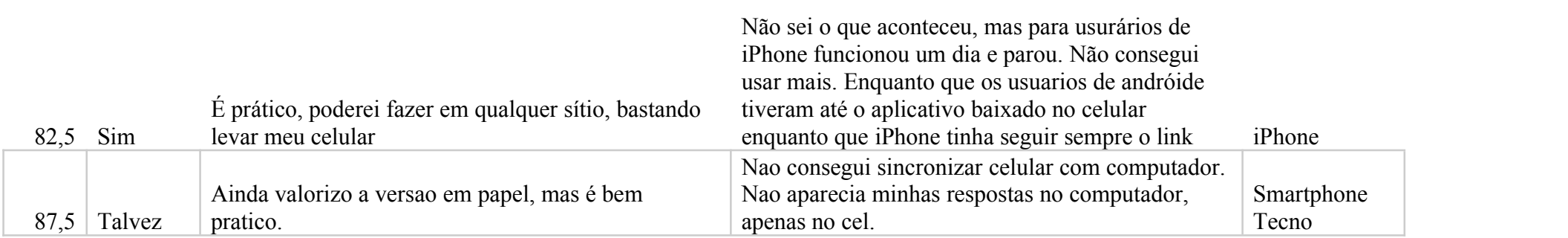

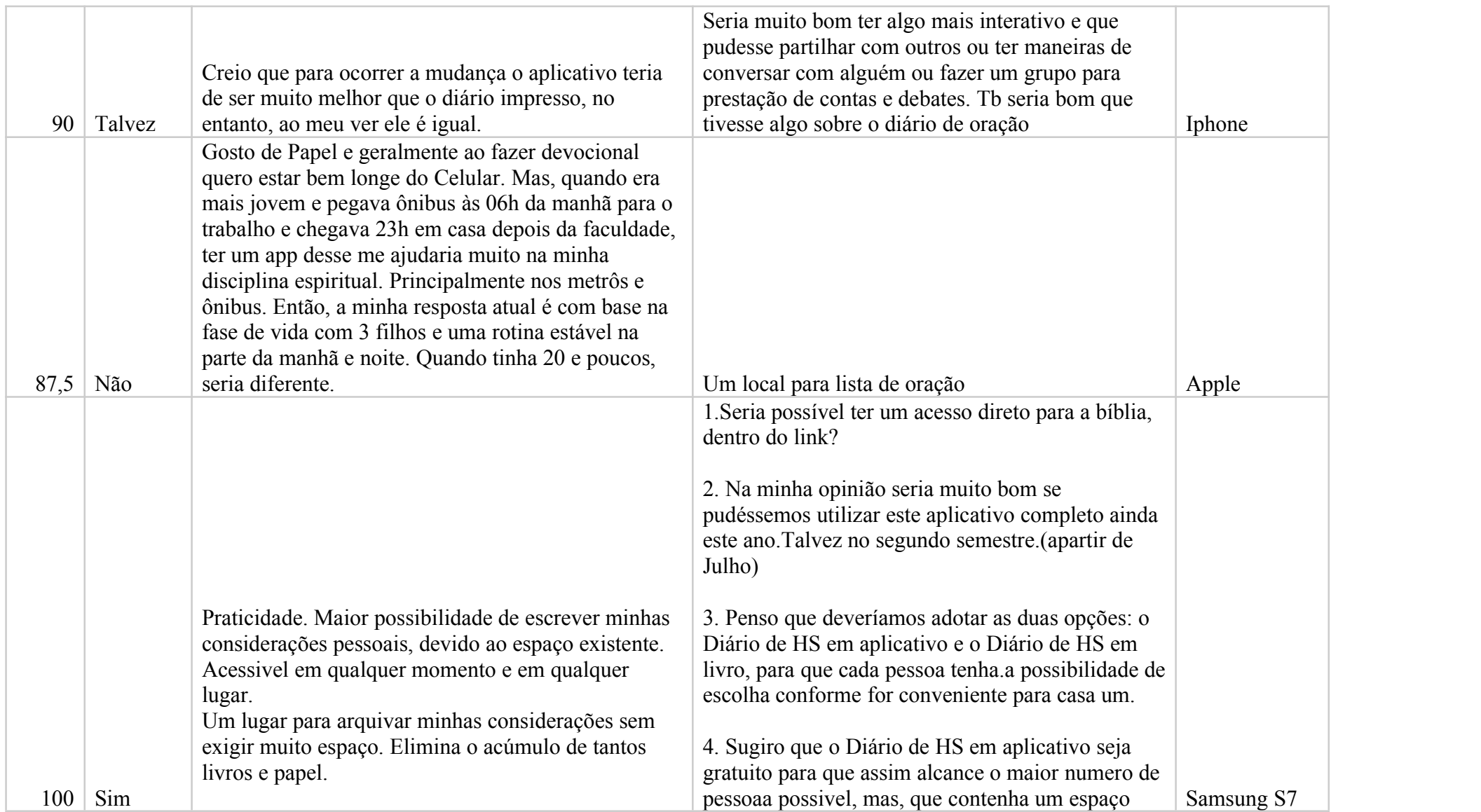

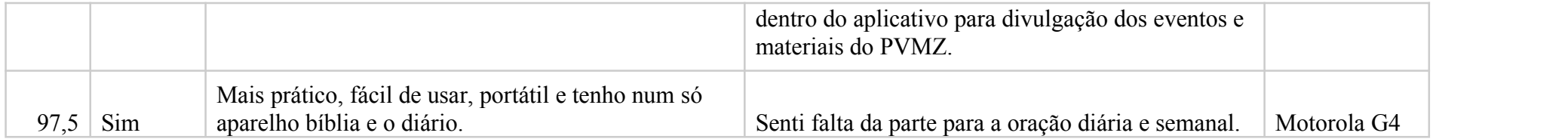

#### **APÊNDICE E – QUESTÕES APLICADAS AO RESPONSÁVEL PELA ORGANIZAÇÃO PALAVRA DA VIDA MOÇAMBIQUE**

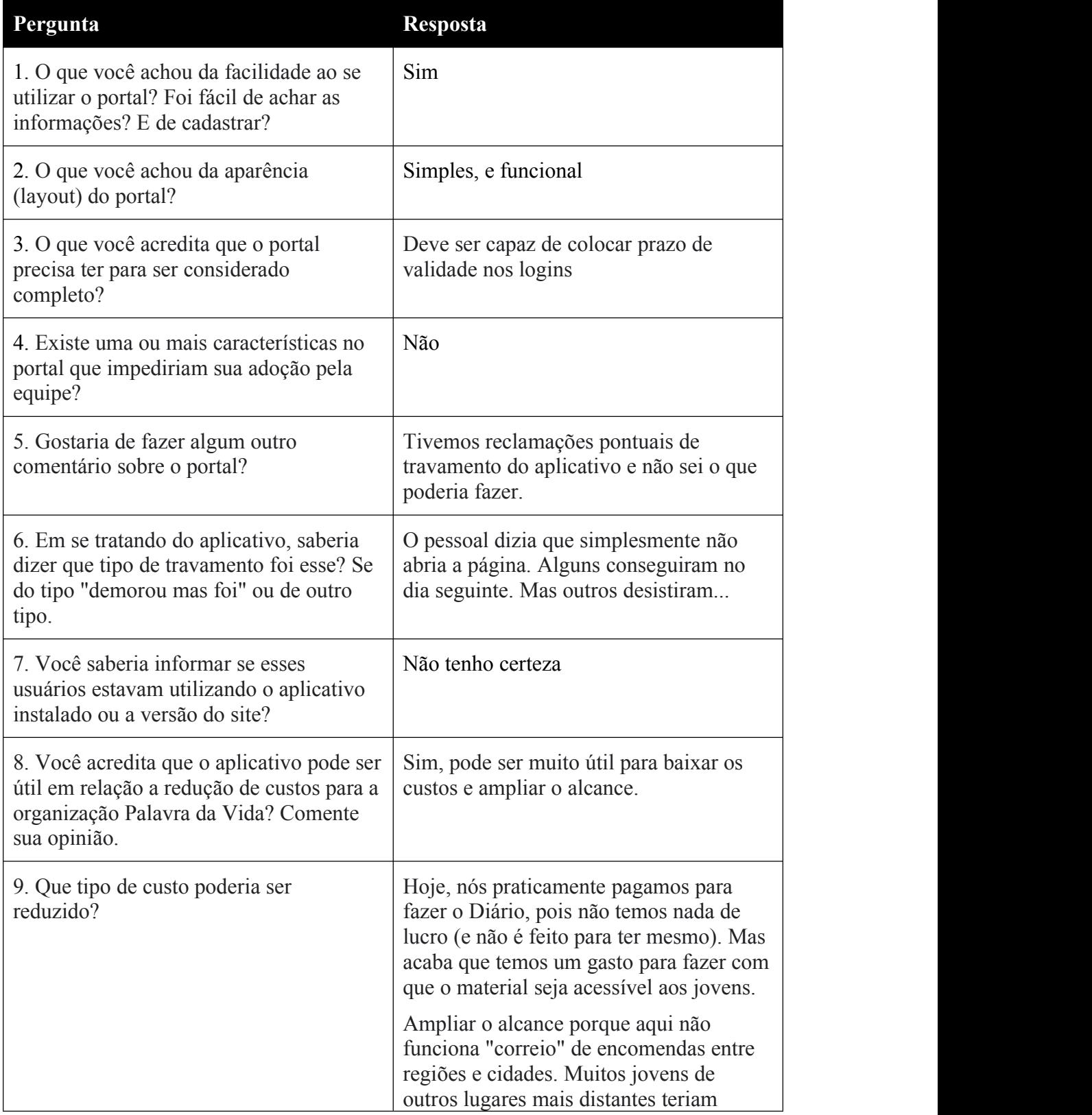

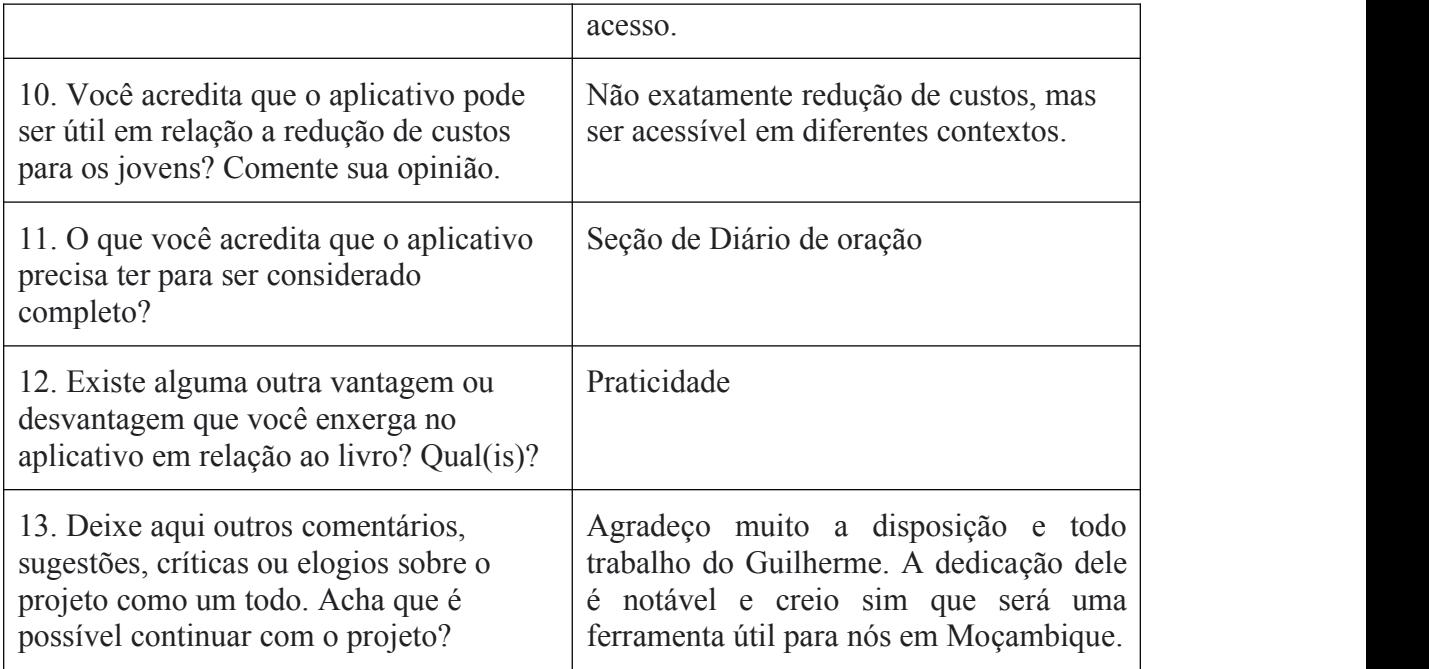